# Honeywell

# VISTA-128FBP VISTA-250FBP

## **Commercial Fire and Burglary Partitioned Security System with Scheduling**

**Programming Guide** 

## **Table of Contents**

| Programming Field Settings for UL864 Compliance 2 |
|---------------------------------------------------|
| Recommended Programming Procedure                 |
| Program Field Index7                              |
| VISTA-128FBP/VISTA-250FBP Programming Form8       |
| Partition-Specific Fields14                       |
| Programming With #93 Menu Mode 16                 |
| 5800 Series Transmitters Loop Designations 21     |
| Alpha Descriptor Vocabulary                       |
|                                                   |

| Relay Voice Descriptors and Custom Word              |          |
|------------------------------------------------------|----------|
| Substitutes Vocabulary                               | 40       |
| System Layout Worksheets                             |          |
| Output Devices Worksheets                            |          |
| Scheduling Menu Prompts                              | 64       |
| Scheduling Worksheets                                | 65       |
| Output Devices Worksheets<br>Scheduling Menu Prompts | 58<br>64 |

## Programming Field Settings for UL864 Compliance

#### NOTICE TO USERS, INSTALLERS, AUTHORITIES HAVING JURISDICTION, AND OTHER INVOLVED PARTIES

This product incorporates field-programmable software. In order for the product to comply with the requirements in the Standard for Control Units and Accessories for Fire Alarm Systems, UL 864, certain programming features or options must be limited to specific values or not used at all as indicated below.

| Program feature or option                           | Permitted in UL864? Y/N | Possible settings                                                                                                    | Settings permitted in UL 864                             |
|-----------------------------------------------------|-------------------------|----------------------------------------------------------------------------------------------------|----------------------------------------------------------|
| *08 TEMPORAL SIREN<br>PULSE                         | N                       | 0 = disable<br>1 = enable                                                                                                    | Not used at this time. Must be set to "0" (disable).     |
| *13 ALARM SOUNDER (BELL)<br>TIMEOUT                 | Y                       | Enter 01-15 multiplied by 2 minutes.<br>00 = no timeout.                                                                                                    | Must be set to "3" (Minimum of 6 minutes).               |
| *14 TRIGGER OR RS232                                | N                       | 0 = trigger<br>1 = RS232 input                                                                                                    | Must be set to "0".                                      |
| *17 AC LOSS KEYPAD<br>SOUNDING                      | Ν                       | 0 = disable<br>1 = enable                                                                                                    | Must be set to "1" (enabled).                            |
| *20 VIP MODULE PHONE<br>CODE                        | N                       | 1-9 = first digit of access code<br>* or # = second digit of access code<br>(enter # +11 for "*", or # +12 for "#")<br>To disable enter 0 for the 1 <sup>st</sup> digit | Not used. Must be set to "00".                           |
| *22 KEYPAD PANIC<br>ENABLES (PARTITION<br>SPECIFIC) | N                       | 0 = disable<br>1 = enable                                                                                                    | Must be set to "000" for partition 1<br>in fire systems. |
| *23 MULTIPLE ALARMS<br>(PARTITION SPECIFIC)         | Ν                       | 0 = disable<br>1 = enable                                                                                                    | Must be set to "1" (enabled).                            |
| *26 INTELLIGENT TEST<br>REPORTING                   | Ν                       | 0 = disable<br>1 = enable                                                                                                    | Must be set to "0" (disable).                            |
| *27 TEST REPORT INTERVAL                            | Y                       | Enter 0001-9999 for the test report<br>interval in hours.<br>Enter 0000 for test reporting.                                                                             | Must be set to "0024" (Maximum 24<br>hours)              |
| *28 POWERUP IN PREVIOUS<br>STATE                    | Y                       | 0 = disable<br>1 = enable                                                                                                    | Must be set to "1" (enable).                             |
| *37 DOWNLOAD COMMAND<br>ENABLES                     | N                       | 0 = disable<br>1 = enable                                                                                                    | Must be set to "0" for all entries (disable).            |
| *41 NORMALLY CLOSED OR<br>EOLR (ZONES 3-8)          | Ν                       | 0 = EOLR supervision<br>1 = N.C. loops                                                                                                    | Must be set to "0" (EOLR<br>Supervision).                |
| <b>*</b> 42 DIAL TONE PAUSE                         | Y                       | Enter the wait time for dial tone<br>detection:<br>0 = 5 seconds; 1 = 11 seconds; 2 = 30<br>seconds.                                                                    | Must be set to "0" (5 seconds).                          |
| *44 RING DETECTION<br>COUNT                         | N                       | Enter 00 to disable ring detection.<br>Enter 01-14 for ring counts of 1-14.<br>Enter 15 to select Answering Machine<br>Defeat Mode                                      | Must be set to "00" (disable).                           |

| Program feature or option                                     | option Permitted in Possible settings<br>UL864? Y/N |                                                                                                    | Settings permitted in UL 864                                |
|---------------------------------------------------------------|-----------------------------------------------------|----------------------------------------------------------------------------------------------------|-------------------------------------------------------------|
| *54 UNATTENDED MODE                                           | N                                                   | 0 = disable<br>1 = enable                                                                                              | Must be set to "0" (disable).                               |
| *56 DYNAMIC SIGNALING<br>DELAY                                | Y                                                   | Enter 00-15 times 15 seconds.                                                                                          | Must be set to "6" (90 seconds).                            |
| *77 AUTO TROUBLE<br>RESTORE                                   | Y                                                   | 0 = disable<br>1 = enable                                                                                              | Must be set to "1" (enable).                                |
| *80 ZONE TYPE RESTORES<br>FOR TYPES 9, 10 & 14                | Ν                                                   | 0 = disable<br>1 = enable                                                                                              | Must be set to "1" (enable) for zone type 9.                |
| 1*12 PROGRAM<br>NOTIFICATION SIGNAL                           | Y                                                   | 0 = no<br>1 = yes                                                                                                    | Must be set to "1" (yes).                                   |
| 1*13 SYSTEM SENSOR<br>REVERSING RELAY                         | N                                                   | 0=use neither Zone 1 or Zone 2 inputs<br>1=use Zone 1 input;<br>2=use Zone 2 input;<br>3=use Zone 1 and Zone 2 inputs. | Not Used. Must be set to "0".                               |
| 1*18 AFFECTS LOBBY                                            | N                                                   | 0 = disable<br>1 = enable                                                                                              | Must be set to "0" (disabled) for partition 1.              |
| 1 <b>*</b> 19 ARMS LOBBY                                      | Ν                                                   | 0 = disable<br>1 = enable                                                                                              | Must be set to "0" (disabled) for<br>partition 1.           |
| 1 <b>*</b> 22thru 1 <b>*</b> 25 CROSS-ZONING<br>PAIRS (1 – 4) | Ν                                                   | Enter 001-250<br>Enter 000,000 to disable                                                                              | Must be set to "000,000" (disabled) for fire zones.         |
| 1 <b>*</b> 28 RF TRANSMITTER LOW<br>BATTERY SOUND             | Ν                                                   | 0 = disarmed state only<br>1 = both armed and disarmed states                                                          | Must be set to "1" (both armed and disarmed states).        |
| 1 <b>*</b> 29 RF TRANSMITTER LOW<br>BATTERY REPORTING         | Ν                                                   | 0 = disable<br>1 = enable                                                                                              | Must be set to "1" (enable).                                |
| 1 <b>*</b> 30 RF RECEIVER<br>SUPERVISION CHECK-IN<br>INTERVAL | Ν                                                   | Enter 02–15 times 2 hours (4–30<br>hours)<br>Enter 00 to disable receiver<br>supervision                               | Maximum is 02 (4 hours) for fire installations.             |
| *31 RF TRANSMITTER<br>CHECK-IN INTERVAL                       | N                                                   | Enter 02–15 times 2 hours (4–30<br>hours)<br>Enter 00 to disable transmitter<br>supervision                            | Maximum is 02 (4 hours) for fire installations.             |
| 1 <b>*</b> 35 ACCESS CONTROL<br>DIALER ENABLES                | Ν                                                   | 0 = disable $1 = enable$                                                                                               | Not used. Must be set to "0".                               |
| 1 <b>≭</b> 44 WIRELESS KEYPAD<br>TAMPER DETECTION             | Ν                                                   | 0 = disable<br>1 = enable                                                                                              | Not used. Must be set to "0".                               |
| 1 <b>*</b> 45 EXIT DELAY SOUNDING<br>(PARTITION SPECIFIC)     | Ν                                                   | 0 = disable<br>1 = enable                                                                                              | Must be set to "0" (disable) for partition 1.               |
| 1*48 WIRELESS KEYPAD<br>ASSIGNMENT                            | Ν                                                   | 0 = none<br>1-8 = partition number                                                                                     | Not used. Must be set to "0".                               |
| 1 <b>*</b> 49 SUPPRESS TX<br>SUPERVISION SOUND                | Ν                                                   | 0 = disable<br>1 = enable                                                                                              | Must be set to "0" (disable).                               |
| 1*53 DISABLE DOWNLOAD<br>CALLBACK                             | Ν                                                   | 0 = callback required<br>1 = no callback required                                                                      | Must be set to "0" (callback required).                     |
| CHILDREN<br>1#57 5800 RF BUTTON<br>GLOBAL ARM                 | N                                                   | 0 = disable<br>1 = enable                                                                                              | Must be set to "0" (disable).                               |
| 1 <b>*</b> 58 5800 RF BUTTON FORCE                            | N                                                   | 0 = disable<br>1 = enable                                                                                              | Must be set to "0" (disable).                               |
| 1*60 ZONE 5 AUDIO ALARM<br>VERIFICATION                       | Ν                                                   | 0 = disable $1 = enable$                                                                                               | Must be set to "0" (disable).                               |
| 1 <b>*</b> 69 PRINTER TYPE                                    | Ν                                                   | 0 = parallel printer<br>1 = serial printer                                                                             | Not used.                                                   |
| 1*72 EVENT LOG PRINTER<br>ONLINE                              | Ν                                                   | 0 = disable $1 = enable$                                                                                               | Not used. Must be set to "0".                               |
| <b>1*</b> 73 PRINTER BAUD RATE                                | N                                                   | 0 = 1200<br>1 = 300                                                                                                    | Not used.                                                   |
| *76 CONTROL RELAY<br>PART-SPECIFIC)                           | N                                                   | 01-96 = relay number<br>00 = relay not used.                                                                           | Must be set to "00" (relay not used) for partition 1.       |
| 14(1-SI ECIFIC)<br>1*78 EXTENDED HOME<br>CONT EVENTS          | N                                                   | 1 = extended                                                                                                    | Not used. Must be set to "0".                               |
| 1×79 HOME CONTROL<br>EVENTS                                   | N                                                   | 0 = limited<br>0 = disable<br>1 = enable                                                                               | Not used. Must be set to "0"in each entry.                  |
| 2*07 AUTO-DISARM DELAY<br>(PART SPECIFIC)                     | N                                                   | 00 = no delay.<br>01-14 times 4 minutes (04-56) delay.<br>15 = no auto disarming.                                      | Must be set to "15" (no auto<br>disarming) for partition 1. |

| Program feature or option                                                               | Permitted in UL864? Y/N | Possible settings                                                   | Settings permitted in UL 864                                             |
|-----------------------------------------------------------------------------------------|-------------------------|---------------------------------------------------------------------|--------------------------------------------------------------------------|
| 2*18 ENABLE GOTO FOR<br>THIS PARTITION (partition-<br>specific)                         | N                       | 0 = disable<br>1 = enable                                           | Must be set to "0" (disable) for partition 1.                            |
| 2*21 SUPERVISION PULSES<br>FOR COMMUNICATIONS<br>DEVICE                                 | N                       | 0 = disable<br>1 = enable                                           | Not used. Must be set to "00000"<br>(disable).                           |
| 2 <b>*</b> 22 DISPLAY FIRE ALARMS<br>OF OTHER PARTITIONS                                | N                       | 0 = disable<br>1 = enable                                           | Must be set to "0" (disable) for partition 1.                            |
| 2*23 DISPLAY BURG, PANIC<br>AND CO ALARMS FOR OTHER<br>PARTITIONS                       | N                       | 0 = disable<br>1 = enable                                           | Must be set to "0" (disable) for partition 1.                            |
| 2*24 DISPLAY TROUBLES OF<br>OTHER PARTITIONS                                            | N                       | 0 = disable<br>1 = enable                                           | Must be set to "0" (disable) for partition 1.                            |
| 2 <b>*</b> 30 - 2 <b>*</b> 88 (PAGER<br>OPTIONS)                                        | N                       | NA                                                                  | Not used.                                                                |
| 3*01 EVENTS DISPLAY LOCK                                                                | N                       | 0 = disable<br>1 = enable                                           | Must be set to "1" (enable).                                             |
| 3 <b>*</b> 12 ZN TYPE 18 DELAY USE                                                      | Ν                       | 0 = disable<br>1 = enable                                           | Must be set to "0" (disable).                                            |
| 3*13 FIRE SUPERVISORY<br>RESPONSE TO OPEN/SHORT<br>(APPLIES TO ZONE TYPE 18)            | N                       | 0 = Trouble on open/Supv on short<br>1 = Supv on open/Supv on short | Must be set to "0".                                                      |
| 3*14 WATERFLOW ALARM SILENCE OPTION                                                     | N                       | 0 = Silenced by User Code + OFF<br>1 = Silenced when zone restores  | Must be set to "0" (Silenced by User<br>Code + OFF).                     |
| 3*16 DELAY FOR ZONE<br>TYPES 17 & 18<br>(Waterflow/Supervisory)                         | N                       | Enter 01-15 times 2 seconds<br>Enter 00 for no delay                | Must be set to 00 (no delay).                                            |
| 3 <b>*</b> 18 EXTENDED DELAY FOR<br>ZONE TYPES 17 & 18 Multiplies<br>delay in 3*16 x 4) | N                       | 0 = no extended delay<br>1 = multiply delay by 4                    | Must be set to 0 (no extended delay).                                    |
| 3*19 AUXILIARY INPUT<br>ALTERNATE FUNCTION<br>ENABLE                                    | N                       | 0 = disable<br>1 = enable                                           | Must be set to 0 (disable).                                              |
| 3*20 TRIGGER OUTPUTS<br>FUNCTION SELECTION                                              | N                       | 0 = remote keypad sounder<br>1 = keyswitch LEDs                     | Must be set to 0 (remote keypad sounder).                                |
| 3*21 MAXIMUM NUMBER OF<br>DIALER ATEMPTS                                                | Y                       | 1-8                                                                 | Must be set at 3, 4 or 5.                                                |
| 3*50 ZONE TYPE RESTORE<br>ENABLES FOR TYPES 16-18                                       | N                       | 0 = disable<br>1 = enable                                           | Must be set to "1" (enable).                                             |
| 3*55 RESET ON SECOND OFF<br>FOR BELL 1                                                  | N                       | 0 = disable<br>1 = enable                                           | Must be set to "0" (disable).                                            |
| 3*56 RESET ON SECOND OFF<br>FOR BELL 2                                                  | N                       | 0 = disable<br>1 = enable                                           | Must be set to "0" (disable).                                            |
| 3 <b>★</b> 57 BELL 2 AND AX RELAY<br>CONFIRM ARMING DING                                | N                       | 0 = disable<br>1 = enable                                           | Must be set to "0, 0" (disable).                                         |
| 3*59 ENABLE BELL 2 &<br>AUXILIARY RELAY CHIME<br>ANNUNCIATION                           | N                       | 0 = disable<br>1 = enable                                           | Must be set to "0" (disable) if Bell 2<br>or Aux Relay is used for Fire. |
| 3 <b>★</b> 60 BELL 2 & AUX RELAY<br>TIMEOUT                                             | Y                       | Enter 01-15 multiplied by 2 minutes.<br>00 = no timeout.            | Must be set to "3" (Minimum of 6 minutes).                               |
| 3*82 BURGLARY FEATURES<br>ON PARTITION 1 ENABLE                                         | N                       | 0 = disable<br>1 = enable                                           | Must be set to "0" (disable).                                            |
| RESTRICTION FOR FIRE<br>RELAYS                                                          | Y                       | Yes<br>No                                                           | Restriction for # 70 must be set to<br>Yes when programming fire relays. |

NOTE: All references in this manual for number of zones, number of user codes, number of access cards, and the event log capacity, use the VISTA-250FBP's features. The following table lists the differences between the VISTA-128FBP and the VISTA-250FBP control panels. All other features are identical.

| Feature              | VISTA-128FBP | VISTA-250FBP |
|----------------------|--------------|--------------|
| Number of Zones      | 128          | 250          |
| Number of User Codes | 150          | 250          |
| Event Log Capacity   | 512          | 1000         |

The purpose of this document is to provide a quick and easy way to program your entire system. A recommended programming procedure is included, followed by a list of program fields with the corresponding program group they belong to (system-wide, partition-specific, scheduling, etc.). Two program forms are included. One contains all the programming fields, and the other contains the partition-specific fields. If you are setting up a single-partition system, the partition-specific fields become system-wide fields.

Following the program forms are system layout worksheets. We recommend that you use these sheets to plan your system before programming is performed. If you need further information about specific programming options, see the *VISTA-128FBP/VISTA-250FBP Installation and Setup Guide*.

Make sure that one two-line alpha keypad is connected to the control and is set to device address "00."

#### **Single-Partition System**

The system default is for a single-partition system. Use the VISTA-128FBP/VISTA-250FBP SINGLE PARTITION PROGRAMMING FORM when programming for single-partition usage. Follow the steps outlined in RECOMMENDED PROGRAMMING PROCEDURE of this document for proper programming procedure.

#### **Multiple-Partition System**

You must enter the number of partitions you are using in data field 2\*00 to set the system for multiple partitions. Use the VISTA-128FBP/VISTA-250FBP SINGLE PARTITION and the PARTITION-SPECIFIC PROGRAM FORMS when programming the system for multiple partitions. Follow the steps outlined in RECOMMENDED PROGRAMMING PROCEDURE of this document for proper programming procedure.

#### SUMMARY OF PROGRAMMING COMMANDS

- **To enter program mode**, enter installer code + [8] + [0] + [0] + [0]
- To set standard defaults, press \*97
- To change to next page of program fields, press \*94
- To return to previous set of fields, press \*99
- To erase account and phone number field entries, press [\*] + field number + [\*]
- To assign zone descriptors, press #93 + follow menu prompts
- **To add custom words**, press #93 + follow menu prompts
- To enter Installer's Message, press #93 + follow menu prompts
- To exit program mode, enter \*99 OR \*98: \*99 allows re-access to programming mode by installer code.
   \*98 prevents re-access to programming mode by installer code. The only way to re-access programming mode is by depressing both the [\*] and [#] keys at the same time within 30 seconds of power-up.

Standard default (\*97) values are shown in brackets [], otherwise default = 0.

## **Recommended Programming Procedure**

The following is a step-by-step procedure recommended for programming your VISTA-128FBP/VISTA-250FBP system.

#### 1. Set the keypads (and other peripheral devices) to the appropriate addresses.

#### 2. Set factory defaults by pressing \*97.

This will automatically enable keypad addresses 00-01, so be sure at least one keypad is set to one of these addresses.

#### 3. Program system-wide (global) data fields.

Using the programming form as a guide, enter program mode and program all system-wide programming fields. These options affect the entire system, regardless of partitions. They include control options, downloader and dialer options, RF options, event logging options, etc. Refer to the *Program Field Index* for a listing of the program fields and their function.

#### Note that field 2\*00 (number of partitions) must be programmed before continuing.

#### 4. Program partition-specific fields.

When the system-wide fields have been programmed, program all partition-specific programming fields by first pressing **\***91 to select a partition (while still in data field program mode). Then enter the first partition-specific field number **\***09. When you are finished, the next partition-specific field is automatically displayed. Partition-specific fields can have different values for each partition. To program the fields for the next partition, press **\***91, enter the desired partition number, then enter field **\***09. Refer to the *MECHANICS OF PROGRAMMING* section in the *VISTA-128FBP/VISTA-250FBP Installation and Setup Guide* for detailed instructions.

#### 5. Use #93 Menu Mode for device programming.

Refer to *Device Programming* in this guide to assign keypad ID numbers and default partitions for each keypad, and to selectively suppress certain keypad sounding options. Also use this mode to assign RF receivers, relay modules, and Communicators (7845i-ent).

- 6. Use #93 Menu Mode for zone programming. Refer to *Zone Programming* in this guide to program zone response types, assign right loop zones and wireless zones, assign zones to partitions, and to program alarm report codes.
- 7. Use #93 Menu Mode for programming outputs. Refer to *Output Programming* in this guide to program desired output operation.
- 8. Program Communication options. Refer to System Communication section in the VISTA-128FBP/VISTA-250FBP Installation and Setup Guide for detailed instructions. Then use #93 menu mode to program report codes.

#### 9. Use #93 Menu Mode for programming alpha descriptors.

Refer to *Alpha Programming* in this guide to enter zone and partition descriptors and a custom installer's message.

#### 10. Use #80 Mode for programming schedules.

Refer to the *Scheduling Menu Prompts* in the *VISTA-128FBP/VISTA-250FBP Installation and Setup Guide* to program open/close schedules, temporary and holiday schedules, limitation of access schedules, and time-driven events.

#### 11. Define user access codes.

Refer to *User Access Codes* in the *VISTA-128FBP/VISTA-250FBP Installation and Setup Guide* to program authority level, O/C reporting option, partition assignments, and wireless key assignments for each user.

#### 12. Exit Programming Mode.

Exit programming mode by pressing either **\***98 or **\***99. Additional entries of **\***99 are required if the exit is being done from fields 1**\***00 and above.

To prevent re-access to programming mode using the Installer's code, use \*98. The only way to re-access programming mode is by depressing both the [\*] and [#] keys at the same time within 30 seconds of power-up.

Exiting by using **\***99 always allows reentry into programming mode using the Installer code. Either way of exiting allows access via downloading. Note that if local programming lockout is set via downloading, programming mode cannot be entered at the keypad.

## **Program Field Index**

On the following pages, the programming fields have been arranged in numerical order. Use this index to cross-reference the fields on the programming form.

| Field      | Group                                    |
|------------|------------------------------------------|
| *00        | System-Wide                              |
| *04        | System-Wide                              |
| *05        | System-Wide                              |
| *06        | Partition-Specific                       |
| *08        | System-Wide                              |
| *09<br>*10 | Partition-Specific                       |
| *11        | Partition-Specific<br>Partition-Specific |
| *12        | Partition-Specific                       |
| *13        | Partition-Specific                       |
| *14        | System-Wide                              |
| *15        | System-Wide                              |
| *16        | Partition-Specific                       |
| *17        | System-Wide                              |
| *19        | System-Wide                              |
| *20        | System-Wide                              |
| *22        | Partition-Specific                       |
| *23        | Partition-Specific                       |
| *24        | System-Wide                              |
| *25        | System-Wide                              |
| *26        | Communications                           |
| *27        | Communications                           |
| *28        | System-Wide                              |
| *29<br>*30 | Partition-Specific                       |
| *31        | Communications<br>Communications         |
| *32        | Partition-Specific                       |
| *33        | Communications                           |
| *34        | Communications                           |
| *35        | System-Wide                              |
| *36        | System-Wide                              |
| *37        | System-Wide                              |
| *38        | Partition-Specific                       |
| *39        | Partition-Specific                       |
| *40        | Communications                           |
| *41        | System-Wide                              |
| *42        | Communications                           |
| *43        | Communications                           |
| *44        | Communications                           |
| *45<br>*46 | Communications                           |
| 40<br>*47  | Communications<br>Communications         |
| 47<br>*48  | Communications                           |
| *49        | Communications                           |
| *50        | Communications                           |
| *51        | Communications                           |
| *52        | Communications                           |
| *53        | Communications                           |
| *54        | System-Wide                              |
| *56        | Communications                           |
| *57        | Communications                           |
| *58        | Communications                           |
| *59        | Communications                           |
| *77        | Communications                           |
| *79        | Communications                           |
| *80        | Communications                           |
| *83<br>*84 | Communications<br>Partition-Specific     |
| °4<br>*85  | Partition-Specific                       |
| *87        | Partition-Specific                       |
| *88        | Partition-Specific                       |
| *89        | Communications                           |
| *90        | Partition-Specific                       |
| 1*11       | System-Wide                              |
| 1*12       | System-Wide                              |
| 1*13       | System-Wide                              |
| 1*15       | Communications                           |
| 1*17       | System-Wide                              |
| 1*18       | Partition-Specific                       |
|            |                                          |

| Field        | Group                                    |
|--------------|------------------------------------------|
| 1*19         | Partition-Specific                       |
| 1*20         | System-Wide                              |
| 1*21         | System-Wide                              |
| 1*22         | System-Wide                              |
| 1*23         | System-Wide                              |
| 1*24         | System-Wide                              |
| 1*25         | System-Wide                              |
| 1*26         | Partition-Specific                       |
| 1*28<br>1*29 | System-Wide<br>System-Wide               |
| 1*30         | System-Wide                              |
| 1*31         | System-Wide                              |
| 1*33         | Communications                           |
| 1*34         | Communications                           |
| 1*35         | Communications                           |
| 1*42         | Communications                           |
| 1*43         | Partition-Specific                       |
| 1*44         | System-Wide                              |
| 1*45         | Partition-Specific                       |
| 1*47         | Partition-Specific                       |
| 1*48         | System-Wide                              |
| 1*49         | System-Wide                              |
| 1*52         | Partition-Specific                       |
| 1*53         | System-Wide                              |
| 1*55         | System-Wide                              |
| 1*56         | System-Wide                              |
| 1*57<br>1*58 | System-Wide<br>System-Wide               |
| 1*60         | System-Wide                              |
| 1*69         | System-Wide                              |
| 1*70         | System-Wide                              |
| 1*71         | System-Wide                              |
| 1*72         | System-Wide                              |
| 1*73         | System-Wide                              |
| 1*74         | System-Wide                              |
| 1*75         | System-Wide                              |
| 1*76         | Partition-Specific                       |
| 1*77         | System-Wide                              |
| 1*78         | System-Wide                              |
| 1*79         | System-Wide                              |
| 2*00         | System-Wide                              |
| 2*01         | System-Wide                              |
| 2*02         | System-Wide                              |
| 2*05<br>2*06 | Partition-Specific                       |
| 2 06<br>2*07 | Partition-Specific                       |
| 2*08         | Partition-Specific<br>Partition-Specific |
| 2*09         | Partition-Specific                       |
| 2*10         | Partition-Specific                       |
| 2*11         | System-Wide                              |
| 2*18         | Partition-Specific                       |
| 2*19         | Partitioning                             |
| 2*20         | Partition-Specific                       |
| 2*21         | System-Wide                              |
| 2*22         | Partition-Specific                       |
| 2*23         | Partition-Specific                       |
| 2*24         | Partition-Specific                       |
| 2*30         | Communications                           |
| 2*31         | Communications                           |
| 2*32         | Communications                           |
| 2*33         | Communications                           |
| 2*34         | Communications                           |
| 2*35<br>2*36 | Communications                           |
| 2*36<br>2*37 | Communications<br>Communications         |
| 2*37<br>2*38 | Communications                           |
| 2*38<br>2*39 | Communications                           |
| 2 39<br>2*40 | Communications                           |
| 2*41         | Communications                           |
|              |                                          |

| Field        | Group                            |
|--------------|----------------------------------|
| 2*42         | Communications                   |
| 2*43         | Communications                   |
| 2*44         | Communications                   |
| 2*45         | Communications                   |
| 2*46         | Communications                   |
| 2*47         | Communications                   |
| 2*48         | Communications                   |
| 2*49         | Communications                   |
| 2*50         | Communications                   |
| 2*51         | Communications                   |
| 2*52         | Communications                   |
| 2*53         | Communications                   |
| 2*54         | Communications                   |
| 2*55         | Communications                   |
| 2*56         | Communications                   |
| 2*57         | Communications                   |
| 2*58         | Communications                   |
| 2*59         | Communications                   |
| 2*60         | Communications                   |
| 2*61         | Communications                   |
| 2*62         | Communications                   |
| 2*63         | Communications                   |
| 2*64         | Communications                   |
| 2*65         | Communications                   |
| 2*66         | Communications                   |
| 2*67         | Communications                   |
| 2*68         | Communications                   |
| 2*69         | Communications                   |
| 2*70         | Communications                   |
| 2*71         | Communications                   |
| 2*72<br>2*73 | Communications                   |
| 2 73<br>2*74 | Communications<br>Communications |
| 2 74<br>2*75 | Communications                   |
| 2*76         | Communications                   |
| 2*77         | Communications                   |
| 2*78         | Communications                   |
| 2*79         | Communications                   |
| 2*80         | Communications                   |
| 2*81         | Communications                   |
| 2*82         | Communications                   |
| 2*83         | Communications                   |
| 2*84         | Communications                   |
| 2*85         | Communications                   |
| 2*86         | Communications                   |
| 2*87         | Communications                   |
| 2*88         | Communications                   |
| 3*00         | System-Wide                      |
| 3*01         | System-Wide                      |
| 3*12         | System-Wide                      |
| 3*13         | System-Wide                      |
| 3*14         | System-Wide                      |
| 3*16         | System-Wide                      |
| 3*17         | System-Wide                      |
| 3*18         | System-Wide                      |
| 3*19         | System-Wide                      |
| 3*20         | System-Wide                      |
| 3*21         | System-Wide                      |
| 3*30         | System-Wide                      |
| 3*31         | System-Wide                      |
| 3*50         | System-Wide                      |
| 3*55<br>2*56 | System-Wide                      |
| 3*56<br>2*57 | System-Wide                      |
| 3*57<br>2*50 | Partition-Specific               |
| 3*59<br>3*60 | Partition-Specific               |
| 3*60<br>2*61 | Partition-Specific               |
| 3*61<br>3*82 | System-Wide<br>System-Wide       |
| 3 82<br>3*85 | System-Wide                      |
| 0.00         | System Wide                      |

## VISTA-128FBP/VISTA-250FBP Programming Form

Some fields are programmed for each partition (shown as shaded fields). If you are programming a multiple-partition system, see the *Partition-Specific Fields* section for programming these fields. Standard default (\*97) values are shown in brackets []; otherwise, default = 0.

| *00 | INSTALLER CODE                                                                                                    | *17  | AC LOSS KEYPAD SOUNDING [1]                                                                                                    |
|-----|----------------------------------------------------------------------------------------------------|------|----------------------------------------------------------------------------------------------------|
|     | Enter 4 digits, 0-9 [5140]                                                                                                    |      | 1=enable; 0=disable                                                                                                    |
| *04 |                                                                                                    |      | Must be "1" for Commercial Fire installations.                                                                                                    |
|     |                                                                                                    | *19  | RANDOMIZE AC LOSS REPORT [2]                                                                                                    |
|     | 1 2 3 4 5 6 7 8<br>Enter 1 to make available the randomizing of pre-programmed<br>time driven events for each partition. [0=disable].                   |      | 0= within 2 minutes; 1=10-40 min; 2=1-3 hours; 3=6-12 hours without Type 13, 1-3 hours with Type 13.                                                                |
|     | Must be "0" for Commercial Burg installations.                                                                                                    | *20  | VIP MODULE PHONE CODE - Not used.                                                                                                    |
| *05 | SYSTEM EVENTS NOTIFY [0]                                                                                                    |      |                                                                                                    |
|     | 1=yes, (messages sent via the RS232 port).<br>0=no, (no messages sent).                                                                                 |      | Enter 01 - 09 for the first digit; enter [00], [11]<br>11 for "*" or 12 for "#" for the second digit.<br>Must be set to "00" for Commercial Burglary and Commercial |
| *06 | QUICK EXIT [1]                                                                                                    |      | Fire installations.                                                                                                    |
| *08 | 1=enable; 0=disable<br>TEMPORAL SIREN PULSE – Not Used at this time.                                                                                    | *22  | KEYPAD PANIC ENABLES [001]                                                                                                    |
|     |                                                                                                    |      | 1=enable; 0=disable 995 996 999                                                                                                    |
| *09 | ENTRY DELAY #1 [02] [                                                                                                    |      | <b>NOTE:</b> Use for burglary panic types only. Do not use in partition 1 in Fire systems.                                                                          |
|     | 00, 02-15 times 15 seconds<br>Maximum "03" for Commercial Burglary installations.                                                                       | *23  | MULTIPLE ALARMS [1]                                                                                                    |
|     | The entry delay time and Burg Alarm Comm Delay (field *88) combined cannot exceed 1 minute for SIA installations.                                       |      | 1=enable; 0=disable                                                                                                    |
| *10 | EXIT DELAY #1 [04]                                                                                                    | *0.4 | Must be "1" for Commercial Burglary installations                                                                                                    |
|     | 00, 03-15 times 15 seconds                                                                                                    | *24  | IGNORE EXPANSION ZONE TAMPER [0]<br>1=Ignore; 0=Enable tamper for RF and V-Plexs.                                                                                   |
|     | Maximum "04" for Commercial Burglary installations.<br>Minimum 45 seconds "03" for SIA installations.                                                   |      | Must be "0" for Commercial Burglary and Commercial Fire installations if using these devices.                                                                       |
| *11 | ENTRY DELAY #2 [02]                                                                                                    | *25  | BURG.TRIGGER FOR RESPONSE TYPE 8 [1]                                                                                                    |
|     | 00, 02-15 times 15 seconds (must be longer than Entry Delay #1). Maximum "03" for Commercial Burglary installations.                                    |      | 1=enable; 0=disable                                                                                                    |
|     | The entry delay time and Burg Alarm Comm Delay (field *88) combined cannot exceed 1 minute for SIA installations.                                       | *26  | INTELLIGENT TEST REPORTING [0]                                                                                                    |
| *12 | EXIT DELAY #2 [08]                                                                                                    |      | 1=enable (no report sent if any other report was recently sent);<br>0=disable (send report at programmed interval, field *27)                                       |
| •-  | 00, 03-15 times 15 seconds (must be longer than Exit Delay                                                                                              |      | Must be "0" for Commercial Burglary and Commercial Fire                                                                                                    |
|     | #1). Maximum "04" for Commercial Burglary installations.<br>Minimum 45 seconds "03" for SIA installations.                                              | +07  |                                                                                                    |
| *13 | BELL 1 TIMEOUT                                                                                                    | *27  | TEST REPORT INTERVAL       [0024]                         Enter interval in hours, 0001-9999; 0000=no report;                                                       |
| 10  | 01-15 times 2 minutes. Must be minimum 16 minutes for                                                                                                   |      | Max. 0024 for Commercial Burglary and Commercial Fire                                                                                                    |
|     | Commercial Burglary installations. Must be minimum 6<br>minutes for Commercial Fire and SIA installations.                                              | +00  |                                                                                                    |
| *14 | TRIGGER OR RS232 INPUT [0]                                                                                                    | *28  | POWER UP IN PREVIOUS STATE [1]                                                                                                    |
| 14  | Enter <b>1</b> to set J2 Pin 5 as a RS232 input to enable system to receive serial data (75 baud).<br>Enter 0 to enable J2 Pin 5 as fire alarm trigger. |      | 1=enable; 0=disable<br>Must be "1" for Commercial Burglary and Commercial Fire                                                                                      |
|     |                                                                                                    |      | installations.                                                                                                    |
|     | Must be set to "0".                                                                                                    | *29  | QUICK ARM [1]                                                                                                    |
| *15 | KEYSWITCH ASSIGNMENT [0]                                                                                                    | *20  |                                                                                                    |
|     | Enter partition in which keyswitch used, 1-8; 9=silences<br>Notification Appliance Circuit if fire present; 0=disable                                   | *30  | MAIN DIALER TOUCHTONE OR ROTARY [1] 1=TouchTone; 0=rotary                                                                                                    |
| *16 |                                                                                                    | *31  |                                                                                                    |
| 10  | 1=enable; 0=disable.                                                                                                    | 51   | 00-09; B-F (11-15)                                                                                                    |
|     | NOTE: If using a keyfob, when the button is pressed, either for arming or disarming, the bell will ding indicating that the button                      | *32  |                                                                                                    |
|     | is working.                                                                                                    | 02   | Enter 00-09; B-F (11-15) [15 15 15 15]                                                                                                    |
|     | Must be "1" for Commercial Burglary installations.                                                                                                    |      |                                                                                                    |

| *33 | PRIMARY PHONE NUMBER                                                                                                    | */6 | LOW SPEED FORMAT (Primary) [0]                                                                                               |
|-----|----------------------------------------------------------------------------------------------------|-----|----------------------------------------------------------------------------------------------------|
|     |                                                                                                    | -0  | 0= ADEMCO Low Speed; 1=Sescoa/Radionics                                                                                      |
|     |                                                                                                    | *47 | SECONDARY FORMAT                                                                                                    |
|     | Enter 0-9 for each digit. Enter #11 for *, #12 for #,<br>#13 for 2-second pause                                                  |     | 0=Low Speed; 1=Contact ID; 2= ADEMCO High Speed;<br>3= ADEMCO Express                                                        |
|     | ·                                                                                                    | *48 | LOW SPEED FORMAT (Sec.) [0]                                                                                                  |
| *34 |                                                                                                    |     | 0= ADEMCO Low Speed; 1=Sescoa/Radionics                                                                                      |
|     |                                                                                                    | *49 | CHECKSUM VERIFICATION [0] [0]                                                                                                |
|     |                                                                                                    |     | 1=enable; 0=disable Prim Sec                                                                                                 |
|     | Enter 0-9 for each digit. Enter #11 for *, #12 for #,                                                                            | *50 | SESCOA/RADIONICS SELECT [0]                                                                                                  |
|     | #13 for 2-second pause                                                                                                    |     | 1=Sescoa; 0=Radionics                                                                                                    |
| *35 | DOWNLOAD PHONE NO.                                                                                                    | *51 | DUAL REPORTING [0]                                                                                                    |
|     |                                                                                                    |     | 1=yes; 0=no If used with Spilt Reporting "1" option (1*34),                                                                  |
|     |                                                                                                    |     | alarms and alarm restores go to both primary and secondary<br>numbers, while all other reports go to secondary only. If used |
|     |                                                                                                    |     | with Split Reporting "2" option, alarms and alarm restores go<br>to both, open/close and test messages go to secondary only, |
|     | Enter 0-9 for each digit. Enter #11 for *, #12 for #,<br>#13 for 2-second pause                                                  |     | while all other reports go to primary. If used with Split                                                                    |
| *26 |                                                                                                    |     | Reporting "3" option, fire alarms and fire restores signals go to both, all other reports go to secondary only.              |
| *36 |                                                                                                    | *50 | STANDARD/EXPANDED REPORT FOR PRIMARY                                                                                         |
|     | Enter 00-09; A-F (10-15) [15 15 15 15 15 15 15 15 15]                                                                            | *52 |                                                                                                    |
|     |                                                                                                    |     | [0 0 0 0 0 0]<br>Alarm Rstr Byp Trbl O/C LoBat                                                                               |
| *37 |                                                                                                    |     | 0=standard; 1=expanded;                                                                                                    |
|     |                                                                                                    |     | <b>NOTE:</b> Expanded overrides 4+2 format.                                                                                  |
|     | DIr ShtdwnSys ShtdwnNot UsedRmt BypRmt DisarmRmt ArmUpId PgmDwnId Pgm<br>See field 1*53 for Callback disable option; [1=enable]; | *53 | STANDARD/EXPANDED REPORT FOR SECONDARY                                                                                       |
|     | 0=disable. For Commercial Burglary and Commercial Fire installations, all entries must be "0."                                   |     |                                                                                                    |
| *38 | PREVENT ZONE XXX BYPASS [000]                                                                                                    |     | Alarm Rstr Byp Trbl O/C LoBat<br>0=standard; 1=expanded;                                                                     |
|     | 001-250; 000 if all zones can be bypassed                                                                                        |     | NOTE: Expanded overrides 4+2 format.                                                                                         |
| *39 | ENABLE OPEN/CLOSE REPORT FOR [1]                                                                                                 | *54 | UNATTENDED MODE [1]                                                                                                    |
|     | INSTALLER CODE 1=enable; 0=disable                                                                                               |     | 0=disable, 1=enable, if automatic downloads will be allowed<br>Must be "0" for Commercial Fire installations.                |
| *40 | OPEN/CLOSE REPORT FOR KEYSWITCH [0]                                                                                              | *56 | DYNAMIC SIGNALING DELAY [03]                                                                                                 |
|     | 1=enable; 0=disable                                                                                                    | 00  | Select the delay time (00-15) times 15 seconds before sending                                                                |
| *41 | NORMALLY CLOSED or EOLR (Zones 3-8) [0]                                                                                          |     | to second destination.<br>NOTE: When Communicator is used as a backup to the dialer,                                         |
|     | 1=N.C.loops; 0=EOLR supervision.<br>Must be "0" for Commercial Burglary and Commercial Fire                                      |     | the Dynamic Signaling Delay (*56) should be set to a minimum                                                                 |
|     | installations.                                                                                                    |     | of 1 minute.                                                                                                    |
| *42 | DIAL TONE PAUSE [0]                                                                                                    | *57 | DYNAMIC SIGNALING PRIORITY [0] [1]<br>0=Primary dialer; 1=Communicator, as first reporting                                   |
|     | 0=5 seconds; 1=11 seconds; 2=30 seconds.<br>Must be "0" Commercial Burglary and Commercial Fire                                  |     | destination.                                                                                                    |
|     | installations.                                                                                                    | *58 | COMM CENTRAL STATION #1 CATEGORY ENABLE                                                                                      |
| *43 | DIAL TONE DETECTION [1]                                                                                                    | 50  |                                                                                                    |
|     | 1=wait for true dial tone; 0=pause, then dial                                                                                    |     | [0 0 0 0 0 0] [] [] [] [] [                                                                                                  |
| *44 | RING DETECTION COUNT [00]                                                                                                    |     | 0=disable, 1=enable for reports for primary subs ID of                                                                       |
|     | 01-14; 15=answering machine; 00=no detection.<br>Must be "00" for Commercial Burglary and Commercial Fire<br>installations.      | *59 | COMM CENTRAL STATION #2 CATEGORY ENABLE                                                                                      |
| *45 | PRIMARY FORMAT [1]                                                                                                    |     |                                                                                                    |
| 70  | 0=Low Speed; 1=Contact ID; 2=ADEMCO High Speed;                                                                                  |     | [0 0 0 0 0 0]                                                                                                    |
|     | 3= ADEMCO Express                                                                                                    |     | 0=disable, 1=enable for reports for secondary subs ID of<br>communicator.                                                    |

## \*77 AUTO TROUBLE RESTORE

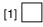

| *77  | AUTO TROUBLE RESTORE [1]                                                                                                    |         | Zones that were in a bypassed state at the time a System<br>Shutdown is sent from the Compass Downloading software<br>will be unbypassed when the System Shutdown is removed.                                                     |
|------|----------------------------------------------------------------------------------------------------|---------|----------------------------------------------------------------------------------------------------|
| *79  | ZONE TYPE RESTORE ENABLES FOR ZONE TYPES                                                                                                    | 1*12    | PROGRAM NOTIFICATION SIGNAL [1]                                                                                                    |
|      | 1-8 1 2 3 4 5 6 7 8<br>1=enable; [0=disable]                                                                                                    | 1*13    | 1=yes; 0=no<br>Must be "1" for Commercial Fire installations.<br>SYSTEM SENSOR REVERSING RELAY – Not Used.                                                                                                    |
| *80  | FOR TYPES 9, 10 and 14                                                                                                    |         |                                                                                                    |
| 00   | 9 10 14                                                                                                    |         | 0=use neither Zone 1 or Zone 2 inputs; 1=use Zone 1 input; 2=use Zone 2 input; 3=use Zone 1 and Zone 2 inputs.                                                                                                    |
|      | 1=enable; [0=disable]<br>Restores must be set to "1" for Commercial Fire installations.                                                                                                    | 1*15    | CANCEL VERIFY [1]                                                                                                    |
| *83  |                                                                                                    |         | 0=disable, 1=enable alarm output pulse upon kissoff of Cancel report. NOTE: Field $1*52$ must be enabled to send a                                                                                                    |
|      | [Day 00; hour 12; min 00]. Days 01-07, Hours 00-23, Min 00-<br>59; 00 in all boxes = instant (Day 01= Monday)                                                                                                    |         | Cancel report to the central station.<br><b>NOTE</b> : Cancel reports must be enabled in system group 1.                                                                                                    |
| *84  | SWINGER SUPPRESSION [01]                                                                                                    | 1*17    | LOBBY PARTITION [0]                                                                                                    |
|      | 01-15 alarms                                                                                                    |         | Enter the "common lobby" partition (1-8)                                                                                                    |
|      | Must be "00" (disabled) for Commercial Burglary                                                                                                    | 1*18    | AFFECTS LOBBY [0]                                                                                                    |
| *85  | ENABLE DIALER REPORTS FOR PANICS & DURESS<br>1=enable; [0=disable]<br>995 996 999 Duress                                                                                                    |         | Enter 1 if this partition affects the common lobby;<br>Enter 0 if it does not.<br>Must be "0" for Commercial Burglary and Commercial Fire<br>installations.                                                                       |
| *87  |                                                                                                    | 1*19    | ARMS LOBBY [0]                                                                                                    |
| 07   | ENTRY WARNING [1] 1=continuous; 0=3 beeps                                                                                                    |         | Enter 1 if arming this partition attempts to arm lobby;<br>Enter 0 if it does not.                                                                                                    |
| *88  | BURG. ALARM COMM. DELAY [1]                                                                                                    |         | Must be "0" for Commercial Burglary and Commercial Fire                                                                                                    |
|      | 1=30 seconds; 0=no delay                                                                                                    | 1*00    |                                                                                                    |
|      | Must be "0" for Commercial Burglary installations. Must be "1" for SIA installations.                                                                                                    | 1~20    | EXIT ERROR LOGIC ENABLE [1]<br>0=No; 1=Bypass E/E and Interior zones faulted after exit                                                                                                    |
| *89  |                                                                                                    |         | delay.                                                                                                    |
|      | 0 = Restore is sent when zone is restored or at disarming,                                                                                                    |         | Must be "0" for Commercial Burglary installations. Must be enabled "1" for SIA installations.                                                                                                    |
|      | whichever occurs first.<br>1 = Restore is sent at disarming whether zone is restored or                                                                                                    | 1*21    | EXIT DELAY RESET [1]                                                                                                    |
|      | not, or at bell timeout, but only if restored.<br>2 = Restore is sent at disarming, whether the zone is restored<br>or not.<br>This field applies only to Burglary zone types. It does not<br>apply to Fire or Panic zone types. |         | 0=No; 1=Resets Exit Delay to programmed value after zone<br>is closed and then faulted prior to end of exit delay.<br>Must be "0" for Commercial Burglary installations. Exit Delay<br>must be enabled "1" for SIA installations. |
| *90  | Must be "2" for Commercial Burglary installations.         SEC. SUBS. ACCT #                                                                                                    | so that | S 1 $\pm$ 22-1 $\pm$ 25: Allow four sets of two zones each to be linked<br>t both must fault within a 5-minute period to cause an alarm.<br>t for these fields = [000], [000].                                                    |
|      | Enter 00-09; B-F (11-15) [15 15 15 15]                                                                                                    | 1*22    | CROSS-ZONING PAIR ONE                                                                                                    |
| 1*11 | ZONE BYPASS AFTER DISARM                                                                                                    | 1*23    |                                                                                                    |
|      |                                                                                                    | 1*24    |                                                                                                    |
|      | 1=enable; 0=disable                                                                                                    | 1*25    | CROSS-ZONING PAIR FOUR                                                                                                    |
|      | Enter 1 for each partition in which zones will remain<br>bypassed after disarm.                                                                                                    | 1*26    | PANIC BUTTON OR SPEEDKEY                                                                                                    |
|      | NOTES:                                                                                                    |         |                                                                                                    |
|      | For each partition in which field 1*11 is enabled, the <b>USER</b><br><b>CODE + OFF</b> will no longer unbypass zones. To unbypass                                                                                               |         | [00, 00, 00, 00] <b>A B C D</b>                                                                                                    |
|      | ALL zones, you must enter <b>USER CODE + # + 64.</b> To<br>unbypass zones INDIVIDUALLY, you must enter <b>USER</b><br><b>CODE + 6 + zone number</b> .                                                                            |         | Enter speedkey macro # (01-32) to use keys A-C for macro.<br>Otherwise enter 00 to use as panic. For D key, enter macro<br># 01-32, or 00 to select macro when key is pressed.                                                    |
|      | Any zone that was automatically bypassed by the system will<br>be unbypassed upon disarming of the system (e.g., STAY                                                                                                    |         |                                                                                                    |
|      | mode, Auto-STAY, etc.).                                                                                                    | 1*28    | RF TX LOW BATTERY SOUND [0]                                                                                                    |
|      | Vent zones and zones bypassed by a programmed Auto-<br>Bypass schedule (Timed Driven Event) are considered<br>"manual bypasses" and will not be unbypassed upon<br>disarming the system.                                         |         | 1=immediate; 0=when disarmed<br>Must be 1 for UL installations.                                                                                                    |

| 1*29 | RF TX LOW BATTERY REPORTING [0]                                                                                                    | 1*53 | DOWNLOAD CALLBACK                                                                                                    | [0]        |
|------|----------------------------------------------------------------------------------------------------|------|----------------------------------------------------------------------------------------------------|------------|
|      | 1=enable; 0=disable<br>Must be 1 for UL installations.                                                                                                    |      | 1=callback not required; 0=callback required.<br>Must be "0" for Commercial Burglary and Commercinstallations.                                                       | cial Fire  |
| 1*30 | RF RCVR CHECK-IN INTERVAL [02]                                                                                                    | 1*55 |                                                                                                    |            |
|      | 02-15 times 2 hours; 00 disables supervision<br>Maximum is 2 (4 hr) for UL installations.                                                                                                    | 1 55 | 0=disable (mm/dd/yy); 1=enable (dd/mm/yy).                                                                                                    | [0]        |
| 4+04 | , ,<br>,                                                                                                    | 4+50 |                                                                                                    |            |
| 1*31 | RF XMITTER CHECK-IN INTERVAL [02]                                                                                                    | 1^56 | AC 50/60 Hz CLOCK SPEED                                                                                                    | [0]        |
|      | 02-15 times 2 hours; 00 disables transmitter supervision<br>Maximum is 2 (4 hr) for UL installations.                                                                                         |      | 1=50 Hz; 0=60 Hz.                                                                                                    | <b>—</b>   |
| 1*33 | TOUCHTONE W/ROTARY BACKUP [0]                                                                                                    | 1*57 | 5800 RF BUTTON GLOBAL ARM                                                                                                    | [0]        |
|      | 1=enable; 0=disable                                                                                                    |      | 1=enable; 0=disable<br>Must be "0" for Commercial Burglary and Commercial                                                                                            | cial Fire  |
| 1*34 | COMM. SPLIT REPORTING [0]                                                                                                    |      | installations.                                                                                                    |            |
|      | 0=no; 1=alarms and alarm restores primary, others                                                                                                    | 1*59 | 5800 RF BUTTON FORCE ARM                                                                                                    | [0]        |
|      | secondary; 2=open/close, test secondary, others primary;<br>3=fire alarms and fire restores to primary and secondary, all                                                                     | 1 50 | 1=enable. If a zone is faulted after pressing button,                                                                                                    |            |
|      | others to secondary. See *51 for comments if using with dual reporting.<br><b>NOTE:</b> Split reporting should not be used with Dynamic Signaling.                                            |      | will beep once. User should press button again with<br>to force bypass those zones. 0=disable.<br>Must be "0" for Commercial Burglary and Commerce<br>installations. | nin 4 sec. |
| 1*35 | ACCESS CONTROL DIALER ENABLES - Not Used.                                                                                                    | 1*60 | ZONE 5 AUDIO ALARM VERIFICATION                                                                                                    | [0]        |
| 1 33 |                                                                                                    |      | Enter 1 if 2-way audio (AAV) is being used; Enter 0<br>Must be "0" for Commercial Burglary and Commerci<br>installations.                                            |            |
|      | Trace Trbl Byp Not Used Syst Alm                                                                                                    | 1*69 | PRINTER TYPE - Not used. Must be set to "0                                                                                                    | ,,,        |
|      | 1=enable; 0=disable<br>Must Be Set To "0".                                                                                                    | 1 09 |                                                                                                    | , .<br>[0] |
| 1*42 | CALL WAITING DEFEAT [0]                                                                                                    |      | Enter 0 if you are using a parallel printer connected                                                                                                    |            |
|      | 1=enable; 0=disable                                                                                                    |      | VA8201 Alpha Pager Module.<br>Enter 1 if you are using a serial printer.                                                                                             |            |
| 1*43 | PERM. KEYPAD BACKLIGHT [0]                                                                                                    |      |                                                                                                    |            |
| 1*44 | 1=enable; 0=disable, when disabled, display lights when any key is pressed, and turns off after period of keypad inactivity. WIRELESS KEYPAD TAMPER DETECTION – Not Used. Must be set to "0". |      | EVENT LOG TYPES<br>[1 0 0 0 1 0] Alarm Chk Byp O/C Syst Test<br>1=enable; 0=disable                                                                                  |            |
|      | [0]                                                                                                    | 1*71 | 12/24 HOUR TIME STAMP FORMAT                                                                                                    | [0]        |
|      | 1=enable; 0=disable.                                                                                                    |      | 0=12 hour; 1=24 hour                                                                                                    |            |
| 1*45 | EXIT DELAY SOUNDING [1]                                                                                                    | 1*72 | EVENT LOG PRINTER ON-LINE - Not Used.<br>Set To "0".                                                                                                    | Must Be    |
|      | 1=enable; 0=disable. Produces quick beeping during exit delay if enabled.                                                                                                    |      | Set TO U.                                                                                                    |            |
|      | NOTES:                                                                                                    |      | 0 disable 1 sashla                                                                                                    | [0]        |
|      | Must be set to "0" in partition 1 for fire systems.<br>Must be enabled "1" for SIA installations.                                                                                             |      | 0=disable; 1=enable                                                                                                    |            |
|      | See page 32, "SOUND OPTION", prompt for disabling the entry/exit beeps on individual keypads.                                                                                                 | 1*73 | PRINTER BAUD RATE - Not Used. Must Be \$ "0"                                                                                                    | Set To     |
| 1*47 | CHIME ON BELL 1 [0]                                                                                                    |      | <b>0</b>                                                                                                    |            |
|      | 1=enable; 0=disable                                                                                                    |      | 1=300; 0=1200                                                                                                    | [0]        |
| 1*48 | WIRELESS KEYPAD ASSIGNMENT - Not Used. Must                                                                                                    |      | 1-000, 0-1200                                                                                                    |            |
|      | be set to "0".                                                                                                    | 1*74 | RELAY TIMEOUT XXX MINUTES [000]                                                                                                    |            |
|      | [0]                                                                                                    |      | Enter relay timeout, 0-127 in multiples of 2 minutes                                                                                                    |            |
|      | 0=disable; enter partition in which RF keypad used, 1-8.                                                                                                    |      | for #80 Menu Mode time-driven event relay comma<br>numbers "04/09" and #93 Menu Mode Output Prog                                                                     |            |
| 1*49 | SUPPRESS TX SUPERVISION SOUND [1]                                                                                                    |      | output command "56."                                                                                                    |            |
|      | 1=disable; 0=enable.<br>Must be "0" for Commercial Burglary and Fire installs.                                                                                                    | 1*75 | RELAY TIMEOUT YYY SECONDS [000]                                                                                                    |            |
| 1*52 | SEND CANCEL IF CODE + OFF [1]                                                                                                    |      | Enter relay timeout, 0-127 seconds, desired for #80<br>Mode time driven event relay command numbers "0                                                               |            |
|      | 1=no restriction; 0=within bell timeout period only.<br>Must be enabled "1" for SIA installations.                                                                                            |      | #93 Menu Mode Output Programming command "5                                                                                                    |            |

| 1*76  | CONTROL RELAY                                                                                                    | [00]                                    | 2*10  | ALLOW DISARMING ONLY DURING                                                                                                    | [0]                           |
|-------|----------------------------------------------------------------------------------------------------|-----------------------------------------|-------|----------------------------------------------------------------------------------------------------|-------------------------------|
|       | Relay will be pulsed for 2 seconds wheneve<br>pressed. Enter relay number 01-96; 00=non<br>Must be "00" for Commercial Burglary and 0<br>installations.                                   | e.                                      |       | ARMING/DISARMING WINDOWS<br>0=disable; 1=enable<br>See system-wide field 2*11 if enabling field 2*10.<br>feature adds high security to the installation.  | This                          |
| 1*77  | LOG FIRST MAINTENANCE SIGNAL                                                                                                    | [0]                                     | 2*11  | ALLOW DISARM OUTSIDE WINDOW                                                                                                    | [0]                           |
|       | 0=No Log; 1=Log first maintenance signal fi<br>detector.<br>EXTENDED HOME CONT EVENTS                                                                                                    |                                         | 2 11  | IF ALARM OCCURS<br>Used only if field 2*10 is set to "1." If this field is a<br>the system can be disarmed outside the disarm v                           | enabled ("1")<br>vindow if an |
| 170   | Not Used. Must Be Set To "0".<br>0=Limited home control command set (32 c<br>1=Extended home control command set (25                                                                      | ommands).                               |       | alarm has occurred. If "0," disarming can only be<br>the disarm window. If field 2*10 is set to "0" for a<br>this field has no effect for that partition. | done during partition,        |
| 1*79  | HOME CONTROL EVENTS                                                                                                    | ie commando).                           | 2*18  | ENABLE GOTO FOR THIS PARTITION                                                                                                    | [0]                           |
|       | [0 0 0 0 0 0]                                                                                                    | O/C Syst Test                           |       | 1=Allow log-on from other partitions; 0=disable<br><b>NOTE:</b> Must be disabled for partition 1 in Comm<br>installations.                                | ercial Fire                   |
|       | Not Used. Must Be Set To "0" In Each E                                                                                                    | ntry.                                   | 2*19  | USE PARTITION DESCRIPTORS                                                                                                    | [0]                           |
|       | 1=enable; 0=disable. Select the type of ever<br>reports) transmitted via the RS232 output.                                                                                                | ents (status                            |       | 0=disable; 1=enable                                                                                                    |                               |
| 3rd F | Page Programming Fields (press *9                                                                                                    | 94)                                     | 2*20  | ENABLE J2 TRIGGERS FOR PARTITION                                                                                                    | [1]                           |
| 2*00  | NUMBER OF PARTITIONS                                                                                                    | [1]                                     |       | 0=disable; 1=enable for displayed partition                                                                                                    |                               |
| 2 00  | Enter 1-8                                                                                                    | [,]                                     | 2*21  | ENABLE SUPERVISION PULSES FOR CO<br>Not Used. Must Be Set To "00000".                                                                                     | DMM -                         |
| 2*01  | DAYLIGHT SAVING TIME [03, 11]                                                                                                    |                                         |       |                                                                                                    |                               |
|       | START/END MONTH<br>00-12; if no daylight saving time, enter 00,00                                                                                                    | Start End                               |       | F B F<br>Used only for supervised connection to Commun                                                                                                    | 0 1                           |
| 2*02  | DAYLIGHT SAVING TIME                                                                                                    | [2, 1]                                  |       | 7845i-ent).<br>Enter 0 to disable or 1 to enable the listed output                                                                                        |                               |
| 2 02  | START/END WEEKEND<br>Enter 1-7. 1=first; 2=second; 3=third; 4=fou<br>to last; 7=3rd from last [1,5]                                                                                       | Start   End                             |       | F= Fire; B= Burglary/Audible Panic; P= Silent Pa<br>S= Supervisory; T= Trouble.                                                                           |                               |
| 2*05  | AUTO-ARM DELAY                                                                                                    | [15]                                    | 2*22  | DISPLAY FIRE ALARMS OF                                                                                                    | [0]                           |
|       | Enter the time between the end of the armir<br>start of auto-arming warning period, in value<br>minutes 00=instant; [15=no auto arm at all]<br>expires, the Auto-Arm Warning Period begin | es of 1-14 times 4<br>. When this delay | 2*23  | OTHER PARTITIONS<br>0=disable; 1=enable.<br>Must be set to "0" (disable) for partition 1.<br>DISPLAY BURG, PANIC and CO                                   |                               |
| 2*06  | AUTO-ARM WARNING PERIOD                                                                                                    | [15]                                    | 2 23  | ALARMS OF OTHER PARTITIONS                                                                                                    | [0]                           |
| 2 00  | This is the time during which the user is war<br>premises prior to the auto-arming of the sys                                                                                             | rned to exit the<br>tem (beeps every    |       | 0=disable; 1=enable.<br>Must be set to "0" (disable) for partition 1.                                                                                     |                               |
|       | 15 seconds; "ALERT" displayed). Enter 01-<br>00=instant at end of arming delay.                                                                                                    | 15 minutes.                             | 2*24  | DISPLAY TROUBLES OF OTHER                                                                                                    | [0]                           |
| 2*07  | AUTO-DISARM DELAY                                                                                                    | [15]                                    |       | PARTITIONS<br>0=disable; 1=enable<br>Must be set to "0" (disable) for partition 1.                                                                        |                               |
|       | This is the time between the end of the disarming window<br>and the start of auto-disarming. Enter 01-14 times 4 minutes;<br>00=instant at end of window; 15=no auto-disarm.              |                                         |       | through 2*88 (PAGER OPTIONS) - Not                                                                                                    | Used.                         |
| 2*08  |                                                                                                    |                                         | 4th P | age Programming Fields (press *94)                                                                                                    |                               |
| 2 00  | 0=disable; 1=enable                                                                                                    |                                         | 3*00  | DISPLAY TRBL INSTEAD OF CHECK                                                                                                    | [0]                           |
| 2*09  | ,                                                                                                    | ΓΙΟΝ [0]                                |       | 0=CHECK; 1=TRBL                                                                                                    |                               |
|       | 1=enable; 0=disable                                                                                                    |                                         | 3*01  | EVENTS DISPLAY LOCK                                                                                                    | [1]                           |
|       | If enabled, only openings and closings occur<br>scheduled opening/closing windows will trig<br>Opening reports will also be suppressed du                                                 | ger dialer reports.                     |       | 0=scroll all alarms; 1=lock display of first fire alar <b>NOTE:</b> Must be set to "1" for Commercial Fire Ins                                            |                               |
|       | Opening reports will also be suppressed during the closing window, in order to prevent false reports when the user arms                                                                   |                                         | 3*12  | ZN TYPE 18 DELAY USE                                                                                                    | [1]                           |
| 1     | the system and then reenters the premises forgotten item.                                                                                                    | to retrieve a                           |       | 0=disable; 1=enable<br>NOTE: Must be set to "0" for Commercial Fire Ins                                                                                   | stallations.                  |

| 3*13 | FIRE SUPERVISORY RESPONSE TO OPEN/SHORT                                                                                                    | 3*59 | ENABLE BELL 2 & AUX RELAY [0,0]                                                                                                    |
|------|----------------------------------------------------------------------------------------------------|------|----------------------------------------------------------------------------------------------------|
|      | (Applies to Zone Type 18) [0]                                                                                                    |      | CHIME ANNUNCIATION Bell 2 Aux                                                                                                    |
|      | 0=Trouble on open/Supervisory on short                                                                                                    |      | 0=disable; 1=enable                                                                                                    |
| 0+44 | 1=Supervisory on open/Supervisory on short<br><b>NOTE:</b> Must be set to "0" for Commercial Fire Installations.                                                                                                    |      | <b>NOTE:</b> Must be "0, 0" if Bell 2 or Aux. Relay is used for fire application.                                                             |
| 3*14 | WATERFLOW SILENCE OPTION [0]                                                                                                    | 3*60 | BELL 2 & AUX RELAY TIMEOUT                                                                                                    |
|      | 0=silence on code = off; 1=silence when waterflow restores <b>NOTE:</b> Must be set to "0" for Commercial Fire Installations.                                                                                                    |      | Bell 2 Aux<br>Enter 00-15 times 2 minutes; 00=no timeout [00,00]<br>Minimum 16 minutes for Commercial Burglary installations.                 |
| 3*16 | DELAY FOR ZONE TYPE 17 & 18 [00]                                                                                                    | 3*61 | AUX RELAY FUNCTION [1]                                                                                                    |
|      | Enter 00-15 times 2 seconds<br>Delay cannot exceed 90 seconds in UL installations.<br><b>NOTE</b> : Must be "00" for Commercial Fire installations.                                                                                            | 0.01 | 0=trouble/supervisory; 1=alarm, silenced by code = off;<br>2=smoke detector reset; 3=battery save; 4=alarm, silenced<br>by code = # = 67      |
| 3*17 | ALTERNATE FUNCTION (TAMPER) [0]                                                                                                    |      | NOTE: See Data Field Descriptions in the Installation and Setup Guide for specific information.                                               |
|      | FOR ZONE 6 0=disable; 1=enable                                                                                                    | 3*80 | ENABLE BURG FEATURES ON PART 1 [1]                                                                                                    |
| 3*18 | EXTENDED DELAY FOR TYPES 17 & 18 [0]                                                                                                    | 5 02 | 0=disable (disables AWAY, STAY, MAX, TEST, INSTANT                                                                                            |
|      | 0=disable; 1=enable<br><b>NOTE:</b> Must be "0" for Commercial Fire installations.                                                                                                    |      | and CHIME); 1=enable;<br>NOTE: Must be "0" for Commercial Fire installations.                                                                 |
| 3*19 | AUX INPUT ALTERNATE FUNC ENABLE [0]                                                                                                    | 3*85 | ENABLE FIRE & SYSTEM ZONE BYPASS [1]                                                                                                    |
|      | 0=pins 5 and 9 function as per filed 3*20;<br>1=pins 5 and 9 function as RXD and DTR<br><b>NOTE:</b> Must be set to "0" for Commercial Fire Installations.                                                                                     |      | 0=disable; 1=only installer can bypass;<br>2=only installer and master can bypass.<br>Applies to fire zone types 9, 16, 17, and 18 and system |
| 3*20 | TRIGGER OUTPUT SELECTION [0]                                                                                                    |      | zones 970-977 and to partition 1 only.                                                                                                    |
|      | 0=Communicator full connection & remote console sounder;<br>1=Communicator limited connection and keyswitch LEDs<br>2=Communicator fire only connection and 5140LED<br>NOTE: Must be set to "0" for Commercial Fire Installations.             |      |                                                                                                    |
| 3*21 | MAX NUMBER OF DIALER ATTEMPTS [8]                                                                                                    |      |                                                                                                    |
|      | 1-8 (3, 4 or 5 for NFPA72 compliant systems when a secondary phone number is programmed (field *34))                                                                                                    |      |                                                                                                    |
| 3*30 | DIALER SELECTION [1,0]                                                                                                    |      |                                                                                                    |
|      | 0=disable; 1=enable Main Backup<br>NOTE: If 3*30 is disabled (0, 0), the panel does not report at<br>all via Communicator.                                                                                                    |      |                                                                                                    |
| 3*31 | BACKUP DIALER TOUCHTONE/ROTARY [1]                                                                                                    |      |                                                                                                    |
|      | 1=TouchTone; 0=Rotary                                                                                                    |      |                                                                                                    |
| 3*50 | ZONE TYPE RESTORE ENABLES                                                                                                    |      |                                                                                                    |
|      | FOR ZONE TYPES 16-18<br>1=enable; [0=disable]<br>Restores must be set to "1" for Commercial Fire installs.                                                                                                    |      |                                                                                                    |
| 3*55 | RESET ON SECOND OFF FOR BELL 1 [0]                                                                                                    |      |                                                                                                    |
|      | 0=disable; 1=enable<br><b>NOTE:</b> Must be set to "0" for Commercial Fire Installations.                                                                                                    |      |                                                                                                    |
| 3*56 | RESET ON SECOND OFF FOR BELL 2 [0]                                                                                                    |      |                                                                                                    |
|      | 0=disable; 1=enable<br><b>NOTE:</b> Must be set to "0" for Commercial Fire Installations.                                                                                                    |      |                                                                                                    |
| 3*57 | BELL 2 & AUX RELAY CONFIRM [0,0]                                                                                                    |      |                                                                                                    |
|      | ARMING DINGBell 2Aux0=disable; 1=enable.NOTE: If using a keyfob, when the button is pressed, either<br>for arming or disarming, the bell will ding indicating that the<br>button is working.Must be "1" for Commercial Burglary installations. |      |                                                                                                    |
|      |                                                                                                    |      |                                                                                                    |

## **Partition-Specific Fields**

| (Duplicate this page for each partition in the installation.) |  |  |  |  |
|---------------------------------------------------------------|--|--|--|--|
| To program these fields,                                      |  |  |  |  |
| 1. Press *91 to select a partition.                           |  |  |  |  |
| 2. Enter a partition-specific field number (ex. *09).         |  |  |  |  |
| 2. Make the required entry                                    |  |  |  |  |

- 3. Make the required entry.
- 4. Repeat steps 1-3 for each partition in the system.

PARTITION #\_\_\_\_ PROGRAM FIELDS

| 1st F | Page Fields                                                                                                    |                        | *39   | ENABLE OPEN/CLOSE REPORT [1]                                                                                                    | ٦      |
|-------|----------------------------------------------------------------------------------------------------|------------------------|-------|----------------------------------------------------------------------------------------------------|--------|
| *06   | QUICK EXIT                                                                                                    | [1]                    |       | FOR INSTALLER CODE                                                                                                    | -      |
|       | 1=enable; 0=disable                                                                                                    |                        |       | 1=enable; 0=disable                                                                                                    | _      |
| *09   | ENTRY DELAY #1                                                                                                    | 02]                    | *84   | SWINGER SUPPRESSION [01]                                                                                                    |        |
|       | 00, 02-15 times 15 seconds<br>Maximum "03" for Commercial Burglary installatio<br>The entry delay time and Burg Alarm Comm Dela<br>combined cannot exceed 1 minute for SIA installa                     | ons.<br>ly (field *88) | *85   | 01-15 alarms;<br>Must be "00" (disabled) for Commercial Burglary installations<br>ENABLE DIALER REPORTS FOR PANICS & DURES                                   |        |
| *10   | EXIT DELAY #1 [04                                                                                                    |                        | 00    | 1=enable; [0=disable]                                                                                                    | ]      |
|       | 00, 03-15 times 15 seconds<br>Maximum "04" for Commercial Burglary installation<br>Minimum 45 seconds "03" for SIA installations.                                                                       | ons.                   | *87   | 995         996         999 Dure           ENTRY WARNING         [1]                                                                                         | )<br>] |
| *11   | ENTRY DELAY #2                                                                                                    | 02]                    |       | 1=continuous; 0=3 beeps                                                                                                    | _      |
|       | 00, 02-15 times 15 seconds (must be longer than                                                                                                    | Entry Delay            | *88   | BURG. ALARM COMM. DELAY [1]                                                                                                    |        |
|       | #1). Maximum "03" for Commercial Burglary insta<br>The entry delay time and Burg Alarm Comm Dela<br>combined cannot exceed 1 minute for SIA installa                                                    | ıy (field *88)         |       | 1=30 seconds; 0=no delay.<br>Must be "0" for Commercial Burglary installations.<br>Must be "1" for SIA installations.                                        |        |
| *12   | EXIT DELAY #2                                                                                                    | 08]                    | *90   | SEC. SUBS. ACCT #                                                                                                    |        |
|       | 00, 03-15 times 15 seconds (must be longer than #1). Maximum "04" for Commercial Burglary insta Minimum 45 seconds "03" for SIA installations.                                                          |                        |       | Enter 00-09; B-F (11-15) [15 15 15 15]<br>Page Fields                                                                                                    |        |
| *13   | BELL 1 TIMEOUT                                                                                                    | 03]                    | 1*18  | AFFECTS LOBBY [0]                                                                                                    |        |
|       | 01-15 times 2 minutes. Must be set to a minimum<br>for Commercial Burglary installations. Must be m<br>minutes for Commercial Fire and SIA installations                                                | inimum 6               |       | Enter 1 if this partition affects the common lobby; enter 0 if does not.<br>Must be set to "0" for Commercial Burglary and Commercia Fire installations.     |        |
| *16   | BELL 1 CONFIRMATION OF ARMING DIN                                                                                                    | G [0]                  | 1*19  | ARMS LOBBY [0]                                                                                                    | ٦      |
|       | 1=enable; 0=disable.<br>NOTE: If using a keyfob, when the button is press<br>arming or disarming, the bell will ding indicating th<br>is working.<br>Must be "1" for Commercial Burglary installations. | nat the button         |       | Enter 1 if arming this partition attempts to arm lobby; enter<br>if it does not<br>Must be "0" for Commercial Burglary and Commercial Fire<br>installations. | 0      |
| *22   | KEYPAD PANIC ENABLES [001]                                                                                                    |                        | 1*26  | PANIC BUTTON OR SPEEDKEY                                                                                                    |        |
|       | 1=enable; 0=disable 995<br><b>NOTE:</b> Use for burglary panic types only. Do not<br>partition 1 in Fire systems.                                                                                       | 996 999<br>use in      |       | [00, 00, 00, 00]                                                                                                    |        |
| *23   | MULTIPLE ALARMS                                                                                                    | [1]                    |       | Enter speedkey macro # (01-32) to use keys A-C for macro<br>Otherwise enter 00 to use as panic. For D key, enter macro                                       |        |
|       | 1=enable; 0=disable.<br>Must be 1 for Commercial Burglary installations.                                                                                                    |                        | 1*/13 | # 01-32 or 00 to select macro when key is pressed.                                                                                                    | ۔<br>۲ |
| *29   | QUICK ARM                                                                                                    | [1]                    | 1 43  | 1=enable; 0=disable                                                                                                    |        |
|       | 1=enable; 0=disable                                                                                                    |                        |       | When disabled, display lights when any key is pressed, and                                                                                                   | d      |
| *32   | PRIM. SUBS. ACCT #                                                                                                    |                        |       | turns off after period of keypad inactivity.                                                                                                    |        |
|       | Enter 00-09; B-F (11-15) [15 15 15 15]                                                                                                    |                        |       |                                                                                                    |        |
| *38   | PREVENT ZONE XXX BYPASS [000]                                                                                                    |                        |       |                                                                                                    |        |
|       | 001-250; 000 if all zones can be bypassed                                                                                                    |                        |       |                                                                                                    |        |

| 1*45  | EXIT DELAY SOUNDING                                                                                                    | [1]             | 2*18               | ENABLE GOTO FOR THIS PARTITION                                                                                                    | [0]         |  |
|-------|----------------------------------------------------------------------------------------------------|-----------------|--------------------|----------------------------------------------------------------------------------------------------|-------------|--|
|       | 1=enable; 0=disable Produces quick beeping<br>delay if enabled.<br><b>NOTES:</b>                                                                                             |                 |                    | 1=Allow log-on from other partitions; 0=disable<br><b>NOTE:</b> Must be disabled (0) for partition 1 in Comr<br>Fire installations. | nercial     |  |
|       | Must be set to "0" in partition 1 for fire system<br>Must be enabled "1" for SIA installations.                                                                              |                 | 2*20               | ENABLE J2 TRIGGERS BY PARTITION                                                                                                    | [1]         |  |
|       | See page 32, "SOUND OPTION", prompt for entry/exit beeps on individual                                                                                                    | disabling the   |                    | 0=disable for displayed partition; 1=enable for displ<br>partition                                                                  | ayed        |  |
| 1*47  | CHIME ON BELL 1                                                                                                    | [0]             | 2*22               | DISPLAY FIRE ALARMS OF                                                                                                    | [0]         |  |
|       | 1=enable; 0=disable                                                                                                    |                 |                    | OTHER PARTITIONS                                                                                                    |             |  |
| 1*52  | SEND CANCEL IF CODE + OFF                                                                                                    | [1]             |                    | 0=disable; 1=enable<br>Must be set to "0" (disable) for partition 1.                                                                |             |  |
|       | 1=no restriction; 0=within Bell Timeout period<br>Must be enabled "1" for SIA installations.                                                                                 | only.           | 2*23               | DISPLAY BURG, PANIC AND CO ALARMS                                                                                                   | [0]         |  |
| 1*76  | CONTROL RELAY FOR PART.                                                                                                    | [00]            |                    | OF OTHER PARTITIONS                                                                                                    |             |  |
|       | Relay will be pulsed for 2 seconds whenever                                                                                                    | code + [0] is   |                    | 0=disable; 1=enable<br>Must be set to "0" (disable) for partition 1.                                                                |             |  |
|       | pressed. Enter 00-96; 00=none.<br>Must be "00" for Commercial Burglary and Co<br>installations.                                                                              | ommercial Fire  | 2*24               | DISPLAY TROUBLES OF OTHER                                                                                                    | [0]         |  |
| 3rd P | age Fields                                                                                                    |                 |                    | PARTITIONS<br>0=disable; 1=enable<br>Must be set to "0" (disable) for partition 1.                                                  |             |  |
| 2*05  | AUTO-ARM DELAY                                                                                                    | [15]            | 4th Pa             | age Fields                                                                                                    |             |  |
|       | Enter the time between the end of the arming                                                                                                    |                 |                    | -                                                                                                    |             |  |
|       | the start of auto-arming warning period, in values of 1<br>times 4 minutes 00=instant; [15=no auto arm at all]. W                                                            |                 | 3*57               | BELL 2 & AUX RELAY CONFIRM [0,0]                                                                                                    |             |  |
|       | this delay expires, the Auto-Arm Warning Per                                                                                                    | iod begins.     |                    | ARMING DING Be<br>0=disable; 1=enable.                                                                                              | ll 2 Aux    |  |
| 2*06  | AUTO-ARM WARNING PERIOD<br>This is the time during which the user is warn                                                                                                    | [15]            |                    | NOTE: If using a keyfob, when the button is presse<br>for arming or disarming, the bell will ding indicating                        |             |  |
|       | premises prior to the auto-arming of the syste<br>15 seconds; "ALERT" displayed). Enter 01-15                                                                                | em (beeps every |                    | button is working.<br>Must be set to "1" for Commercial Burglary installati                                                         | ions.       |  |
|       | 00=instant at end of arming delay.                                                                                                    | minutes.        | 3*59               | ENABLE BELL 2 & AUX RELAY [0, 0]                                                                                                    |             |  |
| 2*07  | AUTO-DISARM DELAY                                                                                                    | [15]            |                    |                                                                                                    | II 2 Aux    |  |
|       | This is the time between the end of the disarr                                                                                                    | ning window     |                    | 0=disable; 1=enable<br>NOTE: Must be "0, 0" if Bell 2 or Aux. Relay is used for fire                                                | l for fire  |  |
|       | and the start of auto-disarming. Enter 01-14 t 00=instant at end of window; 15=no auto-disa                                                                                  |                 |                    | application.                                                                                                    |             |  |
| 2*08  | ENABLE FORCE ARM FOR AUTO-ARM                                                                                                    | И [0]           | 3*60               | BELL 2 & AUX RELAY TIMEOUT                                                                                                    |             |  |
|       | 0=disable; 1=enable                                                                                                    |                 |                    | Bell 2<br>Enter 00-15 times 2 minutes; 00=no timeout [00, 00                                                                        | Aux         |  |
| 2*09  | OPEN/CLOSE REPORTS BY EXCEPTI                                                                                                    | ON [0]          |                    | Minimum 16 minutes for Commercial Burglary insta                                                                                    |             |  |
|       | 1=enable; 0=disable. If enabled only opening                                                                                                    |                 |                    | SUMMARY OF PROGRAMMING COMMAND                                                                                                    | )S          |  |
|       | occurring outside the scheduled opening/closing windows<br>trigger dialer reports. Opening reports will also be<br>suppressed during the closing window, in order to prevent |                 | • To               | enter program mode, enter installer code + [8] + [0                                                                                 | ) + [0] +   |  |
|       |                                                                                                    |                 | [0]<br>• <b>To</b> | set standard defaults, press *97                                                                                                    |             |  |
|       | false reports when the user arms the system and then re-<br>enters the premises to retrieve a forgotten item.                                                                |                 |                    | change to next page of program fields, press *94                                                                                    |             |  |
| 2*10  | ALLOW DISARMING ONLY DURING                                                                                                    | [0]             |                    | o return to previous set of fields, press *99                                                                                       |             |  |
|       | ARMING/DISARMING WINDOWS                                                                                                    |                 |                    | erase account and phone number field entries, p<br>d number + [*]                                                                   | oress ["] + |  |
|       | See system-wide field 2*11 if enabling field 2                                                                                                    | *10. This       |                    | assign zone descriptors, press #93 + follow menu                                                                                    |             |  |
|       | feature adds high security to the installation.<br>0=disable; 1=enable                                                                                                    |                 |                    | add custom words, press #93 + follow menu prom<br>enter Installer's Message, press #93 + follow menu                                |             |  |
|       |                                                                                                    |                 |                    | • To exit program mode, enter *99 OR *98: *99 allows re-access                                                                      |             |  |
|       |                                                                                                    |                 |                    | programming mode by installer code. *98 prevents r<br>programming mode by installer code.                                           | e-access    |  |
|       |                                                                                                    |                 |                    |                                                                                                    |             |  |

NOTE: The following field should be preset before beginning: 2\*00 Number of Partitions. In addition, receivers should be programmed via Device programming.

After programming all system related programming fields in the usual way, press #93 while still in programming mode to display the first choice of the menu driven programming functions. Press 0 (NO) or 1 (YES) in response to the displayed menu selection. Pressing 0 will display the next choice in sequence.

NOTE: All references in this manual for number of zones, number of user codes, number of access cards, and the event log capacity, use the VISTA-250FBP's features. See page 5 of this manual for the table listing the differences between the VISTA-128FBP and the VISTA-250FBP control panels.

#### **#93 MENU MODE KEY COMMANDS**

The following is a list of commands used while in the menu mode.

|              | J                                                                                                    |  |  |  |
|--------------|----------------------------------------------------------------------------------------------------|--|--|--|
| #93          | Enters Menu mode                                                                                             |  |  |  |
| [ <b>*</b> ] | k] Serves as ENTER key. Press to have keypad accept entry.                                                   |  |  |  |
| [#]          | Backs up to previous screen.                                                                                 |  |  |  |
| 0            | Press to answer NO                                                                                           |  |  |  |
| 1            | 1 Press to answer YES                                                                                        |  |  |  |
| 001-009      | 001-009 All data entries are either 2-digit or 3-digit entries.                                              |  |  |  |
| 000          | 000 Exits menu mode, back into field programming mode, when entered at the first question for each category. |  |  |  |

#### Menu selections are as follows:

| PROMPT                                | EXPLANATION                                                                                                    |
|---------------------------------------|----------------------------------------------------------------------------------------------------|
| ZONE PROG?<br>1 = YES 0 = NO 0        | <ul> <li>For programming the following:</li> <li>Zone Number</li> <li>Zone Response Type</li> <li>Partition Number for Zone</li> <li>Dialer report code for zone</li> <li>Input Device Type for zone (whether RF, polling loop, etc.)</li> <li>Enrolling serial numbers of 5800 Series transmitters &amp; serial polling loop devices into the system.</li> <li>Zone Attributes (e.g., Arm w/Fault, Silent, etc.)</li> </ul> |
| EXPERT MODE?<br>1 = YES 0 = NO 0      | <ul> <li>Same as Zone Programming except:</li> <li>Done with a minimum number of keystrokes.</li> <li>Can program wireless keys using pre-defined templates.</li> <li>NOTE: Be aware some of the zone attributes cannot be programmed in the Expert Mode. These can only be done in Zone Programming.</li> </ul>                                                                                                    |
| REPORT CODE PROG?<br>1 = YES 0 = NO 0 | For programming the following:<br>• Alarm report codes for zones<br>• Restore & supervisory codes<br>• All other system report codes                                                                                                    |
| ALPHA PROG?<br>1 = YES 0 = NO 0       | For entering alpha descriptors for the following: <ul> <li>Zone Descriptors</li> <li>Default Screen</li> <li>Custom Words</li> <li>Partition Descriptors</li> </ul>                                                                                                    |
| DEVICE PROG?<br>1 = YES 0 = NO 0      | <ul> <li>For defining the following device characteristics for addressable devices, including keypads, RF receivers (5881), output relay modules (4204/4204CF), and Communicators (7845i-ent).</li> <li>Device Address</li> <li>Device Type</li> <li>Keypad Options (incl. partition assignment)</li> <li>RF House ID</li> <li>Communicator Options (incl. programming communicators)</li> </ul>                             |

| PROMPT                        |   | EXPLANATION                                                                    |
|-------------------------------|---|--------------------------------------------------------------------------------|
| OUTPUT PGM?<br>1 = YES 0 = NO | 0 | For defining output relay functions.                                           |
| T=TL3 0=NO                    | 0 |                                                                                |
| RLY VOICE DESCR?              |   | Not Used. Must be set to "0".                                                  |
| 1 = YES 0 = NO                | 0 |                                                                                |
| CUSTOM INDEX?                 |   | Not Used. Must be set to "0".                                                  |
| 1 = YES 0 = NO                | 0 |                                                                                |
|                               |   |                                                                                |
| ACCESS POINT PGM              |   | Not Used. Must be set to "0".                                                  |
| 1 = YES 0 = NO                | 0 |                                                                                |
| ACCESS GRP PGM                |   | Not Used. Must be set to "0".                                                  |
| 1 = YES 0 = NO                | 0 |                                                                                |
|                               |   |                                                                                |
| EVENT/ACTION PGM              |   | Not Used. Must be set to "0".                                                  |
| 1 = YES 0 = NO                | 0 |                                                                                |
|                               |   |                                                                                |
| SCHEDULED CHK-IN              |   | For defining the schedule for the system to automatically call the downloader. |
| 1 = YES 0 = NO                | 0 | NOTE: Must be set to "0" for Commercial Fire installations.                    |

## Zone Programming

| e zones should be assigned to partition 1.<br>g 5800 Series transmitters, do not the install batteries until you are ready to enroll them. After<br>ng the transmitter, the battery need not be removed. This is to prevent enrolling the wrong serial<br>r. |
|----------------------------------------------------------------------------------------------------|
| EXPLANATION                                                                                                    |
| Press 1 to enter ZONE PROGRAMMING mode. The following screens appear. Press [*] to display the next screen. Press # to display a previous screen.                                                                                                    |
| This prompt appears once upon entering Zone Programming Mode.<br>If "Yes," Confirmation prompts will be displayed after the device's Serial and Loop numbers have been<br>entered later.                                                                     |
|                                                                                                    |

| ENTER ZONE NO.<br>000 = QUIT 010<br>Zone 010 entered ↑ | Enter the 3-digit zone number to be programmed, as follows:<br>Protection Zones = 001–250<br>Relay Zones = 601–632 (use for relays on 4204CF modules only).<br>ECP Device Supervisory Zones = 800–830<br>System Supervisory Zones = 988, 990, 992 (duress), 997<br>Keypad Panic Zones = 995 (Do not use in Fire Alarm applications), 996, 999<br>Press [ <b>*</b> ] to continue.                                                                                                    |
|--------------------------------------------------------|----------------------------------------------------------------------------------------------------|
| 010 ZT P RC In L<br>00 1 10 00 1                       | This display appears, showing a summary of the zone's current programming. $ZT = Zone Type$ , $P = Partition$ , $RC = Report Code$ , $In =$ the input type of device, and $L =$ the device's loop number to which the sensor is connected.<br>Some devices can support more than one zone by means of individual loops (for example 5817CB, etc.). If the zone is not programmed, the display appears as shown here. If you are checking a zone's programming, and it is programmed satisfactorily, press [#] to back up one step and enter another zone number, if desired.<br>Press [*] to continue. |

## PROMPT

## EXPLANATION

| 010 ZONE TYPE<br>PERIMETER 03<br>Zone number 010 and<br>Zone Type 03 entry shown<br>† These are special zone<br>types used with 5800<br>Series Wireless<br>Pushbutton Units that<br>result in arming the system<br>in the STAY or AWAY<br>mode, or disarming the<br>system, depending on the<br>selection made. | that zone. Refer to the Zone Type Defin                                                                                                    | nused Zones14 = CO Detector AlarmBurglary16 = Fire With VerificationBurglary17 = WaterflowIrglary18 = Fire Supervisorywer, Burglary19 = 24-Hour TroubleAlarm Night20 = Arm–STAY†Alarm21 = Arm AWAY†e Alarm22 = Disarm†ry23 = No Alarm Response (e.g., relay activation)Verification27 = Access Point – Not Usedv, Burglary28 = MLB Supervision (if VGM installed) – Not Usedupervision – Not29 = Momentary Exit (used with VistaKey module) - Not Used |  |  |
|----------------------------------------------------------------------------------------------------|----------------------------------------------------------------------------------------------------|----------------------------------------------------------------------------------------------------|--|--|
|                                                                                                    |                                                                                                    |                                                                                                    |  |  |
| 010 Arm w/ Fault?<br>1 = YES 0 = NO 0                                                                                                    | with this zone faulted. The zone must be                                                                                                    | or 10, this prompt appears. Enter 1 to enable arming of the partition restored (see Force Arming, the next prompt) before the exit delay entry delay and must be disarmed, or an alarm occurs.                                                                                                    |  |  |
| 010 Force Arming?<br>1 = YES 0 = NO 0                                                                                                    | If you entered 1 (YES) at the previous prompt, this prompt appears. Enter 1 to enable the system to automatically bypass the zone if it is faulted at the end of the exit delay.<br>If you enter 0 to disable and the zone is faulted at the end of exit delay, the system either performs the exit error logic, if field 1*20 is enabled, or an alarm occurs.<br>NOTE: Force Arming cannot be enabled for UL installations.                                                                                                    |                                                                                                    |  |  |
| 010 Vent zone ?<br>1 = YES 0 = NO 0                                                                                                    | <ul> <li>If you selected response type 3, this prompt appears. Enter 1 to enable the arming of the partition with this zone faulted (force arm). The zone is automatically bypassed.</li> <li>NOTE: The zone may be unbypassed simply by restoring the zone (e. g., closing the window), if the Vent Re-arm option (next prompt) for the zone is enabled.</li> <li>Enter 0 to disable.</li> <li>Press [*] to continue.</li> </ul>                                                                                                    |                                                                                                    |  |  |
| 010 Vent Re-arm ?<br>1 = YES 0 = NO 1                                                                                                    | If you entered 1 (YES) at the previous prompt, this prompt will appear. Enter 1 to enable the system to automatically unbypass the zone when it is restored (e.g., by closing the window).<br>Enter 0 to disable. The zone is bypassed for the duration of the armed period regardless of the zone status.<br>Press [*] to continue.                                                                                                    |                                                                                                    |  |  |
| 010 STAY MODE<br>None 0                                                                                                    | <ul> <li>If you selected response type 1, 2, 3, 4, 5, or 10, this prompt will appear. Enter the STAY mode for this zone (0-2).</li> <li>0 = None. The zone is not bypassed when the partition is armed STAY.</li> <li>1 = Stay 1. The zone is automatically bypassed when the user enters [User Code] + [3] (STAY) + [1].</li> <li>2 = Stay 2. The zone is automatically bypassed when the user enters [User Code] + [3] (STAY) + [2].</li> <li>NOTES:</li> <li>0 (None) cannot be selected for response types 4 and 10.</li> <li>Response types 4 and 10 are defaulted for STAY mode 1.</li> <li>If the user enters [User Code] + [3] (STAY) + [3], all zones assigned to Stay mode 1 and 2 in the partition are automatically bypassed.</li> <li>If none of the zones in the partition are assigned to Stay mode 2, then when the user enters [User Code] + [3] (STAY), all zones assigned to Stay mode 1 are automatically bypassed.</li> <li>Press [*] to continue.</li> </ul> |                                                                                                    |  |  |
| 010 Auto-stay ?<br>1 = YES 0 = NO 0                                                                                                    | If you selected response type 1, 2, 3, 4, 5, or 10, this prompt will appear. Enter 1 to enable. The zone is automatically bypassed if none of the entry/exit zones are opened during the exit delay time (no one exits the premises). Enter 0 to disable.<br>NOTES: All zones enabled for auto-stay except types 3 and 5 have exit delay time when the partition is armed. If auto-stay is enabled, make sure at least one zone is programmed for entry/exit in the same partition, otherwise this zone will be automatically bypassed every time the partition is armed. Press [*] to continue.                                                                                                    |                                                                                                    |  |  |

| PROMPT                                                                                                    | EXPLANATION                                                                                                    |
|----------------------------------------------------------------------------------------------------|----------------------------------------------------------------------------------------------------|
| 010 Silent ?<br>1 = YES 0 = NO 1                                                                                                    | If you selected response type 1, 2, 3, 4, 5, or 10, this prompt will appear. Enter 1 to enable. The zone follows all the selected response type's characteristics, except in the alarm condition, the alarm output and the keypad sounder do not sound and the keypad does not display the alarm condition. Enter 0 to disable.<br>Press [*] to continue.                                                                                                    |
| 010 Bypass Group<br>01-15 01                                                                                                    | If you selected response type 1, 2, 3, 4, 5, or 10, this prompt will appear. Enter the bypass group for the zone (01–15). This enables the user to bypass a group of zones by entering [User Code] + [6] (Bypass) + [*] + [Group No.] (01-15).<br>Enter 00 for None.<br>Press [*] to continue.                                                                                                    |
| 010 Partition 1                                                                                                    | Enter the partition number <b>(1–8)</b> you are assigning this zone to.<br>Press [ <b>*</b> ] to continue.                                                                                                    |
| 010 REPORT CODE<br>1st 03 2nd 12 3C                                                                                                    | Enter the report code. The report code consists of 2 hexadecimal digits, each in turn consisting of 2 numerical digits. For example, for a report code of "3C," enter <b>03</b> for "3" and <b>12</b> for "C." (Refer to the <i>System Communication</i> section in the <i>Installation and Setup Guide</i> for more information about report codes and reporting formats.)<br>Press [ <b>*</b> ] to continue.                                                                                                    |
| 010 BELL/RLY SEL<br>0                                                                                                    | Each zone can be assigned to activate either one or both Notification Appliance Circuits and/or the system's auxiliary relay. Enter one of the following assignments:<br>0=none; 1=bell 1; 2=bell 2; 3=bell 1 & bell 2; 4=aux relay; 5=bell 1 & aux relay; 6=bell 2 & aux relay; 7=bell 1 & bell 2 & aux relay.<br>Press [*] to continue.                                                                                                    |
| 010 INPUT TYPE<br>RF Xmitter 3<br>Input types 4 & 5 are<br>valid for certain 5800<br>Series transmitters only<br>If using input type 02<br>with a door/window type<br>transmitter, only loop 1<br>may be used. | Enter the input device type as follows:<br>00 = not used<br>01 = hardwired<br>02 = RF motion (RM type)<br>03 = supervised RF transmitter (RF type)<br>04 = unsupervised RF transmitter (UR type)<br>05 = RF button-type transmitter (BR type)<br>06 = serial number polling loop device (SL type)<br>07 = DIP switch-type polling loop device<br>08 = right loop of DIP switch type device<br>09 = keypad input (code + #73)<br>Right loops refer to the use of the right loop on a 4190WH Zone Expander Module and/or 4278EX PIR,<br>which allow hardwired devices to be monitored by the polling loop.<br>If you are programming hardwired or DIP switch polling loop devices, the summary display appears after<br>completing this entry.<br>NOTE: After programming, refer to the Installation and Setup Guide test section for testing of the RF<br>devices.<br>Press [*] to continue. |
| 010 SMART CONTACT<br>1 = YES 0 = NO                                                                                                    | If input type 3 or 6 was selected, this prompt will be displayed. Enter 1 for devices that monitor maintenance signals (ex. 5193SD, 5193SDT) or can be used to limit fault signals in the disarmed state (ex. Quest 2260SN). Otherwise, enter <b>0</b> .<br><b>NOTES:</b><br>1. The Smart Contact option must ONLY be selected for devices that support the feature, otherwise unpredictable results may occur.<br>2. if using the new 5193SD/SDT V-Plex smoke detectors (or older 5192SD/SDT with the maintenance DIP sw enabled) the "Smart" option must be selected in zone programming or when they enroll unpredictable results may occur if the smoke goes into a High Sens or Low Sens condition.                                                                                                    |
| 001 Tamper Option<br>none 0                                                                                                    | <ul> <li>If you selected input type 1, 6, 7, or 8, this prompt displays. If the zone has a tamper switch wired in the loop in addition to a sensor contact, enter the tamper option.</li> <li>Enter 1 if the tamper switch is normally closed (wired in series) with the EOL resistor.</li> <li>Enter 2 if the tamper switch is normally open (wired in parallel) with the EOL resistor.</li> <li>Enter 0 if a tamper switch is not being used in the loop.</li> <li>NOTE: For zone response types 9 or 16 (Fire), the tamper selection must be "0" none.</li> </ul>                                                                                                    |

| PROMPT                              | EXPLANATION                                                                                                    |
|-------------------------------------|----------------------------------------------------------------------------------------------------|
| 010 V-PLEX RELAY?<br>1 = YES 0 = NO | If you selected input type 6, this prompt is displayed. Enter 1 if using a 4101SN Relay Module for this zone. Otherwise enter 0.<br>Press [*] to continue.                                                                                                    |
| 010 CONS ECP ADDR<br>(00-30) 01     | If you selected input type 09, this prompt is displayed. Enter the ECP address of the keypad that is being used for entry/exit for this access point (00-30).<br>Press [*] to continue.                                                                                                    |
| 010 ACCESS POINT<br>(01-15) 01      | If you selected input types 06 this prompt is displayed. Enter the access point (01-15) to be controlled by the input type.<br>NOTE: For input type 06, the selected address must be 00.<br>Press [*] to continue.                                                                                                    |
| 010 INPUT S/N: L<br>AXXX-XXXX 1     | <ul> <li>For Serial Number entry and Loop Number entry, do one of the following: <ul> <li>a. Transmit two open and close (or close and open) sequences. For a button-type transmitter, press and release the button, wait approximately 4 seconds, then press and release the button a second time.</li> <li>OR</li> </ul> </li> <li>b. Manually enter the 7-digit serial number printed on a label on the transmitter, using the Alpha keypad. Then press the [*] key, the cursor moves to the "L" position. You can edit the loop number, if necessary. When the loop number is acceptable, press [*]. <ul> <li>OR</li> </ul> </li> <li>c. Press key [C] to copy the last serial number enrolled (used when programming a transmitter with several input loops).</li> <li>Press [*] to accept.</li> </ul> |
| 010 INPUT S/N: L<br>A022-4064 1     | The cursor will then move to the Loop column (L) with the previously entered/transmitted serial number displayed.<br>Enter the loop number (refer to 5800 Series Transmitters Loop Designations below).<br><b>To Delete an Existing Serial Number</b> , enter " <b>0</b> " in the loop number field. The serial number will change to "0"s.<br>If "0" was entered in error, simply re-enter the loop number or press [#], and the serial number will return to the display.<br>Press [ <b>*</b> ] to accept.                                                                                                    |
| 010 INPUT S/N: L<br>A022-4064 1     | The system will then check for a duplicate serial/loop number combination.<br>If a duplicate serial/loop number combination is found, the keypad will emit a single long beep, and display<br>the serial number along with a "?" for the loop number, allowing you to re-enter the correct loop number.<br>If the serial/loop number combination is not a duplicate in the system, a display appears showing the serial<br>number and loop number entry.<br>Press [ <b>*</b> ] to continue.                                                                                                    |

## 5800 Series Transmitters Loop Designations

| PROMPT                                    | EXPLANATION                                                                                                    |
|-------------------------------------------|----------------------------------------------------------------------------------------------------|
| XMIT TO CONFIRM<br>PRESS <b>*</b> TO SKIP | <b>Confirmation Option:</b> This prompt only appears if you answered "Yes" at the first prompt. The system enters a confirmation mode so that the operation of the actual programmed input can be confirmed. Activate the loop input or button that corresponds to this zone. At any time during this step, you may press the [ <b>*</b> ] key on the keypad to save the serial and loop number combination without confirming. |
| Entd A022-4063 1                          | If the serial number transmitted <u>does not</u> match the serial number entered, a display similar to the one at the left appears. If the loop number does not match, it is also displayed.                                                                                                    |
| Rcvd A022-4064                            | If so, activate the loop input or button on the transmitter once again. If a match is not obtained (i.e., summary display does not appear), press the [#] key twice and then enter or transmit the correct serial number.                                                                                                    |
| 010 ZT P RC In L                          | If the serial number transmitted <u>does</u> match the serial number entered, the system beeps 3 times and a summary display appears, showing that zone's programming. Note that an "s" indicates that a transmitter's serial number has been enrolled.                                                                                                    |
| 03 1 3C RF 1s                             | Press [ <b>*</b> ] to accept the zone information.                                                                                                    |
| ENTER ZONE NO.                            | The system now returns to the "ENTER ZONE NO." prompt for the next zone.                                                                                                    |
| 000 = QUIT 011                            | When all zones have been programmed, enter "000" to quit.                                                                                                    |

After you have enrolled each wireless device, remove ONE of the serial number labels from that device and affix it in the appropriate column on the worksheets provided later in this *Programming Guide*; then enter the other information (zone number, zone type, etc.) relevant to that device.

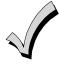

When you have finished programming all zones, test each using the system's Test Mode. Do not use the Transmitter ID Sniffer Mode. The system checks only for transmission of one zone on a particular transmitter, NOT the zones assigned to each additional loop, and also does not verify polling loop type zones.

## **Expert Mode Zone Programming**

Expert mode allows you to program zones using the minimum number of screens and keystrokes.

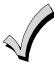

Expert Mode Zone Programming does not provide the capability to program some of the zone's attributes, such as Arm w/Fault, Vent Zone, STAY mode, Auto-STAY, Bypass Group, etc. If you want to program a zone for any of these attributes, you must use Zone Programming.

Enter the Programming mode with [Installer Code] + 8 0 0 0

Before programming your zones, do the following:

1. Program field 2\*00: Number of Partitions.

2. Enable your RF Receiver in *Device Programming* menu mode.

To program your zones, press **\***93 to display the "ZONE PROG?" prompt. Enter "0" (NO) to each prompt until the "EXPERT MODE?" prompt appears.

| PROMPT                                      | EXPLANATION                                                                                                    |
|---------------------------------------------|----------------------------------------------------------------------------------------------------|
| EXPERT MODE?<br>1 = YES 0 = NO 0            | Press 1 to enter Expert mode.                                                                                                    |
| SET TO CONFIRM?<br>0 = NO 1 = YES 0         | This prompt appears once upon entering Expert Mode.<br>If you select "Yes," Confirmation prompts will be displayed after the device's Serial and Loop numbers have<br>been entered later.                                                                                                    |
| Zn ZT P RC In L<br>001 03 1 10 HW -         | A summary display appears, showing zone 1's current programming or default values.                                                                                                    |
| Zn ZT P RC In L<br><u>010</u> 03 1 10 RF 1s | Enter the desired 3-digit zone number and press [ <b>*</b> ].<br><b>NOTE:</b> If you want to exit the Expert mode, enter "000" + [ <b>*</b> ].<br>If an "s" appears after the loop number, it indicates that the transmitter's serial number has been enrolled.<br>Use the [D] key to enter and duplicate wireless keys (see "Entering Wireless Keys" later)                                                                                                    |
| Zn ZT P RC In L<br>010 <u>03</u> 1 10 RF -  | Enter all zone information except for Loop number, or press "C" to copy the zone information on this screen<br>from the last saved zone (including Loop).<br>ZT = Zone Type<br>P = Partition<br>RC = Report Code<br>In = Input Device Type<br>L = Loop number to which the sensor is connected.<br>NOTE: Pressing the [C] copies the zone information from the last saved zone, which includes the<br>input type. Verify this information is correct for this zone.<br>On this screen: |
|                                             | <ul> <li>Use the [A] key to move to the right.</li> <li>Use the [B] key to move to left and to back up to "ZT" field.</li> </ul>                                                                                                    |
|                                             | Press [*] to accept the existing or newly-entered zone information.                                                                                                    |

| PROMPT                                    | EXPLANATION                                                                                                    |
|-------------------------------------------|----------------------------------------------------------------------------------------------------|
| ZN B M V A C E AD<br>010 2 1 1 011 01     | <ul> <li>Enter the remainder of the zone's information, or press the [C] key to copy the zone attributes on this screen from the last saved zone.</li> <li>B = Bell/Relay Assignment</li> <li>M = Maintenance (only used if "In" = 3 or 6)</li> <li>V = Do Not Use. Must be set to "0".</li> <li>AC = Access Point (only used if In = 6)</li> <li>E = Do Not Use. Must be set to "0".</li> <li>AD = Address (only used if "In" = 9) <ul> <li>If "In" = 9, enter the Device Address</li> </ul> </li> <li>NOTE: Pressing the [C] copies the zone attributes from the last saved zone. Verify the attributes for this zone are correct.</li> <li>On this screen: <ul> <li>Use the [A] key to move to the right.</li> <li>Use the [B] key to move to left and to back up to "V" field.</li> </ul> </li> <li>Press [*] to accept existing information.</li> </ul>                                                                                                    |
| 010 INPUT S/N: L<br>A <u>X</u> XX-XXXX -  | <ul> <li>If you entered RM, RF, BR, UR or SL for the Input Type, this screen displays. Otherwise the summary screen for the next zone displays.</li> <li>Enter the 7-digit serial number, using one of the following methods: <ul> <li>a. Transmit two open and close (or close and open) sequences. For a button-type transmitter, press and release the button, wait approximately 4 seconds, then press and release the button a second time. OR</li> <li>b. Manually enter the 7-digit serial number printed on a label on the transmitter, using the alpha keypad. Then press the [*] key, the cursor will move to the "L" position. You can edit the loop number, if necessary. When the loop number is acceptable, press [*]. OR</li> <li>c. Press key [C] to copy the last serial number enrolled (used when programming a transmitter with several input loops).</li> </ul> </li> <li>Remember, you can use the [A] key to move to the right or the [B] key to move to the left. You can also use the [#] key to back up without saving.</li> </ul> |
| 010 INPUT S/N: L<br>A022-4064 1           | <ul> <li>Press [*] to accept the serial number and advance to the "L" position (if method "a" or "c" was used), then enter the loop number.</li> <li>If necessary, press the [#] key to back up without saving, and re-enter or edit the serial number before pressing [*] to save</li> <li>The system checks for a duplicate. If a duplicate serial/loop number combination is found, the keypad will emit a single long beep, and display the serial number along with a "?" for the loop number, allowing you to re-enter the correct loop number.</li> </ul>                                                                                                    |
| 010 INPUT S/N: L<br>A000-0000 1           | <b>To Delete an Existing Serial Number</b> , enter " <b>0</b> " in the loop number field. The serial number will change to "0"s.<br>If "0" was entered in error, simply re-enter the loop number or press [#], and the serial number will return to the display.                                                                                                    |
| XMIT TO CONFIRM<br>PRESS <b>*</b> TO SKIP | The prompt to confirm appears. This prompt only appears if you answered "Yes" at the "SET TO CONFIRM?" prompt.<br>The system enters a confirmation mode so that the operation of the actual programmed input can be confirmed. Activate the loop input or button that corresponds to this zone. At any time during this step, you may press the [ <b>*</b> ] key on the keypad to save the serial and loop number combination without confirming.                                                                                                    |
| Entd A022-4063 1<br>Rcvd A022-4064        | If the serial number transmitted <u>does not</u> match the serial number entered, a display similar to the one at the left appears. If the loop number does not match, it also is displayed.<br>If so, activate the loop input or button on the transmitter once again. If a match is not obtained (i.e., summary display for the next zone does not appear), press the [#] key twice and then enter or transmit the correct serial number.<br>Activate the button on the wireless key again after re-entering the serial number.                                                                                                    |
| Zn ZT P RC In L<br>011 00 1 10 00 1       | If the serial number transmitted <u>matches</u> the serial number entered, the system beeps 3 times and advances to the summary display for the next zone's programming.<br>After all the zones have been programmed, enter <b>000</b> for the zone number to quit.                                                                                                    |

After you have enrolled each wireless device, remove ONE of the serial number labels from that device and affix it in the appropriate column on the worksheets provided later in this *Programming Guide*; then enter the other information (zone number, zone type, etc.) relevant to that device.

## **Report Code Programming**

All report codes are entered using #93 Menu Mode Programming, either through Report Code Programming, or through Zone Programming while entering other zone information. In the VISTA-128FBP/VISTA-250FBP, reports are divided into six categories. These categories represent the main menu options in Report Code Programming. Reports and the categories in which they are found are as follows:

| ALARM CODES                                                                                                    | RESTR, SUPV. CODES<br>(for groups of 16 zones)                                                                                  | SYSTEM GROUP #1                                                                                                    |
|----------------------------------------------------------------------------------------------------|----------------------------------------------------------------------------------------------------|----------------------------------------------------------------------------------------------------|
| Zone Alarm Reports                                                                                                   | Alarm Restore<br>Trouble<br>Trouble Restore<br>Bypass<br>Bypass Restore                                                         | Closing (arm AWAY)<br>Opening (disarm)<br>System Low Battery<br>Low Battery Restore<br>AC Loss<br>AC Restore<br>Periodic Test<br>Power<br>Cancel<br>Program Tamper |
|                                                                                                    |                                                                                                    |                                                                                                    |
| SYSTEM GROUP #2                                                                                                    | SYSTEM GROUP #3                                                                                                    | SYSTEM GROUP #4                                                                                                    |
| Arm STAY<br>Time Set, Log Reset<br>Dialer Queue Overflow<br>Exit Error by Zone<br>Exit Error by User<br>Recent Close | Early Open<br>Early Close<br>Late Open<br>Late Close<br>Failed to Open<br>Failed to Close<br>Auto-Arm Failed<br>Schedule Change | Fire Walk-Test Start<br>Fire Walk-Test End<br>Off-Normal                                                                                                    |

The programming sequence that follows assumes that you will be entering all reports for the system at one time. In actuality, you may skip from one main menu option to another by pressing  $\mathbf{0}$  (N) at each main menu option. Main menu options are highlighted in bold text. To enter report codes, do the following:

Enter Program Mode: **[Installer Code] + 8 0 0 0**. Then press **#93**. Enter **0** (N) at each main menu option until the *Report Code Programming* option is displayed.

| PROMPT           | EXPLANATION                                      |
|------------------|--------------------------------------------------|
| REPORT CODE PROG | Press 1 (Y) to enter to Report Code Programming. |
| 1 = YES 0 = NO 0 |                                                  |

#### Zone Alarm Reports

| PROMPT                               | EXPLANATION                                                                                                    |
|--------------------------------------|----------------------------------------------------------------------------------------------------|
| ALARM, ID DIGIT?<br>1 = YES 0 = NO 0 | Press [1] (Y) to enter Alarm Report Codes for zones. Press [0] (N) to skip to the next main menu option.                                                                          |
| ENTER ZONE NO.                       | Enter the zone number for which you are entering the report code.                                                                                                    |
| 000 = QUIT 001                       | Press [ <b>*</b> ] to continue.                                                                                                    |
| 001 REPORT CODE                      | Enter the first digit of the Alarm report code (double-digit entry) and press [ <b>*</b> ]. Enter the 2nd digit of the Alarm Report code.                                         |
| 1st 00 2nd 00 00                     | Press [ <b>*</b> ] to continue.                                                                                                    |
| ENTER ZONE NO.                       | Enter the zone number for which you are entering the report code. When all zone Alarm Codes have been programmed, enter 000 to Quit.                                              |
| 000 = QUIT 001                       | Press [ <b>*</b> ] to continue.                                                                                                    |
| QUIT REPORT MENU                     | If you have completely finished entering report codes, press [1] (Y) to quit <i>Report Code Programming</i> . If you wish to enter other system report codes, enter <b>0</b> (N). |
| 1 = YES 0 = NO 0                     | Press [ <b>*</b> ] to continue.                                                                                                    |

## **Restore/Supervisory Codes**

| PROMPT                                | EXPLANATION                                                                                                    |
|---------------------------------------|----------------------------------------------------------------------------------------------------|
| RESTR, SUPV. CODE<br>1 = YES 0 = NO 0 | Press [1] (Y) to enter Restore and Supervisory Codes for zones.                                                                                                    |
| ENTER ZN FOR GRP<br>000 = QUIT 001    | Enter one zone for each group of 16 zones (001-016, 017-032, etc.).                                                                                                    |
| ALARM RESTORE<br>GRP 001-016 C        | Enter the first digit of the Alarm Restore Report Code for this group of zones (double-digit entry). The second digit (for two-digit reporting formats) is automatically the ID (second) digit of the Alarm Report Code for each zone (if programmed).<br>Press [ <b>*</b> ] to continue.  |
| TROUBLE<br>GRP 001-016 C              | Enter the first digit of the Trouble Report Code for this group of zones (double-digit entry). The second digit (for two-digit reporting formats) is automatically the ID (second) digit of the Alarm Report Code for each zone (if programmed).<br>Press [*] to continue.                 |
| TROUBLE RESTORE<br>GRP 001-016 C      | Enter the first digit of the trouble restore code (single-digit entry) and press [ <b>*</b> ]. The second digit (for two-<br>digit reporting formats) is automatically the ID (second) digit of the alarm report code for each zone (if<br>programmed).<br>Press [ <b>*</b> ] to continue. |
| BYPASS<br>GRP 001-016 C               | Enter the first digit of the Bypass Report Code (double-digit entry) and press [*]. The second digit (for two-<br>digit reporting formats) is automatically the ID (second) digit of the Alarm Report Code for each zone (if<br>programmed).<br>Press [*] to continue.                     |
| BYPASS RESTORE<br>GRP 001-016 C       | Enter the first digit of the Bypass Restore Report Code (double-digit entry) and press [ <b>*</b> ]. The second digit (for two-digit reporting formats) is automatically the ID (second) digit of the Alarm Report Code for each zone (if programmed).<br>Press [ <b>*</b> ] to continue.  |
| ENTER ZN FOR GRP<br>000 = QUIT 01     | Enter one zone for each group of 16 zones. When you are finished entering Restore and Supervisory Codes for all zone groups, enter <b>000</b> .<br>Press [ <b>*</b> ] to continue.                                                                                                    |
| QUIT REPORT MENU<br>1 = YES 0 = NO    | If you have completely finished entering report codes, press <b>[1]</b> (Y) to quit <i>Report Code Programming</i> . If you wish to enter other system report codes, enter <b>0</b> (N). Press <b>[*]</b> to continue.                                                                     |

## System Group #1 Codes

| PROMPT                               | EXPLANATION                                                                                                    |
|--------------------------------------|----------------------------------------------------------------------------------------------------|
| SYSTEM GROUP #1?<br>1 = YES 0 = NO 0 | To enter System Group #1 codes, press 1 (Y).                                                                                                    |
| CLOSE<br>1st 00 2nd 00               | Enter the first digit of the Closing (Arm-AWAY) report. Press [ <b>*</b> ]. Enter the second digit of the report. If the user number is desired as the second digit, enter <b>01</b> (not necessary for Contact ID or High Speed formats). Press [ <b>*</b> ] to continue. |

## PROMPT

## EXPLANATION

Enter the rest of the codes in the same manner. Other report codes in System Group #1 are:

- Opening (Disarm) Also, enable this if you desire Callback Requested reports (the panel answers a phone call from the downloader).
- System Low Battery
- Low Battery Restore
- AC Loss
- AC Restore
- Periodic Test
- Power
- Cancel
- Program Tamper

Once you have entered these report codes, the system prompts you with the Quit menu.

| 1 = YES  0 = NO  0 | If you have completely finished entering report codes, press <b>1</b> (Y) to quit <i>Report Code Programming</i> . If you wish to enter other system report codes, enter <b>0</b> (N). Press <b>[*</b> ] to continue. |
|--------------------|----------------------------------------------------------------------------------------------------|
|--------------------|----------------------------------------------------------------------------------------------------|

#### System Group #2 Codes

| PROMPT                                | EXPLANATION                                                                                                    |
|---------------------------------------|----------------------------------------------------------------------------------------------------|
| SYSTEM GROUP #2 ?<br>1 = YES 0 = NO 0 | To enter System Group #2 codes, press [1] (Y).                                                                                                    |
| STAY<br>1st 00 2nd 00                 | Enter the first digit of the Arm-STAY report. Press <b>[*</b> ]. Enter the second digit of the report. If the user number is desired as the second digit, enter <b>01</b> (not necessary for Contact ID or High Speed formats). Press <b>[*</b> ] to continue.                                                                                  |
|                                       | <ul> <li>Enter the rest of the codes in the same manner. Other codes in System Group #2 are:</li> <li>Time Set, Log Reset</li> <li>Dialer Queue Overflow</li> <li>Exit Error by Zone</li> <li>Exit Error by User</li> <li>Recent Close</li> <li>Once you have entered these report codes, the system prompts you with the Quit menu.</li> </ul> |
| QUIT REPORT MENU<br>1 = YES 0 = NO 0  | If you have completely finished entering report codes, press [1] (Y) to quit <i>Report Code Programming</i> . If you wish to enter other system report codes, enter <b>0</b> (N).<br>Press [*] to continue.                                                                                                    |

#### System Group #3 Codes

| PROMPT                                | EXPLANATION                                                                                                    |
|---------------------------------------|----------------------------------------------------------------------------------------------------|
| SYSTEM GROUP #3 ?<br>1 = YES 0 = NO 0 | To enter System Group #3 codes, press [1] (Y).                                                                                                    |
| EARLY OPEN<br>1st 00 2nd 00           | Enter the first digit of the Early Opening Report Code. Press [ <b>*</b> ]. Enter the second digit of the report code.<br>If the user number is desired as the second digit, enter <b>01</b> (not necessary for Contact ID or High Speed formats).<br>Press [ <b>*</b> ] to continue. |

| PROMPT                               | EXPLANATION                                                                                                    |
|--------------------------------------|----------------------------------------------------------------------------------------------------|
|                                      | Enter the rest of the codes in the same manner. Other codes in System Group #3 are:     Early Close                               |
|                                      | Late Open     Late Close                                                                                                    |
|                                      | Failed to Open                                                                                                    |
|                                      | Auto-Arm Failed                                                                                                    |
|                                      | <ul> <li>Schedule Change</li> <li>Once you have entered these report codes, the system prompts you with the Quit menu.</li> </ul> |
| QUIT REPORT MENU<br>1 = YES 0 = NO ( | wish to enter other system report codes enter $0$ (N)                                                                             |

## System Group #4 Codes

| PROMPT                                | EXPLANATION                                                                                                    |
|---------------------------------------|----------------------------------------------------------------------------------------------------|
| SYSTEM GROUP #4 ?<br>1 = YES 0 = NO 0 | To enter System Group #4 codes, press [1] (YES).                                                                                                    |
| WALK TEST START<br>1st 00 2nd 00      | Enter the first digit of the Fire Walk Test Start Report Code. Press <b>[*]</b> . Enter the second digit of the report code.<br>Press <b>[*]</b> to continue.                                                                                           |
|                                       | <ul> <li>Enter the rest of the codes in the same manner. Other codes in System Group #4 are:</li> <li>Fire Walk-Test End.</li> <li>Off-Normal.</li> <li>Once you have entered these report codes, the system prompts you with the Quit menu.</li> </ul> |
| QUIT MENU MODE?<br>1 = YES 0 = NO 0   | Enter 1 to exit back to normal Programming mode. Enter 0 to stay in Menu mode.                                                                                                    |

## **Alpha Descriptors Programming**

You can program a user-friendly English language description/location for all protection zones, relays, keypad panics, polling loop short, and RF receiver supervision troubles.

Each description can be composed of a combination of words (up to 3) that are selected from a vocabulary of 244 words stored in memory, and any word can have an "s" or " 's " added to it.

**NOTE:** Due to the use of 3-digit zone numbers, the first word of the descriptor is limited to 6 characters if you want it to fit on the top line of the display.

In addition, up to 60 installer-defined words can be added to those already in memory. Thus, when an alarm or trouble occurs in a zone, an appropriate description for the location of that zone will be displayed at the keypad.

A custom installer's message can be programmed for each partition which is displayed when the system is "Ready" (e.g., THE PETERSONS').

- 1. To program alpha descriptors, enter Programming mode, then press #93 to display "ZONE PROG?"
- 2. Press [0] (NO) twice to display "ALPHA PROG?".
- 3. Press [1] to enter Alpha Programming.

There are 6 submenu selections that will be displayed one at a time.

Press [1] to select the mode desired.

Press [0] to display the next mode available. The alpha menu selections are:

ZONE DESCRIP? For entering zone descriptors.

DEFAULT SCREEN? For creating custom message; displayed when system is ready.

CUSTOM WORD? For creating custom words for use in descriptors.

PART DESCRIP? For creating 4-character partition names.

EXIT EDIT MODE? Press [1] to exit back to #93 Menu Mode.

4. Refer to the sections that follow for procedures for adding alpha descriptors.

#### **Zone Descriptors**

#### 1. Select ZONE DESCRIPTOR mode.

The keypad keys perform the following functions:

- [3] Scrolls both alphabet and actual words in ascending alphabetical order.
- [1] Scrolls both alphabet and actual words in descending alphabetical order.
- [2] Adds or removes an "s" or " 's " to a vocabulary word.
- [6] Switches between alphabet and actual word list; used to accept entries.
- [8] Saves the zone description in the system's memory.
- [#] [#] plus zone number displays the description for that zone.

#### 2. Enter the zone number to which you want to assign a descriptor.

For example, key **[\*] 001** to begin entering the description for Zone 1, (key **[\*] 002** for Zone 2, **[\*] 003** for Zone 3, etc.). The following is displayed: **\*** ZN 001 A.

Note that the first letter of the alphabet appears after the zone number, and that the zone number is automatically included with the description.

#### 3. Enter the descriptor for that zone.

Use one of two methods as follows:

(Assume, for example, that the desired description for Zone 1 is BACK DOOR.)

a) Press [#] followed by the 3-digit number of the first word from the fixed dictionary shown later in this section (e.g., [0][1][3] for BACK).

Press [6] in order to accept the word and proceed, or press [8] to store the complete descriptor and exit; or

b) Select the first letter of the desired description (note that "A" is already displayed). Use the **[3]** key to advance through the alphabet and the **[1]** key to go backward.

Press [3] key repeatedly until "B" appears (press [1] to go backwards if you happen to pass it), then press [6] to display the first available word beginning with "B".

Press [3] repeatedly to advance through the available words until the word "BACK" is displayed.

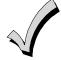

To add an "s" or " 's," if you need to, press **2**. The first depression adds an "s," the second depression adds an " 's, " the third depression displays no character (to erase the character), the fourth depression adds an "s," etc.

#### 4. Accept the word.

To accept the word, press [6], which switches back to the alphabet list for the next word, or press [8] to store the complete descriptor and then exit.

#### 5. Select the next word.

For selection of the next word (DOOR), repeat step 3a (word #057) or 3b, but selecting the word "DOOR." To accept the word, press [6], which again switches back to alphabet list.

#### 6. Store the descriptor.

When all desired words have been entered, press **[8]** to store the description in memory. To review the zone descriptors, key [#] plus zone number (e.g., #001). To edit zone descriptors, key **[\*]** plus zone number (e.g., **\***001)

#### 7. Exit Zone Description Mode: enter 000.

#### Default Screen (Custom Message Display)

Normally, when the system is in the disarmed state, the following display is present on the keypad.

| ****DISARMED**** |  |
|------------------|--|
| READY TO ARM     |  |

Part or the entire above message can be modified to create a custom installer message for each partition. For example, "\*\*\*\*DISARMED\*\*\*\*" on the first line or "READY TO ARM" on the second line could be replaced by the installation company name or phone number for service.

NOTE: There are only 16 character spaces on each of the two lines.

To create a custom display message, proceed as follows:

#### 1. Select Default Screen mode.

The keypad asks for the partition number for this message.

Enter the partition number. Press [\*] to accept entry.

The following display appears:

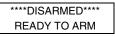

A cursor is present at the extreme left of the first line (over the first "star"). Press [6] to move the cursor to the right and [4] to move the cursor to the left. Press [7] to insert spaces or erase existing characters.

#### 2. Create the message.

For example, to replace "READY TO ARM" with the message "SERVICE 424-0177," proceed as follows:

Press [6] to move the cursor to the right, and continue until the cursor is positioned over the first location on the second line.

Press [3] to advance through the alphabet to the first desired character (in this case, "S"). Press [1] to go backward, when necessary. When the desired character is reached, press [6].

The cursor then moves to the next position, ready for entry of the next character (in this example, "E"). When the cursor reaches a position over an existing character, press [3] or [1] to advance or back up from that character in the alphabet. Proceed in this manner until all characters in the message have been entered.

#### 3. Save the message.

Store the new display message in memory by pressing [8].

#### 4. The system asks for a new partition number.

Enter **0** to quit or **1-8** for a new partition number.

#### **Custom Words**

Up to 60 installer-defined words can be added to the built-in vocabulary. Each of the 60 "words" can actually consist of several words, but bear in mind that a maximum of 10 characters can be used for each word string.

#### 1. Select CUSTOM WORD Mode.

The keys perform the following functions:

- [3] Advances through alphabet in ascending order.
- [1] Advances through alphabet in descending order.
- [6] Selects desired letter; moves the cursor 1 space to the right.
- [4] Moves the cursor one space to the left.
- [7] Inserts a space at the cursor location, erasing any character at that location.
- [8] Saves the new word in the system's memory.
- [**\***] Returns to Description Entry Mode.

#### 2. Enter the custom word number (01-60) you want to create.

For example, if you are creating the first word (or word string), enter **01**; when creating the second word, enter **02**, and so on. A cursor now appears at the beginning of the second line.

#### 3. Type the word using one of two methods as follows:

- a) Press [#], followed by the 2-digit entry for the first letter you would like to display (e.g., 65 for "A").
   When the desired character appears, press [6] to select it. The cursor will then move to the right, in position for the next character. Press [#] plus the 2-digit entry for the next letter of the word.
- b) Press 3 to advance through the list of symbols, numbers, and letters.Press 1 to move back through the list.

When you have reached the desired character, press [6] to select it. The cursor then moves to the right, in position for the next character.

#### 4. Repeat step 3 to create the desired custom word (or words).

Press [4] to move the cursor to the left if necessary.

Press [7] to enter a blank (or to erase an existing character).

Each word or word string cannot exceed 10 characters.

#### 5. Save the word by pressing [8].

This returns you to the "CUSTOM WORD?" display. The custom word (or string of words) is automatically added to the built-in vocabulary at the end of the group of words beginning with the same letter.

Custom words are retrieved as word numbers 255 to 314 for words 1 to 60, respectively, when using method 3a to enter alpha descriptors.

When using method 3b to enter alpha descriptors, each word appears at the end of the group of words that begin with the same letter as it does.

- 6. Repeat steps 2 through 6 to create up to a maximum of 60 custom words (or word strings).
- 7. Exit Custom Word Mode by entering 00 at the "CUSTOM WORD" prompt.

#### **Partition Descriptors**

1. Select "Part DESCRIPT." Mode.

The system asks for the partition number desired. Enter the number as a single-key entry 1-8.

Follow the same procedure as for custom words.
 NOTE: The partition descriptors are limited to 4 characters (e.g., WHSE for warehouse).

## **Alpha Descriptor Vocabulary**

(For entering alpha descriptors. To select a word, press [#] followed by the word's 3-digit number.) **NOTE:** This vocabulary is not to be used for relay voice descriptors. See the *Relay Voice Descriptors* section when programming relay voice descriptors.

| 000         (Word Space)         085         DIALER 2         112         JEWELRY         165         OUN         211         TRANSMITTER           002         ALARM         061         DISPLAY         113         KITCHEN         166         REAR         213         TRANSMITTER           002         ALARM         061         DISPLAY         165         REAR         061         DISPLAY         165         REAR         062         AURING         210         TRANSMITTER           003         APARTMENT         065         DOWNSTAIRS         113         LUGHT         167         REFRIGERATION         216         UPER           003         APARTMENT         067         DRAWER         118         LIGHT         168         REFRIGERATION         210         UNIT         210         UNITY           013         APARTMENT         066         DRIVEWAY         119         LINGN         038         RESTROOM         221         VALUT           013         AUXILARY         077         EARTH         064         LOBBY         170         REF         222         VALUT           013         ADAR         073         EARTH         075         EARTH         076                                                                                                    |       | programming | g relay | voice descrip | tors. |     |     |          |   |       |               |   |     |                |
|----------------------------------------------------------------------------------------------------|-------|-------------|---------|---------------|-------|-----|-----|----------|---|-------|---------------|---|-----|----------------|
| • 002 ALARM 0 01 DISPLAY • 113 KILDHEN 184 CUMBINICADI 213 TRAP<br>004 ALLEY 02 DOCK • 114 LAUNDRY • 106 RECREATION 214 TRIGGERS<br>005 AMEUSH 085 DOWNERAIRS • 116 LEVEL 166 REFRIGERATION • 210 UPF<br>006 APARTMENT • 065 DOWNERAIRS • 116 LEVEL 166 REFRIGERATION • 210 UPF<br>007 APARTMENT • 065 DOWNERAIRS • 116 LEVEL 167 REFRIGERATION • 210 UPF<br>008 APARTMENT • 065 DORAWERAIRS • 117 LIGHTY • 130 RELAY 1 • 218 UPFTAIRS<br>009 APARTMENT • 065 DRIVEWAY • 119 LINE • 169 REFRIGERATION • 210 UTLLTY<br>010 ATTIC • 068 DRIVEWAY • 112 LIVING • 103 RELAY 1 • 219 UTLLTY<br>011 AUDIO • 070 DUCT • 121 LIVING • 103 RESTROOM 222 VIBRATION<br>013 AUXILARY • 077 EAST • 064 LOBBY • 177 RIGHT<br>014 AUXILARY • 077 EAST • 064 LOBBY • 177 RIGHT<br>015 BACK • 073 ELECTRIC • 085 LOCAL • 172 ROOM 223 VUITAGE<br>016 BAR • 035 ELECTRIC • 085 LOCAL • 172 ROOM 224 WALL<br>017 BARM • 074 EMERGENCY • 124 LOOP • 173 ROOF 226 WAREHOUSE<br>017 BARM • 074 EMERGENCY • 124 LOOP • 173 ROOF 228 WAREHOUSE<br>018 BARMENT • 074 EMERGENCY • 124 LOOP • 173 SCREEN 215 WATERFLOW<br>019 BARMENCM • 074 EMERGENCY • 124 LOOP • 173 SCREEN 228 WINDOW<br>023 BELL • 078 EXTT • 128 LORRA • 174 SAFE 228 WAREHOUSE<br>030 BELL • 078 EXTT • 128 MACHINE • 176 SCREEN 228 WINDOW<br>033 BELL • 076 EXTENDOR • 131 MAN • 177 SCREEN 233 WINDOW<br>034 BELL • 078 EXTENDOR • 138 MACHINE • 176 SCREEN 233 WINDOW<br>035 BELL • 078 EXTENDOR • 138 MACHINE • 178 SCROEC 233 WINDOW<br>036 BELL • 079 EXTENDOR • 138 MACHINE • 178 SCROEC 233 WINDOW<br>037 BELL • 078 EXTENDOR • 138 MACHINE • 178 SCROEC 233 WINDOW<br>038 BELL • 079 EXTENDOR • 138 MACHINE • 178 SCROEC 233 WINDOW<br>038 BELL • 079 EXTENDOR • 138 MACHINE • 138 SCROET 233 VARD<br>039 BELL • 079 EXTENDOR • 138 MACHINE • 138 SCROET 233 VARD<br>030 BUILDING • 086 FALURE • 134 MOTION • 188 SCUNCE 239 0<br>044 ECHERA • 086 FOVER • 138 MOULLE • 138 SCROET 233 VARD<br>043 CAMERA • 086 FILE • 039 MIDDLE • 138 SCROET 233 VARD<br>044 COLLECTION • 104 HEAT • 159 MOOLLE • 144 SCROET 234 VALT<br>045 COMMENA • 086 GARAGE • 146 OFFICE • 144 STROE 233 VARD<br>046 COLLECTION • 104 HEAT • 159 PANIC 201 SCRE                                                                                                    |       |             |         |               |       |     | 112 | JEWELRY  |   | 163   | QUAD          | • |     |                |
| ••••••••••••••••••••••••••••••••••••                                                                                                    |       |             |         |               |       | •   | 113 | KITCHEN  |   | 164   | COMMUNICATOR  |   |     |                |
| Die Allef,       005       0000       • 1114       LAUNDHY       166       RECENTION       2.12       INNUERDS         006       ANTETNA       • 065       DOWNSTARS       1114       LEARNY       166       RECENTION       2.21       UNIT         006       ANTETNA       • 065       DOWNSTARS       1117       LIBRARY       166       RECENTION       2.21       UNIT         016       ATTC       • 068       DENVEWAY       118       LIGHT       168       RELAY       2.21       VALYE         011       ATTC       • 068       DENVEWAY       118       LIGHT       168       RELAY       2.21       VALYE         011       AUTC       • 070       DUCT       • 121       LIVINO       003       RESTAURANT       2.22       VALYE         013       BACK       071       EARTH       • 226       VALYE       2.23       VOLTAGE         016       BACK       072       ELEVATOR       • 124       LOOP       173       ROOP       2.24       WAL         017       BARNENT       • 075       ELEVATOR       • 125       LORAR       174       SARE       2.25       WEST         014       BATHR                                                                                                    |       |             |         |               |       |     |     |          |   |       |               |   |     |                |
| 0000         ANTERNA         • 005         DOWN         116         EE_FL         167         TEFING         202         UNIT           0000         AREA         • 005         DAWER         117         LIBRARY         116         TEFINGERATION         • 216         UP           0000         ART         • 065         DRIVEWAY         118         LIGHT         106         RELEAVI         • 217         UPFER           010         ATTC         • 065         DRIVEWAY         118         LIGHT         106         RESTROM         • 216         UP           011         AUDIO         • 070         DUCT         • 121         LIVING         038         RESTROM         222         VIRATION           013         AUXILIARY         • 071         EARTH         • 122         LOADING         • 177         ROFT         223         WALT           015         BAR         035         ELEVATOR         124         LOOR         • 173         ROFT         226         WASH           015         BAR         072         ENTRY         128         LOORA         • 172         ROOM         226         WALT           016         BAR         075         EN                                                                                                    |       |             |         |               |       |     |     |          |   |       |               |   | 214 | TRIGGERS       |
| • 007 AREA<br>• 008 APARTMENT<br>• 008 APARTMENT<br>• 008 APARTMENT<br>• 008 APARTMENT<br>• 008 APARTMENT<br>• 008 DAVENTMENT<br>• 008 DAVENTMENT<br>• 008 DAVENTMENT<br>• 008 DAVENTMENT<br>• 008 DAVENTMENT<br>• 008 DAVENTMENT<br>• 008 DAVENTMENT<br>• 008 DAVENTMENT<br>• 008 DAVENTMENT<br>• 008 DAVENTMENT<br>• 008 DAVENTMENT<br>• 008 DAVENTMENT<br>• 008 DAVENTMENT<br>• 011 AUXIA<br>• 011 AUXIA<br>• 011 AUXIA<br>• 011 AUXIA<br>• 011 AUXIA<br>• 011 AUXIA<br>• 011 AUXIA<br>• 011 AUXIA<br>• 011 AUXIA<br>• 011 AUXIA<br>• 011 AUXIA<br>• 011 AUXIA<br>• 011 BAR<br>• 012 BAR<br>• 012 BAR<br>• 013 BACK<br>• 013 BAR<br>• 015 BACK<br>• 015 BACK<br>• 016 BAR<br>• 018 BAR<br>• 018 BARBAR<br>• 018 BARBAR                                |       |             |         |               |       |     |     |          |   | 167   |               |   | 202 | UNIT           |
| • 008 APARTMENT 067 DRAWER • 118 LIGHT 103 BELEVT • 210 UPPENDS<br>009 APARTMENT 067 DRAWER • 118 LIGHT 103 BELEVT • 210 UPPENDS<br>010 ATTC 068 DRIVEWAY 119 LINE 163 REMOTE 210 VALVE<br>011 AUDIO • 070 DUCT • 121 LIVING 038 RESTROOM 221 VALVE<br>011 AUDIO • 070 DUCT • 121 LIVING 038 RESTROOM 221 VALVE<br>013 AUXILLARY 071 EARTH • 122 LOADING 170 RF 222 VIBRATION<br>013 AUXILLARY 072 EAST 064 LOBEY • 171 RIGHT 223 VOLTAGE<br>016 BAR 035 ELEVATOR 081 LOCAL • 172 ROOM 224 WALL<br>017 BAR 035 ELEVATOR 124 LOVEN 173 ROOF 224 WALL<br>018 BASEMENT 074 EMERGENCY 124 LORRA 174 SAFE 226 WASH<br>018 BASEMENT 075 ENTERTY 175 SCREEN 215 WATERFLOW<br>018 BASEMENT • 077 EVECUTIVE • 127 LOWER 142 SCUENTY • 227 WEST<br>018 BASEMENT • 077 EVECUTIVE • 127 LOWER 142 SCUENTY • 227 WEST<br>018 BASEMENT • 078 EXT • 128 MACHINE 176 SENSOR 228 WINDOW<br>023 BELL • 078 EXTERIOR • 128 MACHINE 177 SENED<br>024 BELL 2 • 086 FACTORY 089 MAN PULL • 177 SENED<br>025 BELOWER • 086 FACTORY 089 MAN PULL • 177 SENED<br>026 BELOER<br>027 BOTTOM 084 FENCE 135 MEDICIAL • 189 SHOPING • 014 WOMEN<br>028 BRAX 085 FIRE • 020 MEN 182 SHOW 223 WANE<br>028 BRAX 086 FIRE • 030 MINDLE • 180 SHORT 222 WINE<br>029 BREAX 086 FIRE • 030 MINDLE • 180 SHORT 223 WATER<br>038 BREAMER • 086 FIRE • 030 MINDLE • 180 SHORT 223 WATER<br>038 BREAMER • 086 FIRE • 030 MINDLE • 180 SHORT 224 WALL<br>038 BREAMER • 086 FIRE • 030 MINDLE • 180 SHORT 224 WATER<br>038 CANERA 097 FIEDOR 139 MONTOR • 188 SLUTH • 238 15T<br>038 CANERA 097 FIEDOR 139 MONTOR • 188 SLUTH • 238 15T<br>038 CANERA 097 FIEDOR 198 MONTOR • 188 SLUTH • 238 15T<br>038 CANERA 097 FIEDOR 198 MONTOR • 188 SLUTH • 238 15T<br>038 CANERA 097 FIEDOR 198 MONTOR • 188 SLUTH • 238 15T<br>038 CANERA 097 FIEDOR 198 MONTOR • 188 SLUTH • 238 15T<br>038 CANERA 097 FIEDOR 198 MONTOR • 188 SLUTH • 238 15T<br>038 CANERA 097 FIEDOR 198 MONTOR • 188 SLUTH • 238 15T<br>038 CANERA 097 FIEDOR 198 MONTOR • 188 SLUTH • 238 15T<br>038 CANERA 097 FIEDOR 198 STRIKE • 246 5T<br>040 COLLPA • 096 GATACE • 194 STORE • 248 7T<br>040 COLLPA • 096 GATACE • 194 STORE • 248 7T<br>040 COLLPA • 096 GATACE • 194 STORE                                                                                                    |       |             |         |               | IRS   |     |     |          |   | 168   | REFRIGERATION | • | 216 | UP             |
| 000         ATT         • 068         DRIVEWAY         119         INE         189         REMOTE         218         UTLIT           010         ATTC         069         DRUG         120         LQUOR         139         REMOTE         213         UTLIT           011         AUX         071         EARTH         121         LUNDR         139         REMOTE         223         VUIASE           015         BACK         071         EARTH         064         LOBBY         171         RIGHT         223         VUIASE           015         BACK         073         ELECTRIC         083         LOCAL         172         ROOM         224         WALL           016         BAR         035         ELECTRIC         124         LOCPA         173         SACE         235         WATERPLOW           018         BASEMENT         075         EUIPMENT         122         LOWER         142         SACE         228         WINDOW           023         BLOWER         080         AACHINE         177         SERVCE         229         WING           023         BLOWER         0807         AACHINE         173         SHOUSE         223<                                                                                                    |       |             |         |               | ING   |     |     |          |   | 130   | RELAY         | • | 217 | UPPER          |
| • 010 ATTIC 066 DPUG 120 LIQUOR 133 RENTAL 21 VALVE 21 VALVE 121 LIVING 036 RESTAURANT 221 VALVE 121 LIVING 036 RESTAURANT 221 VALVE 1221 VALVE 1221                                                                                                    |       |             |         |               | ,     |     |     |          |   |       |               |   |     |                |
| 11       AUDO       • 070       DUCT       • 121       LIVING       136       BESTROOM       221       VAUE         013       AUXLUARY       • 071       EART       • 012       LOCA       170       RF       222       VIRLT         015       BACK       • 032       EAST       664       LOBBY       170       RF       222       VIRLT       223       VIRLT         015       BACK       032       ELEVATOR       683       LOCAL       • 173       ROOF       224       WALL         017       BARN       075       EART       124       LOCA       • 173       ROOF       225       WASHOUSE         018       BASEMENT       075       EOUTMENT       125       LORRA       174       SCREEN       215       WATER-LOW         022       BELL       076       EXTT       128       MACHINE       175       SERVCE       229       WINE         023       BELL       076       EXTT       128       MACHINE       178       SERVCE       229       WINE         024       BELL       076       EXTT       138       MADICAL       180       SHOCA       231       WIND <tr< td=""><td></td><td></td><td></td><td></td><td></td><td></td><td></td><td></td><td></td><td></td><td></td><td>•</td><td></td><td></td></tr<>                                                                                                    |       |             |         |               |       |     |     |          |   |       |               | • |     |                |
| 012       AUX       071       EARTH       • 122       CADING       003       HS1ROOM       221       VAUL         013       AUXULLARY       072       EAST       064       LOBBY       171       HE       222       VIBATION         016       BAR       035       ELEVATOR       064       LOBBY       171       HG       223       VULTAGE         017       BARN       074       EMERGENCY       124       LOCK       172       ROOM       224       WALL         019       BASTEMAT       075       ENTRY       125       LORRA       174       SAFE       228       WAREHOUSE         021       BEDROOM       076       EXECUTIVE       127       LOWER       142       SECURITY       228       WINDOW         023       BELL       078       EXT       128       MACHINE       175       SENCIC       228       WINDOW         024       BELDOM       077       EXETRIOR       131       MAN       117       SENCIC       228       WINDOW         023       BELL       080       FACTORY       089       MAN_PULL       118       SHORT       231       WORK         024                                                                                                    |       |             |         |               |       |     |     |          |   |       |               |   |     |                |
| 013       AUXILARY       • 07       EART       004       LOBBY       1/0       PL       222       VOLTAGE         • 015       BACK       037       ELENATOR       123       LOCAL       173       ROOF       224       WALL         • 016       BAR       037       ELENATOR       124       LOOP       173       ROOF       224       WALL         • 018       BASEMENT       075       ENTRY       125       LORA       174       SAFE       226       WARHOUSE         • 019       BATHROOM       077       EXECUTIVE       127       LOWER       142       ECORT       227       WEST         • 022       BELL       078       EXTENIC       138       MACHINE       177       SERVICE       228       WINDOW         023       BELL       078       EXTENIC       138       MACHINE       178       SHED       220       WINS         024       BELL       078       EXTENIC       138       MACHINE       178       SHED       220       WINS         024       BELL       080       FALUPE       134       MODICA       178       SHOCK       221       WORK       222       WINS                                                                                                    |       |             |         |               |       |     |     |          |   |       |               |   |     |                |
| • 015       BACK       073       ELECTRIC       • 083       LOCAL       • 173       ROOM       224       WALL         017       BARN       035       ELEVATOR       123       LOCK       173       ROOF       224       WALL         017       BARN       074       EMERGENCY       124       LOCK       173       ROOF       224       WALL         018       BASEMENT       75       ENTRY       125       LORA       174       SAFE       228       WALL         021       BEDROOM       076       ECUIPMENT       126       LOWER       142       SECURITY       229       WINDOW         023       BELL       078       EXTENOR       131       MANN       177       SERVICE       229       WIND         024       BELL2       080       FACTORY       089       MAN-PULL       173       SHOK       233       WARL         028       BOILER       81       FALUPE       134       MADICIAL       173       SHOK       231       WORK         028       BOILER       81       FALUPE       134       MODICIAL       173       SHOK       233       ZAN         038       BUR                                                                                                    | 013   | AUXILIARY   |         |               |       |     |     |          |   |       |               |   |     |                |
| • 016         BAR         035         ELEVATOR         123         LOCK         173         ROOF         224         WALL           • 017         BARN         074         EMERGENCY         124         LOOP         173         ROOF         225         WARHCHUSE           • 018         BASEMENT         075         ENTRY         125         LOOP         173         SOFE         225         WARHCHUSE           • 019         BATHROOM         076         EQUIPMENT         126         LOW         173         SOFEEN         215         WATERHOUSE           022         BELL         076         EXT         128         MACHINE         175         SENCE         228         WINDOW           023         BELL 2         060         FACTORY         019         MACHINE         175         SHIPING         014         WORK           026         BOULER         060         FACTORY         013         MASTER         185         SHIPING         014         WORK           028         BOULER         066         FIE         020         MEN         180         SHOPT         233         XARD           030         BUILINIG         066         FIE                                                                                                    | • 015 | BACK        |         |               |       | • ( | 083 | LOCAL    |   |       |               |   | 223 | VOLTAGE        |
| 107       BARN       074       EMERGENCY       124       LOOP       225       WAREHOUSE         1018       BASEMENT       075       ENTRY       126       LOW       174       SAFE       226       WASH         1019       BATHROOM       076       EQUIPMENT       126       LOW       177       SGREEN       215       WATERLOW         102       BELL       076       EXT       128       MACHINE       176       SENSOR       228       WINDOW         223       BELL       076       EXT       128       MACHINE       177       SENSOR       228       WINDOW         223       BELL       076       EXT       128       MACHINE       177       SENSOR       228       WINE         224       BELL       080       FACTORY       089       MAN PULL       178       SHED       230       WINE         238       BOX       084       FENCE       020       MEN       188       SHOT       232       WINTER         248       BOX       082       FAMIY       135       MODULE       188       SHOT       232       YARD         258       DOX       086       FLOOR                                                                                                    |       |             |         |               |       |     | 123 | LOCK     |   |       |               |   | 224 | WALL           |
| • 1018         BASEMENT         0.75         ENTRY         125         LOHNA         174         SAFE         228         WASH           • 019         BATHHOOM         076         EQUIPMENT         126         LOW         175         SCREEN         215         WASH           • 021         BEDROOM         077         EXECUTIVE         • 127         LOWER         142         SECURTY         • 228         WINDOW           023         BELL         076         EXTERIOR         131         MACHINE         177         SERVICE         229         WINE           024         BELL 2         060         FACTORY         038         MAN PULL         178         SHEPING         014         WORK           026         BOULER         060         FACTORY         132         MASTER         187         SHOPING         231         WORK           028         BOX         068         FIE         120         MASTER         188         SHOPING         232         XMITTER           030         BUILING         066         FIFE         120         MONTOR         188         SUONER         238         20           031         BURNER         067 <td< td=""><td></td><td></td><td></td><td></td><td></td><td></td><td></td><td></td><td></td><td></td><td></td><td></td><td></td><td></td></td<>                                                                                                    |       |             |         |               |       |     |     |          |   |       |               |   |     |                |
| 107       BALIFIEDOM       0.07       EQUIPMENT       • 127       LOWER       142       SECURITY       • 227       WEST         023       BELL       0.07       EXIT       • 128       MACHINE       • 177       SENSOR       • 228       WINDOW         023       BELL       0.07       EXIT       • 128       MACHINE       • 177       SENSOR       • 229       WINDOW         024       BELOVER       0.07       FACTORY       0.09       MAN_PULL       • 177       SENSOR       • 238       WINDOW         025       BLOWER       0.08       FACTORY       0.09       MAN_PULL       • 178       SHIPPING       • 0.14       WORK         026       BOLWER       0.08       FACTORY       0.09       MASTER       179       SHOCK       231       WORK         028       BOX       0.08       FILURE       134       MEDICINE       180       SHOT       233       YARD         029       BREAK       0.08       FILOR       129       MONLE       183       SIDE       234       ZN-1         030       BULDING       0.08       FLOW       138       MONTOR       186       SUDING       235       ZONE                                                                                                    |       |             |         |               |       |     |     |          |   |       |               |   |     |                |
| 021       BELNROUM       0.77       EARCUTIVE       128       MACHINE       176       SENSOR       • 228       WINDOW         023       BELL       0.79       EXTERIOR       131       MAIN       • 177       SENVICE       229       WINE         024       BELL 2       080       FACTORY       089       MAN_PULL       187       SHPDING       014       WORK         025       BLOWER       080       FALURE       • 132       MASTER       190       SHOCK       231       WORK         026       BOLLER       080       FALURE       • 132       MASTER       180       SHOP       232       XMITTER         028       BOLLER       086       FILE       020       MEN       182       SHOW       233       YARD         030       BUINING       086       FILE       020       MODULE       184       SKYLIGHT       234       ZANTTER         031       BURNER       086       FILOR       137       MODULE       186       SUDING       235       ZONE       230       ZANE         032       CABINET       086       FILOR       141       MOTON       186       SOUTH       233       1                                                                                                    | • 019 | BATHROOM    | •       | 076 EQUIPMEN  | Т     |     |     |          |   |       |               |   |     |                |
| 122       BELL       • 078       EAT       • 128       MACHINE       • 177       SERVCE       229       WINE         123       BELL 1       079       EATTERIOR       131       MAIN       • 178       SHEP       230       WINE         124       BELL 2       080       FACTORY       089       MAN_PULL       187       SHEPPING       • 014       WOMEN         125       BLOWER       082       FALURE       • 134       MEDICAL       180       SHOP       231       WORK         027       BOTTOM       084       FENCE       135       MEDICINE       180       SHOP       233       YARD         029       BREAK       085       FILE       020       MEN       183       SHOW       233       YARD         031       BURNER       086       FICOR       129       MODULE       183       SHOW       235       ZONE         032       CABINET       086       FICOR       138       MONTOR       186       SMOWER       236       ZONE         033       GAS       049       FURNACE       144       MOTON       186       SMOWER       238       151         036                                                                                                    | • 021 | BEDROOM     |         |               |       | •   | 127 | LOWER    |   |       |               |   |     |                |
| 023       BELL 1       0.09       EXTENDAT       131       MAN       178       SHED       230       WING         024       BELL 2       080       FACTORY       089       MAN_PULL       187       SHIPPING       014       WORK         026       BOUER       081       FAILUPE       134       MEDICAL       180       SHIPPING       231       WORK         027       BOTTOM       084       FENCE       135       MEDICINE       181       SHOPT       232       XMITTER         028       BOX       084       FENCE       135       MEDICINE       181       SHOPT       232       XARD         030       BUIDING       086       FILE       093       MIDLE       183       SIDE       234       ZN-1         031       BURNER       087       FLOOR       137       MONEY       185       SUDING       235       ZONE         032       CABINET       090       FOYER       140       MOTON       186       SOUNE       237       1         036       CASE       092       FRONT       141       MOTON       186       SOUTH       238       1ST         037       CASH <td></td> <td></td> <td></td> <td></td> <td></td> <td>• •</td> <td>128</td> <td>MACHINE</td> <td></td> <td></td> <td></td> <td>•</td> <td></td> <td></td>                                                                                                    |       |             |         |               |       | • • | 128 | MACHINE  |   |       |               | • |     |                |
| 024       BELL2       • 080       FACTORY       089       MAN_PULL       187       SHIPPING       • 014       WORK         026       BOLNER       081       FAILURE       • 134       MEDICAL       180       SHOP       231       WORK         027       BOTTOM       084       FENCE       135       MEDICINE       180       SHOP       232       ZMITTER         028       BOX       084       FENCE       020       MEN       182       SHOW       233       YARD         029       BREAK       086       FILE       093       MIDDLE       183       SIDE       234       ZN-1         031       BURNER       086       FLOOR       137       MONEY       184       SKYLIGHT       234       ZN-1         032       CABINET       090       FOVER       138       MONITOR       186       SUDINKE       236       0         034       CAMERA       091       FREZZER       144       MOTON       188       SOUNCER       233       157         036       CASE       092       FRONT       144       NURSERY       191       STARWAY       240       240       240       240       24                                                                                                    |       |             |         | 079 EXTERIOR  |       |     | 131 | MAIN     |   |       |               |   |     |                |
| 0.26         BLOWER         081         FAILURE         • 132         MASIEH         179         SHOCK         231         WORK           026         BOTTOM         084         FENCE         135         MEDICIAL         • 180         SHOCK         231         WORK           027         BOTTOM         084         FENCE         135         MEDICIAL         • 180         SHOCK         231         WORK           028         BOX         085         FILE         020         MEN         182         SHOW         233         YARD           030         BUILDING         086         FILE         029         MODULE         183         SIDE         235         ZONE           031         BURNER         086         FOYER         140         MOTION         186         SUNDER         235         ZONE           034         CASH         094         FUNACE         141         MOTON         188         SOUTH         238         135           036         CASE         092         FRONT         141         MOTON         188         SOUTH         238         151           037         CASH         096         GALLERY         144                                                                                                    |       |             | •       | 080 FACTORY   |       | (   | 089 | MAN_PULL |   |       |               |   |     |                |
| 0 08         FAMILY         • 134         MEDICAL<br>MEDICAL         • 180         SHOP         232         XMITTER           027         BOX         085         FENCE         134         MEDICAL         180         SHOP         233         YARD           028         BOX         085         FILE         020         MEDICAL         182         SHOW         233         YARD           029         BREAK         086         FIRE         129         MODULE         183         SIDE         234         ZN-1           031         BUIRNER         086         FLOOR         137         MONEY         184         SIVILGHT         234         ZN-1           032         CABINET         090         FOYER         140         MOTON         186         SUNKE         236         0           036         CASE         092         FRONT         141         MOTOR         188         SOUNDER         239         2           038         CCTV         095         GALLERY         144         NURSERY         191         STARWAY         240         240         240         240         240         243         4           042         CIRCUIT                                                                                                    |       |             |         |               |       |     |     |          |   |       |               |   |     |                |
| 028       BOX       • 084       PENCE       • 020       MEN       181       SHOH1       182       SHOW         029       BREAK       065       FILE       093       MIDDLE       182       SHOW       233       YARD         030       BUILDING       066       FIRE       093       MIDDLE       183       SIDE       234       ZN-1         031       BURNER       066       FIRE       137       MONEY       185       SUDNG       235       ZONE         032       CABINET       090       FOYER       138       MONTOR       186       SMOKE       236       0         033       CASE       092       FRONT       144       MOTOR       188       SOUTH       238       IST         033       CASE       092       FRONT       144       MOTOR       188       SOUTH       238       IST         033       CASH       094       GALLERY       144       NURSERY       191       STARWAY       240       2ND         040       CELLUAR       096       GAALE       145       OFFICE       194       STORAGE       243       4         042       CIRQUT       096                                                                                                    |       |             |         | 082 FAMILY    |       |     |     |          |   | • 180 | SHOP          |   |     |                |
| 029       BREAK       005       FILE       003       MIDDLE       182       SHOW       233       YARD         030       BUILDING       006       FIRE       129       MODULE       183       SIDE       234       ZN-1         031       BURNER       006       FLOOW       137       MONEY       185       SIDING       236       ZN-1         032       CABINET       090       FOYER       138       MONTON       186       SMOKE       236       0         033       CAMERA       091       FREEZER       140       MOTION       186       SOUTH       238       1ST         036       CASE       092       FRONT       144       NORTH       190       SPRINKLER       239       2         038       CCTV       096       GALLERY       144       NURSERY       191       STAIRWAY       240       2ND         043       CEILULAR       096       GALERY       144       OPENING       195       STORAGE       243       4         044       CENTAL       008       GATE       147       OPEN       196       STORAGE       246       5TH         044       CORCULUR                                                                                                    |       |             | •       | 084 FENCE     |       |     |     |          |   | 181   | SHORT         |   | 232 | XIVITTER       |
| • 030 BUILDING • 086 FIRE 129 MODULE 183 SIDE 234 ZN-1<br>031 BURNER 087 FLOOR 137 MONEY 185 SLIDING 235 ZONE<br>032 CABINET 088 FLOW 137 MONEY 185 SLIDING 235 ZONE<br>033 CAMERA 091 FREEZER 140 MOTION 188 SOUNDER 237 1<br>036 CASE 092 FRONT 141 MOTOR 189 SOUTH 238 1ST<br>037 CASH 094 FURNACE 143 NORTH 190 SPRINKLER 239 2<br>038 CCTV 095 GALLERY 144 NURSERY 191 STAIRWAY 240 2ND<br>039 CELLING 095 GALLERY 144 NURSERY 191 STAIRWAY 240 2ND<br>039 CELING 095 GALLERY 144 NURSERY 191 STAIRWAY 240 2ND<br>040 CELULAR 096 GARAGE 145 OFFICE 194 STORE 243 4<br>041 CELULAR 096 GARAGE 145 OFFICE 194 STORE 243 4<br>042 CIRCUIT 098 GATE 146 OIL 195 STORAGE 243 4<br>043 CLIP 100 GROUND 149 OUTSIDE 196 STORY 244 4TH<br>043 CLIP 100 GROUND 149 OUTSIDE 198 STRIKE 245 5<br>044 COSED 101 GUEST 150 OVERHEAD 200 SUPERVISED 248 6TH<br>045 COIN 101 GUEST 150 OVERHEAD 200 SUPERVISION 248 7<br>046 COLD 102 GUN 151 OVERHEAD 200 SUPERVISION 248 7<br>047 COATROOM 103 HALL 153 PANIC 201 SUPERVISION 248 7<br>048 COLLECTION 104 HEAT 152 PARKING 203 SWITCH 250 7TH<br>049 COMBUSTION 105 HIGH 154 PASIVE 197 SYSTEM 251 8<br>050 COMPUTER 106 HOLDUP 155 PATIO 204 TAMPER 255 CLUSON Word 1<br>053 DELAYED 107 HOUSE 158 PHOTO 207 TELEPHONE 255 CLUSTON Word 1<br>053 DELAYED 107 HOUSE 158 PHOTO 207 TELEPHONE 255 CLUSTON WORd 1<br>053 DELAYED 107 HOUSE 158 PHOTO 207 TELEPHONE 255 CLUSTON WORd 1<br>054 DEN 060 HVAC 159 POINT 207 TELEPHONE 255 CLUSTON WORd 1<br>105 INFRAMED 160 POLICE 209 TEMPERATURE 210 THERMOSTAT<br>055 DESK 108 INFRAMED 160 POLICE 209 TEMPERATURE 210 THERMOSTAT<br>052 (space) 42 * 52 4 6 62 > 72 H 82 F                                                                                                    |       |             |         |               |       |     |     |          |   |       |               |   | 233 | YARD           |
| 031       BURNER       • 087       HUOR       137       MONECY       184       SKYLIGH       235       ZONE         032       CABINET       • 090       FOVER       138       MONITOR       186       SMOKE       236       ZONE         034       CAMERA       • 091       FREEZER       140       MOTION       186       SMOKE       237       1         036       CASE       • 092       FRONT       141       MOTON       188       SOUTH       238       157         037       CASH       094       FURNACE       144       NURSERY       191       STAIRWAY       240       2ND         038       CCTV       095       GALLERY       144       NURSERY       192       STAIRWAY       240       2ND         040       CELULULAR       0097       GAS       146       OIL       195       STORAGE       243       4         042       CIRCUIT       • 099       GLASS       148       OPENING       196       STORY       244       4TH         042       CIRCUIT       • 099       GLASS       148       OPENING       196       STORY       244       6TH         044 <td< td=""><td></td><td></td><td></td><td></td><td></td><td></td><td></td><td></td><td></td><td></td><td></td><td></td><td>224</td><td>7N 1</td></td<>                                                                                                    |       |             |         |               |       |     |     |          |   |       |               |   | 224 | 7N 1           |
| 032       CABINET       • 009       FOYER       • 140       MONITOR       • 186       SUDING       • 236       0         034       CAMERA       091       FREEZER       • 140       MOTION       • 188       SOUNDER       • 237       1         036       CASE       092       FRONT       141       MOTOR       • 188       SOUNDER       • 237       1         037       CASH       094       FURNACE       • 143       NORTH       190       SPRINKLER       • 239       2         033       CELING       095       GALLERY       144       NURSERY       191       STAIRWAY       • 240       2ND         040       CELLIAR       096       GARAGE       • 145       OFFICE       194       STORE       • 242       3RD         041       CENTRAL       097       GAS       146       OIL       • 195       STORAGE       • 242       3RD         044       CICUIT       098       GATE       • 147       OPEN       196       STORY       • 244       4TH         043       CLIP       009       GLASS       148       OPENING       198       STRIKE       • 245       5         044<                                                                                                    |       |             |         |               |       |     |     |          |   |       |               | • |     |                |
| 034       CAMERA       091       FREEZER       • 140       MOTOR       • 188       SOUNDER       237       1         036       CASE       092       FRONT       141       MOTOR       • 188       SOUTH       233       1ST         037       CASH       094       FURNACE       • 143       NORTH       190       SPRINKLER       239       2         038       CCTV       095       GALLERY       144       NURSERY       191       STAIRWAY       240       2ND         040       CELLULAR       096       GARAGE       • 145       OFFICE       194       STORE       242       3RD         041       CENCULT       098       GATE       • 147       OPEN       196       STORAGE       242       3RD         042       CLIP       099       GLASS       144       OPENING       198       STIRKE       244       4TH         043       CLIP       099       GLASS       144       OPENING       198       STIRKE       245       5         044       COSD       101       GUEST       150       OVERFLOW       199       SUMP       244       6TH         045       COIN                                                                                                    | 020   |             |         |               |       |     |     |          |   |       |               |   |     |                |
| 036       CASE       • 092       FRONT       141       MOIOH       • 189       SOUTH       • 229       137         037       CASH       094       FURNACE       • 143       NORTH       190       SPRINKLER       • 239       2         038       CCTV       095       GALLERY       144       NURSERY       191       STAIRWAY       • 240       2MD         040       CELLULAR       096       GARAGE       145       OFFICE       192       STAIRWAY       • 241       3         041       CENTRAL       097       GAS       146       OIL       • 195       STORAGE       • 243       4         042       CIRCUIT       098       GATE       • 147       OPEN       196       STRIKE       • 244       4TH         043       CUP       009       GLASS       148       OPENING       198       STRIKE       • 244       4TH         045       COIN       100       GROUND       • 149       OUTSIDE       193       STROBE       • 246       5         044       CLOSED       100       GROUND       150       OVERHEAD       200       SUPERVISEION       • 247       6         045 <td></td> <td></td> <td></td> <td></td> <td></td> <td></td> <td></td> <td></td> <td></td> <td></td> <td></td> <td></td> <td></td> <td></td>                                                                                                    |       |             |         |               |       |     |     |          |   |       |               |   |     |                |
| 037       CASH       094       FURNACE       • 143       NORTH       190       SPRINKLER       • 239       2         038       CCTV       095       GALLERY       144       NURSERY       191       STAIRWAY       • 240       2ND         039       CELLING       • 096       GARAGE       • 145       OFFICE       192       STAIRWAY       • 241       3         040       CELLUAR       • 097       GAS       146       OIL       • 195       STORAGE       • 242       3RD         041       CENTRAL       097       GAS       146       OIL       • 195       STORAGE       • 243       4         042       CIRCUIT       098       GATE       • 147       OPEN       196       STORY       • 244       4TH         043       CUP       • 099       GLASS       148       OPENING       198       STRIKE       • 246       5         044       CLOSED       100       GROUND       113       OVERFLOW       193       STROBE       • 246       5       7         045       COIN       102       GUN       151       OVERFLAW       200       SUPERVISED       • 248       6TH                                                                                                    |       |             |         |               |       |     | 141 | MOTOR    |   | 100   |               |   |     |                |
| 038       CCTV       095       GALLERY       144       NURSERY       191       STAIRWAY       240       2ND         039       CEILING       096       GARAGE       145       OFFICE       192       STATION       241       3         040       CELULAR       097       GAS       146       OIL       195       STORAGE       242       3RD         041       CENCUIT       098       GATE       147       OPEN       196       STORAGE       243       4         042       CIRCUIT       099       GLASS       148       OPENING       198       STRIKE       244       4TH         043       CLIP       100       GROUND       1149       OUTSIDE       193       STROBE       246       5TH         044       CLOSED       100       GROUND       1149       OUTSIDE       193       STROBE       246       5TH         045       COIN       102       GUN       151       OVERFLOW       199       SUMP       247       6         044       CLOD       102       GUN       151       OVERFLOW       199       SUMP       247       6         045       COIN       103                                                                                                    |       |             |         |               |       | •   | 143 | NORTH    |   |       |               |   |     | -              |
| 039       CEILING       096       GARAGE       • 145       OFFICE       194       STORE       • 241       3         040       CENTRAL       097       GAS       146       OIL       • 195       STORAGE       • 242       3RD         041       CENTRAL       098       GATE       • 147       OPEN       196       STORY       • 244       4         043       CLIP       099       GLASS       148       OPENING       198       STRICE       • 245       5         044       CLOSED       100       GROUND       • 149       OUTSIDE       193       STROBE       • 246       5TH         044       COSED       101       GUEST       150       OVERHEAD       200       SUPERVISED       • 248       6TH         046       COLD       102       GUN       151       OVERHEAD       200       SUPERVISED       • 248       6TH         047       COATROOM       103       HALL       • 153       PANIC       201       SUPERVISION       • 249       7         045       COMPUTER       106       HOCLDUP       • 155       PATIO       204       TAMPER       • 251       8         053<                                                                                                    |       |             |         |               |       |     |     |          |   |       |               |   |     |                |
| 040       CELLULAR       0.037       GAS       146       014       194       STORE       242       3RD         041       CENTRAL       0.097       GAS       146       01       195       STORAGE       243       4         042       CIRCUIT       0.098       GATE       147       OPEN       195       STORAGE       243       4         043       CLIP       0.099       GLASS       148       OPENING       198       STRIKE       244       4TH         043       CLIP       100       GROUND       149       OUTSIDE       193       STROBE       246       5TH         044       CLOSED       101       GUEST       150       OVERFLOW       199       SUMP       247       6         045       COLLD       102       GUN       151       OVERHEAD       200       SUPERVISED       248       6TH         046       COLD       103       HALL       153       PANIC       201       SUPERVISION       249       7         048       COLLECTION       104       HEAT       155       PANIC       203       SWITCH       250       7TH         050       COMBUSTION                                                                                                    |       |             |         |               |       |     |     |          |   |       |               |   |     |                |
| • 041 CENTRAL       0.90 GATE       146 OL       • 195 STORAGE       • 243 4         042 CIRCUIT       0.99 GLASS       148 OPENING       196 STORY       • 244 4TH         043 CLIP       100 GROUND       • 149 OUTSIDE       198 STRIKE       • 245 5         • 044 CLOSED       100 GROUND       • 149 OUTSIDE       198 STRIKE       • 246 5TH         • 045 COIN       101 GUEST       150 OVERHEAD       200 SUPERVISED       • 248 6TH         045 COL       047 COATROOM       103 HALL       • 153 PANIC       201 SUPERVISION       • 249 7         048 COLLECTION       104 HEAT       152 PARKING       203 SWITCH       • 250 7TH         049 COMBUSTION       105 HIGH       154 PASIVE       197 SYSTEM       • 251 8         • 050 COMPUTER       106 HOLDUP       • 155 PATIO       204 TAMPER       • 252 8TH         • 051 CONTACT       • 139 HOOD       156 PERIMETER       205 TAPE       • 253 9         • 033 CORRIDOR       • 052 HORN_CKT       • 157 PHONE       206 TELCO       • 254 9TH         053 DELAYED       060 HVAC       159 POINT       208 TELLER       314 Custom Word 1         055 DESK       108 INFRARED       160 POLICE       • 209 TEMPERATURE       314 Custom Word 60         • 056 DETECTOR<                                                                                                    |       |             |         |               |       |     |     |          |   |       |               | • |     |                |
| 042       CHP       • 099       GLASS       148       OPENING       199       STORY       • 244       4TH         • 044       CLOSED       100       GROUND       • 149       OUTSIDE       193       STROBE       • 246       5TH         • 045       COIN       101       GUEST       150       OVERFLOW       199       SUPP       • 247       6         046       COLD       102       GUN       151       OVERHEAD       200       SUPERVISED       • 248       6TH         047       COATROOM       • 103       HALL       • 153       PANIC       201       SUPERVISION       • 249       7         048       COLLECTION       • 104       HEAT       152       PARKING       203       SWITCH       • 250       7TH         049       COMBUSTION       105       HIGH       154       PASSIVE       197       SYSTEM       • 251       8         • 050       COMPUTER       106       HOLUP       • 155       PATIO       204       TAMPER       • 252       8TH         • 053       DELAYED       107       HOUSE       158       PHOTO       207       TELEPHONE       255       Custom Word 1 <t< td=""><td></td><td></td><td></td><td></td><td></td><td></td><td></td><td></td><td></td><td></td><td></td><td>•</td><td>243</td><td></td></t<>                                                                                                    |       |             |         |               |       |     |     |          |   |       |               | • | 243 |                |
| 043       0LIP       100       GROUND       149       OUTSIDE       193       STRCE       245       5         045       COIN       101       GUEST       150       OVERFLOW       193       STRCE       246       5TH         046       COLD       102       GUN       151       OVERHEAD       200       SUPERVISED       248       6TH         047       COATROOM       103       HALL       153       PANIC       201       SUPERVISED       248       6TH         048       COLLECTION       104       HEAT       152       PARKING       203       SWITCH       250       7TH         049       COMBUSTION       105       HIGH       154       PASSIVE       197       SYSTEM       251       8         051       CONTACT       139       HOOD       156       PERIMETER       205       TAPE       252       8TH         053       DELAYED       107       HOUSE       158       PHOTO       207       TELEPHONE       255       Custom Word 1       to         055       DESK       108       INFRARED       160       POLICE       209       TEMPERATURE       314       Custom Word 60 <td></td> <td></td> <td></td> <td></td> <td></td> <td></td> <td></td> <td></td> <td></td> <td></td> <td></td> <td>•</td> <td>244</td> <td>4TH</td>                                                                                                    |       |             |         |               |       |     |     |          |   |       |               | • | 244 | 4TH            |
| 044       COIN       101       GUEST       150       OVERFLOW       193       SINODL       • 246       51H         045       COIN       102       GUN       151       OVERHEAD       200       SUPERVISED       • 248       6TH         047       COATROOM       • 103       HALL       • 153       PANIC       201       SUPERVISED       • 248       6TH         047       COATROOM       • 103       HALL       • 153       PANIC       201       SUPERVISED       • 248       6TH         047       COATROOM       • 103       HALL       • 153       PANIC       201       SUPERVISED       • 248       6TH         047       COMBUSTION       • 104       HEAT       152       PARKING       203       SWITCH       • 250       7TH         049       COMBUSTION       • 106       HOLDUP       • 155       PATIO       204       TAMPER       • 252       8TH         051       CONTACT       • 139       HOOD       156       PERIMETER       205       TAPE       • 253       9         053       DELAYED       107       HOUSE       158       PHOTO       206       TELEPHONE       160       POLICE                                                                                                    |       |             |         |               |       |     |     |          |   |       |               | • |     |                |
| 046       COLD       102       GUN       151       OVERHEAD       200       SUPERVISED       248       6TH         047       COATROOM       103       HALL       153       PANIC       201       SUPERVISED       248       6TH         048       COLLECTION       104       HEAT       152       PARKING       203       SWITCH       249       7         049       COMBUSTION       105       HIGH       154       PASSIVE       197       SYSTEM       251       8         051       CONTACT       139       HOOD       156       PERIMETER       205       TAPE       252       8TH         053       DELAYED       107       HOUSE       157       PHONE       206       TELCO       254       9TH         053       DELAYED       107       HOUSE       158       PHOTO       207       TELEPHONE       255       Custom Word 1       to         055       DESK       108       INFRARED       160       POLICE       209       TEMPERATURE       314       Custom Word 60         057       DIALER 1       110       INTERIOR       162       POWER       210       THERMOSTAT       314       Custom                                                                                                    |       |             |         | 101 GUEST     |       |     |     |          |   |       |               |   |     |                |
| 047       COATROOM       • 103       HALL       • 153       PANIC       201       SUPERVISION       249       7         048       COLLECTION       • 104       HEAT       152       PARKING       203       SWITCH       • 249       7         049       COMBUSTION       105       HIGH       154       PASSIVE       197       SYSTEM       • 250       7TH         050       COMPUTER       106       HOLDUP       • 155       PATIO       204       TAMPER       • 252       8TH         051       CONTACT       • 139       HOOD       156       PERIMETER       205       TAPE       • 253       9         033       CORRIDOR       • 052       HORN_CKT       • 157       PHONE       206       TELEP       • 255       Custom Word 1         053       DELAYED       107       HOUSE       158       PHOTO       207       TELEPHONE       • 255       Custom Word 1       to         055       DESK       108       INFRARED       160       POLICE       • 209       TEMPERATURE       314       Custom Word 60         057       DIALER 1       110       INTERIOR       • 162       POWER       • 162       POWER </td <td></td> <td></td> <td></td> <td>102 GUN</td> <td></td> <td></td> <td></td> <td></td> <td></td> <td></td> <td></td> <td></td> <td></td> <td></td>                                                                                                    |       |             |         | 102 GUN       |       |     |     |          |   |       |               |   |     |                |
| 048       COLLECTION       • 104       HEAT       152       PARKING       203       SWITCH       • 250       7TH         049       COMBUSTION       105       HIGH       154       PASSIVE       197       SYSTEM       • 251       8         • 050       COMPUTER       106       HOLDUP       • 155       PATIO       204       TAMPER       • 252       8TH       • 253       9         • 033       CORRIDOR       • 052       HORN_CKT       • 157       PHONE       206       TELCO       • 254       9TH         053       DELAYED       107       HOUSE       158       PHOTO       207       TELEPHONE       255       Custom Word 1       to         055       DESK       108       INFRARED       160       POLICE       • 209       TEMPERATURE       314       Custom Word 60         • 056       DETECTOR       109       INSIDE       • 162       POWER       • 162       POWER       314       Custom Word 60         • 057       DIALER 1       • 109       INSIDE       • 162       POWER       • 162       POWER       314       Custom Word 60         • 057       DIALER 1       • 162       POWER       • 162                                                                                                    |       |             |         | 103 4411      |       |     | 150 | DANIC    |   |       |               |   |     |                |
| 049       COMBUSTION       105       HIGH       154       PASSIVE       197       SYSTEM       • 251       8         • 050       COMPUTER       106       HOLDUP       • 155       PATIO       204       TAMPER       • 252       8TH         • 051       CONTACT       • 139       HOOD       156       PERIMETER       205       TAPE       • 253       9         • 033       CORRIDOR       • 052       HORN_CKT       • 157       PHONE       206       TELCO       • 254       9TH         053       DELAYED       107       HOUSE       158       PHOTO       207       TELEPHONE       255       Custom Word 1       to         055       DESK       108       INFRARED       160       POLICE       • 209       TEMPERATURE       314       Custom Word 60         • 056       DETECTOR       • 109       INSIDE       • 162       POWER       210       THERMOSTAT       314       Custom Word 60         • 057       DIALER 1       110       INTERIOR       • 162       POWER       210       THERMOSTAT       314       Custom Word 60         • 057       DIALER 1       110       INTERIOR       • 162       POWER       2                                                                                                    |       |             |         |               |       |     |     |          |   |       |               |   |     |                |
| • 050 COMPUTER<br>051 CONTACT       106 HOLDUP<br>• 139 HOOD       • 155 PATIO<br>• 139 HOOD       204 TAMPER<br>• 252 8TH<br>• 253 9       • 252 8TH<br>• 253 9         • 033 CORRIDOR<br>053 DELAYED       • 052 HORN_CKT       • 157 PHONE       206 TELCO       • 254 9TH         • 054 DEN<br>055 DESK       108 INFRARED<br>056 DETECTOR<br>057 DIALER 1       108 INFRARED       160 POLICE       • 209 TEMPERATURE<br>201 THERMOSTAT       314 Custom Word 60         • 056 DETECTOR<br>057 DIALER 1       • 109 INSIDE<br>111 INTRUSION       • 162 POWER       • 162 POWER       • 162 POWER       • 162 POWER       • 162 POWER       • 162 POWER       • 162 POWER       • 162 POWER       • 162 POWER       • 162 POWER       • 162 POWER       • 162 POWER       • 162 POWER       • 162 POWER       • 162 POWER       • 162 POWER       • 163 POLICE       • 164 POLICE       • 164                                                                                                    | 049   | COMBUSTION  |         |               |       |     |     |          |   | 197   | SYSTEM        | • |     |                |
| 051       CONTACT       • 139       HOOD       156       PERIMETER       205       TAPE       • 253       9         • 033       CORRIDOR       • 052       HORN_CKT       • 157       PHONE       206       TELCO       • 254       9TH         • 053       DELAYED       107       HOUSE       158       PHOTO       207       TELEPHONE       255       Custom Word 1       to         • 055       DESK       108       INFRARED       160       POLICE       • 209       TEMPERATURE       314       Custom Word 60         • 056       DETECTOR       • 109       INSIDE       • 162       POWER       • 162       POWER       • 162       POWER       314       Custom Word 60         • 057       DIALER 1       INTERIOR       • 162       POWER       • 162       POWER       314       Custom Word 60         • 111       INTRENOR       • 162       POWER       • 162       POWER       • 162       POWER       • 162       POWER       • 162       • 162       • 162       • 162       • 162       • 162       • 162       • 162       • 162       • 162       • 162       • 162       • 162       • 162       • 162       • 162       • 162                                                                                                    | • 050 | COMPUTER    |         |               |       |     |     |          |   | 204   |               | • |     |                |
| • 033 CORRIDOR       • 052 HORN_CKT       • 157 PHONE       206 TELCO       • 254 9TH         053 DELAYED       107 HOUSE       158 PHOTO       207 TELEPHONE       255 Custom Word 1         • 054 DEN       060 HVAC       159 POINT       208 TELLER       208 TELLER         • 055 DESK       108 INFRARED       160 POLICE       • 209 TEMPERATURE       314 Custom Word 60         • 057 DIALER 1       110 INTERIOR       • 162 POWER       • 162 POWER       210 THERMOSTAT       314 Custom Word 60         CHARACTER (ASCII) CHART         (For Adding Custom Words)       32 (space)       42 *       52 4       62 >       72 H       82 R                                                                                                    |       |             | •       | 139 HOOD      |       |     |     |          |   |       |               | • |     |                |
| 053       DELAYED       107       HOUSE       158       PHOTO       207       TELEPHONE       255       Custom Word 1         054       DEN       060       HVAC       159       POINT       208       TELLER       314       Custom Word 60         055       DESK       108       INFRARED       160       POLICE       • 209       TEMPERATURE       314       Custom Word 60         • 056       DETECTOR       • 109       INSIDE       • 162       POWER       210       THERMOSTAT       314       Custom Word 60         057       DIALER 1       110       INTERIOR       • 162       POWER       210       THERMOSTAT       314       Custom Word 60         CHARACTER (ASCII) CHART         (For Adding Custom Words)         32       (space)       42       *       52       4       62       >       72       H       82       R                                                                                                    | • 033 | CORRIDOR    |         |               | -     | •   | 157 | PHONE    |   |       |               | • | 254 | 9TH            |
| <ul> <li>054 DEN<br/>055 DESK<br/>055 DESK<br/>056 DETECTOR<br/>057 DIALER 1</li> <li>108 INFRARED<br/>109 INSIDE<br/>110 INTERIOR<br/>111 INTRUSION</li> <li>108 INFRARED<br/>160 POLICE<br/>161 POOL<br/>162 POWER</li> <li>208 TELLER<br/>209 TEMPERATURE<br/>210 THERMOSTAT</li> <li>208 TELLER<br/>209 TEMPERATURE<br/>210 THERMOSTAT</li> <li>314 Custom Word 60</li> <li>314 Custom Word 60</li></ul>                                                                                                    | 053   | DELAYED     |         |               |       |     |     |          |   |       |               |   | 255 |                |
| • 055 DETECTOR<br>057 DIALER 1       • 106 INFRARED<br>109 INSIDE<br>110 INTERIOR<br>111 INTRUSION       • 161 POOL<br>• 162 POWER       • 200 THEMISTRIC<br>210 THERMOSTAT         • 057 DIALER 1       • 109 INSIDE<br>111 INTRUSION       • 161 POOL<br>• 162 POWER       • 200 THERMOSTAT         • 057 DIALER 1       • 109 INSIDE<br>111 INTRUSION       • 162 POWER       • 162 POWER         • 057 DIALER 1       • 162 POWER       • 162 POWER         • 058 DETECTOR<br>057 DIALER 1       • 162 POWER       • 162 POWER         • 059 INSIDE<br>057 DIALER 1       • 162 POWER       • 162 POWER         • 050 DETECTOR<br>057 DIALER 1       • 162 POWER       • 162 POWER         • 050 DETECTOR<br>057 DIALER 1       • 162 POWER       • 162 POWER         • 050 DETECTOR<br>057 DIALER 1       • 162 POWER       • 162 POWER         • 050 DETECTOR<br>057 DIALER 1       • 162 POWER       • 162 POWER         • 050 DETECTOR<br>057 DIALER 1       • 162 POWER       • 162 POWER         • 050 DETECTOR<br>057 DIALER 1       • 162 POWER       • 162 POWER         • 050 DETECTOR<br>057 DIALER 1       • 162 POWER       • 162 POWER         • 050 DETECTOR<br>057 DIALER 1       • 162 POWER       • 162 POWER         • 050 DETECTOR 050 DETECTOR       • 162 POWER       • 162 POWER         • 050 DETECTOR 050 DETECTOR       • 162 POWER       • 162 POWER         >                                                                                                    |       |             |         | UGU HVAC      |       |     |     |          |   |       |               |   |     |                |
| • 109 INSIDE<br>• 109 INSIDE<br>• 162 POWER<br>• 162 POWER<br>• 163 POWER<br>• 162 POWER<br>• 162 POWER<br>• 163 POWER<br>• 163 POWER<br>• 163 POWER<br>• 164 POWER<br>• 164 POWER<br>• 1 |       |             |         | 108 INFRARED  |       |     |     |          |   |       |               |   | 314 | Custom Word 60 |
| Internet       Internet         111       INTRUSION         CHARACTER (ASCII) CHART<br>(For Adding Custom Words)         32       (space)       42 *       52 4       62 >       72 H       82 R                                                                                                    |       |             |         |               |       |     |     |          |   | 210   | THERMOSTAT    |   |     |                |
| CHARACTER (ASCII) CHART<br>(For Adding Custom Words)           32 (space)         42 *         52 4         62 >         72 H         82 R                                                                                                    | 057   | DIALER 1    |         |               |       | -   | 102 |          |   |       |               |   |     |                |
| (For Adding Custom Words)<br>32 (space) 42 * 52 4 62 > 72 H 82 R                                                                                                    |       |             |         | 111 INTRUSION | 1     |     |     |          |   |       |               |   |     |                |
| (For Adding Custom Words)<br>32 (space) 42 * 52 4 62 > 72 H 82 R                                                                                                    |       |             |         |               | C     |     |     |          |   | RT    |               |   |     |                |
| 32 (space) 42 * 52 4 62 > 72 H 82 R                                                                                                    |       |             |         |               |       |     |     |          |   |       |               |   |     |                |
|                                                                                                    | 32 (  | space)      | 42 *    | *             | 52    | `   |     | 0        | , |       | 72 H          |   |     | 82 B           |
|                                                                                                    | ```   | ,           |         | +             |       |     |     |          |   |       |               |   |     |                |

| 32 | (space)   | 42           | *   | 52                | 4     | 62               | > | 72 | Н | 82 | R |  |
|----|-----------|--------------|-----|-------------------|-------|------------------|---|----|---|----|---|--|
| 33 | 1         | 43           | +   | 53                | 5     | 63               | ? | 73 | I | 83 | S |  |
| 34 | н         | 44           | ,   | 54                | 6     | 64               | @ | 74 | J | 84 | Т |  |
| 35 | #         | 45           | -   | 55                | 7     | 65               | Α | 75 | Κ | 85 | U |  |
| 36 | \$        | 46           |     | 56                | 8     | 66               | В | 76 | L | 86 | V |  |
| 37 | %         | 47           | /   | 57                | 9     | 67               | С | 77 | Μ | 87 | W |  |
| 38 | &         | 48           | 0   | 58                | :     | 68               | D | 78 | Ν | 88 | Х |  |
| 39 | 1         | 49           | 1   | 59                | ;     | 69               | Е | 79 | 0 | 89 | Y |  |
| 40 | (         | 50           | 2   | 60                | <     | 70               | F | 80 | Р | 90 | Z |  |
| 41 | )         | 51           | 3   | 61                | =     | 71               | G | 81 | Q |    |   |  |
|    | E. This f | ootory provi | dod | vocabulary of wor | de ie | cubicat to abong | ~ |    |   |    |   |  |

**NOTE:** This factory-provided vocabulary of words is subject to change.

## **Device Programming**

This menu is used to program keypads, receivers, and relay modules, etc.

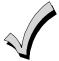

Device Address **00** is always set as an alpha keypad assigned to Partition 1 with no sounder suppression options, and these settings cannot be changed.

From Data Field Programming mode, press **#93** to display "ZONE PROG?" Press **[0]** repeatedly to display "DEVICE PROG?"

| PROMPT                           |    | EXPLANATION                                                                                                    |
|----------------------------------|----|----------------------------------------------------------------------------------------------------|
| DEVICE PROG?<br>1=YES 0=NO       | 0  | Press [1] to enter Device Programming.                                                                                                    |
| DEVICE ADDRESS<br>01-30, 00=QUIT | 01 | The device address identifies the device to the control. Enter the 2-digit device address number to match the device's physical address setting <b>(01-30)</b> . Press <b>[*]</b> to accept entry.                                                                                                    |
| DEVICE TYPE                      | 00 | Select the type of addressable device as follows:         00 = device not used       05 = Do Not Use         01 = alpha keypad (6160/6160CR-2)       06 = communicator         03 = RF receiver (5881)       09 = Do Not Use         04 = output relay module (4204)       10 = Do Not Use         Press [*] to accept entry.       10                                                                                                    |
| Alpha Keypad                     |    |                                                                                                    |
| PROMPT                           |    | EXPLANATION                                                                                                    |
| 01 CONSOLE PART.                 | 1  | If you selected device type 01 (alpha keypad), this prompt appears. Enter the addressable device's default partition number (01 to maximum number of partitions programmed for system in field 2*00). This is the primary partition for the device. Enter 9 to make this keypad a "Master" keypad for the system. Press [*] to accept entry.                                                                                                    |
| 01 SOUND OPTION                  | 00 | If you entered device type 01 (alpha keypad), this prompt appears. Keypads can be individually programmed to suppress arm/disarm beeps, entry/exit beeps and chime mode beeps. This helps prevent unwanted sounds from disturbing users in other areas of the premises.<br>Enter a number <b>00-03</b> for the keypad sounding suppression options desired for the keypad as follows:<br><b>00</b> = no suppression<br><b>01</b> = suppress arm/disarm & entry/exit beeps<br><b>02</b> = suppress chime mode beeps only<br><b>03</b> = suppress arm/disarm, entry/exit <b>and</b> chime mode beeps<br>Press [ <b>*</b> ] to accept entry. |
| 01 KEYPAD GLBL?                  | 0  | If you entered device type 01 (alpha keypad), this prompt appears. Each keypad can give users with access to multiple partitions the ability to arm and disarm those partitions from it. To enable this keypad for global arming/disarming, enter <b>1</b> . To prevent the ability to use this keypad for global arming/disarming, enter <b>0</b> . Press [ <b>*</b> ] to accept entry.                                                                                                    |
| 01 AUI ?<br>1 = YES 0 = NO       | 0  | Do Not Use. Must be set to "0".<br>Press [*] to accept entry.                                                                                                    |

| RF Expander                   |                                                                                                    |
|-------------------------------|----------------------------------------------------------------------------------------------------|
| PROMPT                        | EXPLANATION                                                                                                    |
| 01 RF EXPANDER<br>HOUSE ID 00 | If you selected device type 03 (RF receiver), this prompt appears. Enter the 2-digit House ID ( <b>00-31</b> ). Press [ <b>*</b> ] to accept entry.                                                                                                    |
| Output Relay Module           |                                                                                                    |
| PROMPT                        | EXPLANATION                                                                                                    |
| 01 SUPERVISED CF?<br>0        | If you selected device type 04 (relay module), this prompt appears. Enter <b>1</b> if the unit is a 4204CF. If not, enter <b>0</b> . If you enter <b>1</b> , only Relay 1 (Output A) and Relay 3 (Output B) on each module may be programmed for functions. |
|                               | <b>NOTE:</b> For Commercial Fire installations, only one notification appliance module may be used, and only one notification appliance output (A or B) may be used on that module.                                                                         |
|                               | Press [*] to accept entry.                                                                                                    |

#### Communicator

If you selected device type 6, the 6160/6160CR-2 Keypad functions similarly to the 7720P Programming Tool. See *Figure 1* for the functions of the keys on the 6160CR-2.

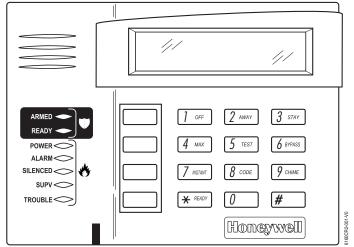

Figure 1: 6160CR-2 Key Functions for Programming the Communicator

Each key has two possible functions: a normal function and a SHIFT function. To perform a normal key function, simply press the desired key. To perform a SHIFT key function, press SHIFT key, then press desired function key. **Normal and SHIFT key Functions:** 

| Key     | Normal Key Function                                 | SHIFT Key Function                         |
|---------|-----------------------------------------------------|--------------------------------------------|
| BS/ESC  | [BS]: Press to delete entry                         | [ESC]: Press to quit Program Mode          |
|         | Also, can reset EEPROM defaults *                   |                                            |
| ↓/↑     | $[\downarrow]$ : Scroll down programming            | [1]: Scroll up programming                 |
| N/Y     | [N]: Press for "NO" answer                          | [Y]: Press SHIFT-Y for "YES" answer        |
| SHIF    | Press before pressing a SHIFT key function. Will li | ight READY LED. LED goes out once a key is |
| Т       | pressed. Press again for each SHIFT function des    | ired.                                      |
| 1/A     | [1]: For entering the number 1                      | [A]: Used for entering C.S. ID number      |
| 2/B     | [2]: For entering the number 2                      | [B]: Used for entering C.S. ID number      |
| 3/C     | [3]: For entering the number 3                      | [C]: Used for entering C.S. ID number      |
| 4/D     | [4]: For entering the number 4                      | [D]: Used for entering C.S. ID number      |
| 5/E     | [5]: For entering the number 5                      | [E]: Used for entering C.S. ID number      |
| 6/F     | [6]: For entering the number 6                      | [F]: Used for C.S. ID & FAST Mode          |
| 7/S     | [7]: For entering the number 7                      | [S]: Press to display diagnostic status    |
| 8/T     | [8]: For entering the number 8                      | [T]: Press to send TEST messages           |
| 9/X     | [9]: For entering the number 9                      | [X]: Press to reset the 7845i-ent          |
| */SPACE | [*]: Not used with 7845i-ent                        | [SPACE]: Not used with 7845i-ent           |
| 0       | [0]: For entering the number 0                      | No SHIFT function                          |
| #/ENTER | [#/ENTER]: Press to accept entries                  | No SHIFT function                          |

\* Active only when the "REVIEW?" prompt is displayed.

The 6160/6160CR-2 Keypad displays the following prompts, which are sent by the Communicator to the control. **NOTE:** These prompts are for the 7845i-ent Communicator only. If you are using a different communicator, refer to the communicator's instructions for the correct prompts.

| PROMPT         | EXPLANATION                                                                                                    |
|----------------|----------------------------------------------------------------------------------------------------|
| DEVICE ADDRESS | Enter the device address of the Communicator. The default address is 3.                                                                                                    |
| ID #<br>(1234) | Enter the 4-digit customer account number, <b>0001-9999</b> . This ID number will appear in the messages generated by the Communicator. Messages generated by the panel and transmitted by the Communicator will contain the ID number programmed into the panel. The Communicator and the panel should have the same ID number, if possible. |

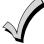

If a different 4-digit customer account number is used in the Communicator that is programmed into the alarm control, the Communicator will transmit Communicator-specific messages (power-on reset, AC fail, etc.) using the Communicator customer number, and alarm messages using the control panel's customer number. If these numbers are different, you will be billed for two AlarmNet Communicator accounts.

| PROMPT                        | EXPLANATION                                                                                                    |
|-------------------------------|----------------------------------------------------------------------------------------------------|
| ODD [Y/N]<br>(N)              | Enter <b>Y</b> for odd system flag; <b>N</b> for even system flag.                                                                                                    |
| Alarmnet (Y/N)<br>(Y)         | Enter <b>Y</b> if this is an AlarmNet installation. Enter <b>N</b> if this is a private system and skip to Question 7.                                                                                                    |
| CS ID (11)                    | Enter the primary central station's system ID number <b>1-7F</b> (will not be displayed for private system users).                                                                                                    |
| BAT PRESENT [Y/N] (N)         | Enter Y if optional battery will be used. Must be Y for UL installations (a battery must be installed).                                                                                                    |
| USE RADIO # [Y/N]<br>(N)      | If you selected <b>Y</b> , the Communicator ID number replaces the panel Subscriber ID in panel-generated messages.<br>If you selected <b>N</b> , the Communicator sends panel-generated messages with the panel Subscriber ID number. |
| 2 <sup>ND</sup> CS ID<br>(12) | This must be programmed with a value, even if it is the same as the primary central station. The alarm panel has the option of sending a selected message to the second central station.                                               |
| REVIEW (Y/N)<br>(N)           | Enter <b>Y</b> to review the programming options and to ensure that the correct responses have been made.<br>Parameters can be changed during review.<br>Enter <b>N</b> to end programming session.                                    |

## **Output Programming**

The system supports up to 96 outputs. Outputs can be used to perform many different functions and actions. Each output must be programmed to begin one of four types of ACTIONS at a designated START event, and end that ACTION at a designated STOP event. The options used to start and stop these devices are described below, followed by the actual screen prompts and available entries.

NOTE: If you are using outputs on the polling loop (e.g., 4101SN) no more than 20 of the polling loop outputs may be programmed for the same START or STOP condition. Also, if you are using ZONE # for the START of a polling loop output and want that output to stop when the same zone restores, the STOP programming MUST BE BLANK.

The letter(s) in parentheses after each function described below, such as (A) after ACTION, are those that appear in the various summary displays of programmed data during programming.

- ACTION (A) The "ACTION" of the device is how the device will respond when it is activated by the "START" programming. You may want the device to activate momentarily, to pulse on and off continuously, or to remain activated until some other event occurs to stop it. There are five different action choices:
  - ACTIVATE for 2 SECONDS and then reset. If selected, it is not necessary to program a stop parameter.
  - ACTIVATE and REMAIN ACTIVATED until stopped by some other event.
  - PULSE ON and OFF until stopped by some other event.
  - NO RESPONSE when the device is not used.
  - TOGGLE on and off alternately with each activation of event. Do not program a stop parameter as this may cause unpredictable results.

#### START (STT)

STOP (STP):

(STT) The "START" programming determines when and under what conditions the device is activated. The following START options are available:

- EVENT (EV) is the condition (alarm, fault, trouble) that must occur to a zone or group of zones (zone list) in order to activate the device. These conditions apply *only* when a zone list is used. The different choices for "EVENT" are listed below and in "Programming Relays" later in this section.
  - ALARM Action begins upon any alarm in an assigned zone in the zone list.
  - FAULT Action begins upon any opening of an assigned zone in the zone list.
  - TROUBLE Action begins upon any trouble condition in an assigned zone in the zone list.
  - NOT USED Action is not dependent upon one of the above events.

**ZONE LIST (ZL)** is a group of zones to which the "EVENT" applies in order to activate a particular device. Note that there are a total of 15 zone lists that can be programmed; when the selected EVENT (alarm, fault or trouble) occurs in **any** zone in the selected "Start" ZONE LIST (01-15), activation of the selected device will START.

- 2) **ZONE** # A specific zone going into alarm, fault, trouble, or restore (Event programming) can be used to start the relay action. Enter the 3-digit zone number (000-250).
- 3) ZONE TYPE/SYSTEM OPERATION (ZT). If all zones to be used to start the device have the same response type, and there are no other zones of this type that are not to activate this device, then "ZONE TYPE" may be used instead of a "ZONE LIST" and "EVENT" to activate the device.

If a system operation, such as "DISARMING" or "ANY FIRE ALARM," is to activate the device, enter the appropriate choice under the "ZONE TYPE" option.

## The "ZONE TYPE/SYSTEM OPERATION" option functions independently of the "EVENT/ZONE LIST" combination.

If a specific "ZONE TYPE" is chosen, any zone of that response type going into alarm, trouble, or fault will cause the device to activate as selected in "ACTION." If the same "ZONE TYPE" is also chosen for the STOP programming, any zone of that type that *restores* will de-activate the device.

If a "SYSTEM OPERATION" is chosen, that operation will cause the device to activate as selected in "ACTION." The different choices for "ZONE TYPE" and "SYSTEM OPERATION" are listed in "Programming Relays" later in this section, and on the Programming Form.

4) **PARTITION NO. (P).** The device's "Start" ZONE TYPE/SYSTEM OPERATION may be limited to an occurrence on one partition (1-8), or any partition (0).

The "STOP" programming determines when and under what conditions the device is de-activated. The following options are available:

 RESTORE ZONE LIST (ZL). If a "ZONE LIST" is used as the "Stop" event, the device de-activates when all the zones in that list restore from a previous fault, trouble, or alarm condition. This occurs regardless of what is programmed to "START" the device; therefore, a "RESTORE ZONE LIST" is normally only used when a "ZONE LIST" is used to start the device.

- 2). ZONE TYPE/SYSTEM OPERATION (ZT). Instead of using a "RESTORE ZONE LIST," you can select a specific zone (response) type or system operation action to de-activate the device. If you choose a specific "ZONE TYPE," any zone of that response type that restores from a previous alarm, trouble, or fault condition will cause the device to de-activate. If you choose a "SYSTEM OPERATION," that operation causes the device to de-activate. The different choices for "ZONE TYPE" and "SYSTEM OPERATION" are listed in "Programming Relays" later in this section, and in the Programming Form.
- PARTITION NO. (P). The device's "Stop" Zone Type/System Operation may be limited to an occurrence on one partition (1-8), or on any partition (0).
   The "ZONE TYPE/SYSTEM OPERATION" option functions independently of the "RESTORE/ZONE LIST" combination.

#### **Output Devices Programming**

From Data Field Programming Mode, press **#93** to display the "ZONE PROG?" prompt. Press **[0]** (NO) to each menu option until the "OUTPUT PGM?" prompt appears. Press **[1]** (YES).

| While in this mode, press [         | <b>*</b> ] to advance to next screen. Press [#] to back up to the previous screen.                                                                                                    |
|-------------------------------------|----------------------------------------------------------------------------------------------------|
| PROMPT                              | EXPLANATION                                                                                                    |
| ENTER RELAY #<br>(00=QUIT) 01       | Enter the relay (output device) identification number <b>01-96</b> . This is a reference number only, used for identification purposes. The actual module address and relay number on the module are programmed in the last two prompts.<br>Press [ <b>*</b> ] to continue.                                                                                                    |
| 02 A EV ZL ZT P<br>STT 0 0 00 00 0  | Press [*] to continue.                                                                                                    |
| 02 A ZL ZT P<br>STOP 0 00 00 0      | The keypad displays a summary STOP screen.<br>Press [ <b>*</b> ] to continue.                                                                                                    |
| 02 RELAY ACTION<br>NO RESPONSE 0    | The Relay Action is the way in which the relay will respond when activated by the "start" event. Enter the desired action for this relay as follows:<br><b>0</b> =not used; <b>1</b> =close for 2 secs.; <b>2</b> =stay closed; <b>3</b> =pulse on/off; <b>4</b> = toggle on and off alternately<br><b>NOTE:</b> For options 1 and 4, do not program a "Stop" parameter.       |
| 02 START EVENT<br>NOT USED 0        | An output may be activated by an Event/Zone List combination, <b>and/or</b> by a Zone Type/System Operation.<br>For an Event/Zone List combination, enter the event code as follows:<br><b>0</b> =not used; <b>1</b> =alarm; <b>2</b> =fault; <b>3</b> =trouble<br>If you are not using a Zone List to activate the relay, enter <b>0</b> .<br>Press [ <b>*</b> ] to continue. |
| 02 START: ZN LIST<br>00             | A zone list is a set of zones that can be used to initiate the start or stop relay action. If a zone list is being used to start this relay action, enter the zone list number, <b>1-15</b> . If a zone list is not being used, enter <b>0</b> . Press [ <b>*</b> ] to continue.                                                                                               |
| 02 START: ZONE #<br>000             | A specific zone can be used <b>instead</b> of or <b>in addition</b> to an Event/Zone List or Zone Type/System Operation combination to start the relay action. Enter the 3-digit zone number.<br>Press [ <b>*</b> ] to continue.                                                                                                    |
| 02 START: ZN TYPE<br>NO RESPONSE 00 | A Zone Type/System Operation can be used <b>instead</b> of or <b>in addition</b> to an Event/Zone List combination or a specific zone to start the relay action. If a Zone Type/System Operation is being used, enter the 2-digit code as listed in the table that follows.<br>Press [ <b>*</b> ] to continue.                                                                 |

### Choices for Start/Stop Zone Types and System Operations:

| forces for Start Stop Zone Types and System Operations. |                                                |                                            |  |  |  |  |  |  |
|---------------------------------------------------------|------------------------------------------------|--------------------------------------------|--|--|--|--|--|--|
| 00 = No Response (Not Used)                             | 22 = Disarming (Code + Off)                    | 43 = Communication failure                 |  |  |  |  |  |  |
| 01 = Entry/Exit #1                                      | 23 = No Alarm Response                         | 44 = RF Low Battery                        |  |  |  |  |  |  |
| 02 = Entry/exit #2                                      | 27 = Access Point (allows more than one        | 45 = Polling Loop Failure                  |  |  |  |  |  |  |
| 03 = Perimeter                                          | relay to be controlled by activation if access | 47 = Console Failure                       |  |  |  |  |  |  |
| 04 = Interior Follower                                  | point request) - Not Used                      | 51 = RF Receiver Failure                   |  |  |  |  |  |  |
| 05 = Trouble Day/Alarm Night                            | 28 = MLB Supervision - Not Used                | 52 = Kissoff                               |  |  |  |  |  |  |
| 06 = 24-Hr. Silent                                      | 29 = Momentary Exit - Not Used                 | 54 = Smoke Detector Reset                  |  |  |  |  |  |  |
| 07 = 24-Hr. Audible                                     | 30 = On Second Code + Off                      | 55 = Disarm + 1 Minute                     |  |  |  |  |  |  |
| 08 = 24-Hr. Auxiliary                                   | 31 = End of Exit Time                          | 56 = XX Minutes (enter XX in field 1*74) * |  |  |  |  |  |  |
| 09 = Fire Alarm or Trouble                              | 32 = Start of Entry Time                       | 57 = YY Seconds (enter YY in field 1*75) * |  |  |  |  |  |  |
| 10 = Interior W/Delay                                   | 33 = Any Burglary Alarm                        | 58 = Duress                                |  |  |  |  |  |  |
| 12 = PLM Supervision - Not Used                         | 34 = Code + [#] + 71 Key Entry                 |                                            |  |  |  |  |  |  |
| 13 = Remote P/S                                         | 35 = Code + [#] + 72 Key Entry                 |                                            |  |  |  |  |  |  |
| 14 = CO Detector Alarm                                  | 36 = At Bell 1 Timeout **                      | 60 = Audio Alarm Verification (must be     |  |  |  |  |  |  |
| 16 = Fire With Verification                             | 37 = 2x Bell 1 Timeout **                      | selected for both START and STOP           |  |  |  |  |  |  |
| 17 = Waterflow*****                                     | 38 = Chime                                     | operation)                                 |  |  |  |  |  |  |
| 18 = Fire Supervisory                                   | 39 = Fire Alarm                                | 61 = Code + [#] + 67                       |  |  |  |  |  |  |
| 19 = 24-Hour Trouble                                    | 40 = Bypassing                                 | 62 = Bell 2 Timeout                        |  |  |  |  |  |  |
| 20 = Arming-STAY***                                     | 41 = AC Power Fail                             | 63 = Auxiliary Relay Timeout               |  |  |  |  |  |  |
| 21 = Arming-AWAY****                                    | 42 = System Battery Low                        |                                            |  |  |  |  |  |  |

\* Stop condition only

\*\*

Or at disarming, whichever occurs earlier The output also activates when the partition is armed in the INSTANT mode \*\*\*

\*\*\*\* The output also activates when the partition is armed in the MAXIMUM mode

\*\*\*\*\* Use an event of fault or alarm as the START option

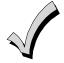

If you are using options 56 and/or 57 (usually as the STOP Zone Type), you must program data fields 1\*74 and 1\*75 for the respective relay timeouts for minutes and seconds.

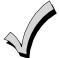

Do not use a zone programmed with an RF Button (Input Type BR) to STOP a relay. The system will not deactivate the relay.

| PROMPT                                |    | EXPLANATION                                                                                                    |
|---------------------------------------|----|----------------------------------------------------------------------------------------------------|
| 02 STOP: ZN LIST                      | 00 | If a zone list is being used to stop this relay action, enter the zone list number, <b>1-15</b> . The <b>restore</b> of a zone on the zone list stops the relay. If a zone list is not being used, enter <b>0</b> . Press [ <b>*</b> ] to continue.                                                                                                    |
| 02 STOP: ZN TYPE<br>NO RESPONSE       | 00 | If a Zone Type/System Operation is being used to stop the relay action, enter the 2-digit code listed in the Choices for Start/Stop System Operation chart.<br>NOTE: If a 4204CF is being used, the stop action for a NAC must be programmed as zone type 62, Bell 2 Timeout. Only one relay of the 4204CF may be used for this function.<br>Press [ <b>*</b> ] to continue. |
| 02 STOP: PARTN<br>ANY PARTITION       | 0  | This is the partition to which the stop condition will be limited. Enter <b>0</b> for any partition. Enter <b>1-8</b> for specific partition number.<br>Press [ <b>*</b> ] to continue.                                                                                                    |
| 02 RELAY GROUP                        | 00 | Relays may be grouped for common activation by time-driven events (commands <b>06-10</b> ). Enter <b>00</b> (no group) or <b>01-15</b> for a specific group number.<br>Press [ <b>*</b> ] to continue.                                                                                                    |
| 02 FIRE BELL<br>1=YES 0=NO            | 0  | Enter 1 only if this output is to be used to activate a fire alarm sounder.<br>Press [ <b>*</b> ] to continue.                                                                                                    |
| 1=YES 0=NO 0<br>NOTE: #<br>Enter 1 if |    | The system may have some devices that are not intended to be under end user control, such as relays activating fire doors or machinery.<br><b>NOTE:</b> #70 must be set to yes for Commercial Fire installations.<br>Enter 1 if the end user will be restricted from accessing this relay group.<br>Press [ <b>*</b> ] to continue.                                          |

| PROMPT                | EXPLANATION                                                                                                    |
|-----------------------|----------------------------------------------------------------------------------------------------|
| 02 RELAY TYPE         | Enter <b>0</b> for V-Plex (polling loop) devices. Enter <b>1</b> for (ECP) relay modules (4204/4204CF).                                                                                                    |
| V-PLEX 0              | Press [ <b>*</b> ] to continue.                                                                                                    |
| 02 V-PLEX ZONE #      | For polling loop trigger outputs (4101SN), enter the protection zone number (001-250) linked to each output, if used. Be sure to enroll the module's serial number (see Zone Programming).                                                                                                    |
| 000                   | Press [ <b>*</b> ] to continue.                                                                                                    |
| 02 ECP ADDRESS        | If you selected <b>1</b> or <b>3</b> for (4204/4204CF), enter the actual module's address (01-15 – 4204/4204CF) as set by its DIP switches. Up to 8 4204/4204CF modules can be installed in a system.                                                                                                    |
| 00                    | Press [ <b>*</b> ] to continue.                                                                                                    |
| 02 MODULE RELAY#<br>0 | For 4204 Relay Outputs, enter the specific relay number on that module (1-4). For 4204CF outputs, enter<br>only module relay number 1 (Output A) or relay number 3 (Output B). These are the only two<br>programmable relays on the 4204CF Module.<br>Press [*] to continue.<br>The keypad will display the Start and Stop summary screens again.<br>Press [*] to continue. |

When all relays have been programmed, enter **00** at the "ENTER RELAY NO." prompt.

If you are defining a zone list, continue to the next section. If not, enter **00** + [**\***] at the next two prompts. You will then be asked "Quit Menu Mode?" Enter **1** for "Yes," **0** for "No." Then enter **\*99** to exit programming completely.

If supervision of the 4204CF Relay Output is desired, enter a response type for that output's corresponding supervisory zone. This is equal to 600 + [Relay ID No.]. For example, if you are programming Relay ID No. 1, the relay's supervisory zone 601. Program this zone with response type 05 (Day/Night) in *Zone Programming*.

### Zone List Programming

After all relays have been programmed, upon entering **00** at the "ENTER RELAY NO." prompt, you are asked to enter a zone list. If a zone list number was used to start or stop a relay, you must define the zones belonging to that list as follows:

| PROMPT                            | EXPLANATION                                                                                                    |
|-----------------------------------|----------------------------------------------------------------------------------------------------|
| ENTER Zn LIST ?<br>00=QUIT 00     | Enter the zone list number <b>01-15</b> . Enter <b>00</b> to quit.                                                                                                    |
| 01 ADD ZONE #<br>000=QUIT 000     | Using 3-digit entries enter each zone to be included in this zone list. Press [ <b>*</b> ] after you enter each zone number.<br>When you have entered all zones, enter <b>000</b> .<br>Press [ <b>*</b> ] to continue. |
| 01 Del Zn LIST ?<br>1=YES 0=NO 0  | Enter <b>0</b> to save this zone list. Enter <b>1</b> to delete it.                                                                                                    |
| 01 DEL ZONES ?<br>1=YES 0=NO 0    | Enter <b>1</b> to delete one or more zones in that zone list. Enter <b>0</b> if no changes are necessary. If you enter <b>1</b> , the following screen appears; otherwise, the "Enter Zone LIST" prompt reappears.     |
| 01 Zn to DELETE ?<br>000=QUIT 000 | Enter each zone number to be deleted from the zone list, pressing [*] after each number.                                                                                                    |
| VIEW Zn LIST ?<br>00=QUIT 00      | This display appears if you pressed <b>00</b> at the "Enter Zone LIST" prompt. Enter the zone list number that you wish to view.<br>Press [ <b>*</b> ] to continue.                                                    |
| 01 ASSIGNED ZONE<br>000=QUIT 000  | Press [ <b>*</b> ] to scroll through all zones in that list. Enter <b>000</b> +[ <b>*</b> ] to quit.<br>Press [ <b>1</b> ] to exit Menu Mode.<br>Press <b>*99</b> to exit Program Mode.                                |

### **Relay Voice Descriptors**

Each voice descriptor can consist of up to 3 words selected from the Relay Voice Descriptors and Custom Word Substitutes Vocabulary list (later in this section).

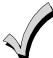

The index numbers from this vocabulary list are to be used for relay voice descriptors only. For normal system voice annunciation (e.g., alarms, troubles, status), use the highlighted words in the alpha vocabulary list in the *Alpha Programming* part of this guide.

To enter relay voice descriptors, do the following:

- 1. From Data Field Programming mode, press #93 to display the "ZONE PROG?" prompt.
- 2. Press [0] (NO) to each menu option until the "RLY VOICE DESCR?" prompt is displayed. Follow the instructions below. While in this mode, press [\*] to advance to next screen. Press [#] to back up to previous screen.

| PROMPT                           | EXPLANATION                                                                                                    |  |  |  |  |
|----------------------------------|----------------------------------------------------------------------------------------------------|--|--|--|--|
| RLY VOICE DESCR?<br>1=YES 0=NO 0 | Press [1] to program voice descriptors for relays.                                                                                                    |  |  |  |  |
| ENTER RELAY NO.<br>00=QUIT 01    | Enter the 2-digit relay number ( <b>01-32</b> ) for the relay desired, or enter <b>00</b> to quit Relay Voice Descriptor Programming Mode.<br>Press [ <b>*</b> ]                                                                                                    |  |  |  |  |
| 01 ENTER DESC d1                 | From the Relay Voice Descriptors and Custom Word Substitutes Vocabulary list, enter the 3-digit index number for the first word of the relay descriptor phrase.<br>Press [*] to accept entry.                                                                                                    |  |  |  |  |
| 01 ENTER DESC d2                 | From the Relay Voice Descriptors and Custom Word Substitutes Vocabulary list, enter the 3-digit index number for the second word of the relay descriptor phrase. If second word is not desired, press [000]. Press [ <b>*</b> ] to accept entry.                                                                                                    |  |  |  |  |
| 01 ENTER DESC d3                 | From the Relay Voice Descriptors and Custom Word Substitutes Vocabulary list, enter the 3-digit index number for the third word of the relay descriptor phrase. If third word is not desired, press <b>[000]</b> .<br>Press <b>[*]</b> to accept entry. The "ENTER RELAY NO." prompt appears. Enter the next relay number to be programmed. When you have programmed all output devices, enter <b>00</b> to quit.<br>Enter <b>*</b> 99 to exit Program Mode. |  |  |  |  |

### **Relay Voice Descriptors and Custom Word Substitutes Vocabulary**

| Word       | Index |
|------------|-------|
| Air        |       |
| Alarm      | 255   |
| And        | 067   |
| Apartment  | 117   |
| Appliances | 161   |
| Area       | 118   |
| Attic      | 119   |
| Back       | 101   |
| Bar        |       |
| Basement   |       |
| Bathroom   |       |
| Battery    |       |
| Bedroom    |       |
| Blower     |       |
| Boiler     | -     |
| Bright     |       |
| Building   |       |
| Burglary   |       |
| Burgiary   | 000   |
| Central    | 089   |
| Chime      | 054   |
| Closed     | 126   |
| Computer   | 127   |
| Console    | 066   |
| Den        | 052   |
| Detector   |       |
|            | - 1   |

| Word           | Index |
|----------------|-------|
| Word<br>Device |       |
| Dim            |       |
| Dining         |       |
| Door           |       |
| Down           | 008   |
| Downstairs     | 184   |
| Driveway       | 130   |
| Duct           |       |
| <b>F</b>       | 100   |
| East           |       |
| Eight          |       |
| Eighth         |       |
| Equipment      |       |
|                | 004   |
| Factory        | 134   |
| Fence          |       |
| Fifth          | 218   |
| Fire           | 040   |
| First          | 136   |
| Five           | 074   |
| Floor          | 029   |
| Four           | 073   |
| Fourth         | 217   |
| Foyer          | 137   |
| Front          | 087   |
| Garage         | 023   |

| Word In     | dex |
|-------------|-----|
| Gas         |     |
| Glass       | 139 |
|             |     |
| Hall        |     |
| Heat        | 010 |
| Inside      | 209 |
| Kitchen     | 022 |
|             |     |
| Laundry     | 140 |
| Left        | 027 |
| Library     |     |
| Light       |     |
| Living      |     |
| Loading     |     |
| Lower       | 094 |
| Machine     | 143 |
| Master      | -   |
| Medical     | 014 |
| Motion      | 145 |
|             |     |
| Nine        |     |
| Ninth       |     |
| No<br>North |     |
| Not         |     |
|             | 012 |

| Word      | Index | Word         | Index |
|-----------|-------|--------------|-------|
| Off       | 011   | Smoke        |       |
| Office    | 147   | South        | 155   |
| On        | 058   | Stairs       |       |
| One       | 070   | Station      | 156   |
| Open      | 148   | Storage      | 157   |
| Outside   | 210   | Sun          | 154   |
|           |       | System       |       |
| Panic     | 013   |              |       |
| Partition | 090   | Temperature. | 158   |
| Patio     | 149   | Third        | 159   |
| Phone     | 061   | Three        | 072   |
| Power     | 063   | Tool         | 213   |
| Pump      | 166   | Two          | 071   |
|           |       |              |       |
| Rear      |       | Up           |       |
| Right     |       | Upper        |       |
| Room      | 018   | Upstairs     |       |
|           |       | Utility      |       |
| 'S        |       |              |       |
| Second    |       | West         | -     |
| Service   |       | Window       |       |
| Seven     |       | Wing         | 216   |
| Seventh   |       | _            |       |
| Shed      |       | Zero         |       |
| Shop      |       | Zone         |       |
| Side      |       |              |       |
| Six       |       |              |       |
| Sixth     | 219   |              |       |

### **Scheduled Check-in**

The system can be programmed to call the downloader automatically, at a scheduled time. Once the connection is made, the downloader can perform any and all functions (arm, disarm, upload, etc.). The downloader determines the functions it performs.

To enter scheduled check-in, do the following:

- 1. From Data Field Programming mode, press **#93** to display the "ZONE PROG?" prompt.
- 2. Press [0] (NO) to each menu option until the "SCHEDULED CHK-IN" prompt is displayed.

| PROMPT                              | EXPLANATION                                                                                                    |
|-------------------------------------|----------------------------------------------------------------------------------------------------|
| SCHEDULED CHK-IN<br>1=YES 0=NO 0    | Enter [1] at this prompt.                                                                                                    |
| Chk-In Interval<br>None 0           | Enter the check-in interval.<br><b>0</b> = None; <b>1</b> = Weekly; <b>2</b> = Monthly; <b>3</b> = Quarterly; <b>4</b> = Yearly.<br>Press [ <b>*</b> ] to accept entry.                                                                                                    |
| DAY: M T WT F S S                   | If you selected 1 (weekly), the <i>Day of the Week</i> prompt is displayed. Enter the day of the week (1-7).                                                                                                    |
| 1 2 3 4 5 6 7 1                     | Press [*] to accept entry and move to the <i>Time of the Day</i> prompt.                                                                                                    |
| Quarter of Year                     | If you selected 3 (quarterly), the <i>Quarter of the Year</i> prompt is displayed. Enter the quarter of the year. <b>0</b> = January, April, July, and October; <b>1</b> = February, May, August, and November; <b>2</b> = March, June, September, and December.           |
| JAN, APR, JUL, OCT 0                | Press [ <b>*</b> ] to accept entry and move to the <i>Day of the Month</i> prompt.                                                                                                    |
| Month of Year                       | If you selected 4 (yearly), the <i>Month of Year</i> prompt is displayed. Enter the month (01-12).                                                                                                    |
| (01-12) 01                          | Press [ <b>*</b> ] to accept entry and move to the <i>Day of the Month</i> prompt.                                                                                                    |
| Day of Month                        | If you selected 2 (monthly), the <i>Day of the Month</i> prompt. Enter the day of the month (01-28).                                                                                                    |
| (01-28) 01                          | Press [*] to accept entry and move to the <i>Time of the Day</i> prompt.                                                                                                    |
| Time of Day                         | The <i>Time of the Day</i> prompt is displayed. Enter the time of day for the check-in. Enter the hour of the day (01-12). Press [*] to accept entry. The cursor moves to the minutes position. (Press the [#] to move the cursor backwards.)                              |
| 12:00AM                             | Enter the minutes of the hour (00-59). Press [*] to accept entry.                                                                                                    |
|                                     | The cursor moves to the AM/PM position. Press [ <b>*</b> ] to accept the current selection or press any key (1-9) except the [ <b>*</b> ] or [#] to toggle the AM/PM selection.<br>NOTE: The programming of field 1*71 determines the time of day format (12- or 24-hour). |
| QUIT MENU MODE?<br>1 = YES 0 = NO 0 | Enter <b>1</b> to exit back to normal programming mode. Enter <b>0</b> to stay in menu mode.                                                                                                    |

### System Layout Worksheets

Before programming any security system, you should first define the installation. To help you lay out a partitioned system, use the following worksheets. This will further simplify the programming process.

NOTE: All references in this manual for number of zones, number of user codes, number of access cards, and the event log capacity, use the VISTA-250FBP's features. See page 2 of this manual for the table listing the differences between the VISTA-128FBP and the VISTA-250FBP control panels. All other features are identical.

| PARTITIONS                                        |                            |                 |                |           |            |            |                          |         |         |         |
|---------------------------------------------------|----------------------------|-----------------|----------------|-----------|------------|------------|--------------------------|---------|---------|---------|
| Partition #                                       | Descriptor<br>(4-char max) | Prim.<br>Sub. # | Sec.<br>Sub. # |           |            | •          | a Default N<br>aracter m | •       |         |         |
| Partition 1                                       | (*******                   |                 |                |           |            | (          |                          | ,       |         |         |
| Partition 2                                       |                            |                 |                |           |            |            |                          |         |         |         |
| Partition 3                                       |                            |                 |                |           |            |            |                          |         |         |         |
| Partition 4                                       |                            |                 |                |           |            |            |                          |         |         |         |
| Partition 5                                       |                            |                 |                |           |            |            |                          |         |         |         |
| Partition 6                                       |                            |                 |                |           |            |            |                          |         |         |         |
| Partition 7                                       |                            |                 |                |           |            |            |                          |         |         |         |
| Partition 8                                       |                            |                 |                |           |            |            |                          |         |         |         |
|                                                   | Partition Assignment (     | 1-8 or 9)       |                |           |            |            |                          |         |         |         |
|                                                   | Partition Assignment (1    |                 |                |           |            |            |                          |         |         |         |
| Use Partition Desc                                |                            | 0).             |                |           |            |            |                          |         |         |         |
|                                                   | artition Assignment (1-    | 8).             |                |           |            |            |                          |         |         |         |
| Common 2000y 1 C                                  |                            |                 | CATION OF      | TIONS B   |            | ON         |                          |         |         |         |
| Option                                            |                            |                 | Part. 1        | Part. 2   | Part. 3    | Part. 4    | Part. 5                  | Part. 6 | Part. 7 | Part. 8 |
|                                                   | on Count 00-15; 00=n       | o suppression   |                |           |            |            |                          |         |         |         |
| Cancel Report Afte                                | · · ·                      | ooupproceien    |                |           |            |            |                          |         |         |         |
| Dialer Reports for F                              |                            |                 |                |           |            |            |                          |         |         |         |
| Dialer Reports for F                              |                            |                 |                |           |            |            |                          |         |         |         |
| Dialer Reports for F                              |                            |                 |                |           |            |            |                          |         |         |         |
| Dialer Reports for I                              |                            |                 |                |           |            |            |                          |         |         |         |
|                                                   | mmunications Delay (1      | 6 sec )         |                |           |            |            |                          |         |         |         |
| Burgiary Alarm Col                                |                            | STEM DEFINITIO  |                | TITION (e | nter value | s or ves/r | 0)                       |         |         |         |
| Option                                            | 01                         |                 | Part. 1        | Part. 2   | Part. 3    | Part. 4    | Part. 5                  | Part. 6 | Part. 7 | Part. 8 |
| Entry Delay #1 (00                                | , 30-225 seconds):         |                 |                |           |            |            |                          |         |         |         |
| Exit Delay #1 (00, 4                              | 45-225 seconds):           |                 |                |           |            |            |                          |         |         |         |
| Entry Delay #2 (00                                | , 30-225 seconds):         |                 |                |           |            |            |                          |         |         |         |
| Exit Delay #2 (00, 4                              |                            |                 |                |           |            |            |                          |         |         |         |
| Quick Arming                                      | ,                          |                 |                |           |            |            |                          |         |         |         |
| Multiple Alarms per                               | r Arming                   |                 |                |           |            |            |                          |         |         |         |
| Console Panic for 2                               |                            |                 |                |           |            |            |                          |         |         |         |
| Console Panic for 2                               | . ,                        |                 |                |           |            |            |                          |         |         |         |
| Console Panic for 2                               | Zone 999 (* + #)           |                 |                |           |            |            |                          |         |         |         |
| Allow Sign-on (GO                                 | TO function)               |                 |                |           |            |            |                          |         |         |         |
| Non-Bypassable Z                                  |                            |                 |                |           |            |            |                          |         |         |         |
|                                                   | ation (2 min. increment    | ts)             |                |           |            |            |                          |         |         |         |
|                                                   | ay Sounder Duration for    |                 |                |           |            |            |                          |         |         |         |
|                                                   | tion During Entry (3 be    |                 |                |           |            |            |                          |         |         |         |
| Console Annunciation During Exit                  |                            |                 |                |           |            |            |                          |         |         |         |
| Bell 1Confirmation of Arming Ding                 |                            |                 |                |           |            |            |                          |         |         |         |
| Bell 2 and Aux Relay 1Confirmation of Arming Ding |                            |                 |                |           |            |            |                          |         |         |         |
| Chime on Bell 1                                   |                            |                 |                |           |            |            |                          |         |         |         |
| Chime on Bell 2 an                                | nd Aux Relay               |                 |                |           |            |            |                          |         |         |         |
| Access Control Re                                 | ,                          |                 |                |           |            |            |                          |         |         |         |
| -                                                 | ck partitions that apply   | n)              |                |           |            |            |                          |         |         |         |
|                                                   | c partitions that apply)   | ,               |                |           |            |            |                          |         |         |         |
|                                                   | s of Other Partitions      |                 | 1              |           |            |            |                          |         |         |         |
|                                                   | Panic Alarms of Other I    | Partitions      |                |           |            |            |                          |         |         |         |
| Display Troubles of                               |                            |                 |                |           |            |            |                          |         |         |         |

### PRINTER OPTIONS

| Parallel or Serial printer         |  |
|------------------------------------|--|
| 12- or 24-hour Time format         |  |
| Printer On-Line (yes/no)           |  |
| 1200 or 300 baud Printer Baud Rate |  |

Г

### EVENT LOG TYPES

| Option     | No | Yes |
|------------|----|-----|
| Alarm      |    |     |
| Trouble    |    |     |
| Bypass     |    |     |
| Open/Close |    |     |
| System     |    |     |
| Test       |    |     |

### DEVICES (keypads, 4204, rf receivers, communicator)

| Addr | Туре | Part | Opt | CF? | House<br>ID | Glbal | Panel<br>ID |                                                                    |
|------|------|------|-----|-----|-------------|-------|-------------|--------------------------------------------------------------------|
| 00.  |      |      |     |     |             |       |             | Device Types:                                                      |
| 01.  |      |      |     |     |             |       |             | 00 = Device Not Used                                               |
| 02.  |      |      |     |     |             |       |             | 01 = Alpha Console                                                 |
| 03.  |      |      |     |     |             |       |             | 03 = RF Receiver                                                   |
| 04.  |      |      |     |     |             |       |             | 04 = Output Relay Module<br>05 = Not Used                          |
| 05.  |      |      |     |     |             |       |             | 06 = Communicator                                                  |
| 06.  |      |      |     |     |             |       |             | 09 = Not Used                                                      |
| 07.  |      |      |     |     |             |       |             | 10 = Not Used                                                      |
| 08.  |      |      |     |     |             |       |             |                                                                    |
| 09.  |      |      |     |     |             |       |             | Console Sounder Options:                                           |
| 10.  |      |      |     |     |             |       |             | 0 = No Suppression<br>1 = Suppress Arm/Disarm and Entry/Exit Beeps |
| 11.  |      |      |     |     |             |       |             | 2 = Suppress Chime Mode Beeps Only                                 |
| 12.  |      |      |     |     |             |       |             | 3 = Suppress Arm/Disarm, Entry/Exit and Chime                      |
| 13.  |      |      |     |     |             |       |             | Mode Beeps                                                         |
| 14.  |      |      |     |     |             |       |             |                                                                    |
| 15.  |      |      |     |     |             |       |             | Defaults:                                                          |
| 16.  |      |      |     |     |             |       |             | Addresses 00 = Alpha Keypad; No Suppression                        |
| 17.  |      |      |     |     |             |       |             |                                                                    |
| 18.  |      |      |     |     |             |       |             |                                                                    |
| 19.  |      |      |     |     |             |       |             |                                                                    |
| 20.  |      |      |     |     |             |       |             |                                                                    |
| 21.  |      |      |     |     |             |       |             |                                                                    |
| 22.  |      |      |     |     |             |       |             |                                                                    |
| 23.  |      |      |     |     |             |       |             |                                                                    |
| 24.  |      |      |     |     |             |       |             |                                                                    |
| 25.  |      |      |     |     |             |       |             |                                                                    |
| 26.  |      |      |     |     |             |       |             |                                                                    |
| 27.  |      |      |     |     |             |       |             |                                                                    |
| 28.  |      |      |     |     |             |       |             | ]                                                                  |
| 29.  |      |      |     |     |             |       |             | ]                                                                  |
| 30.  |      |      |     |     |             |       |             |                                                                    |

### ACCESS CODES and USER DEFINITIONS FOR PARTITIONS 1 and 2

| 4-digit          | Access          |                   |                | Partiti        | on 1            |           |               |                   |                | Partiti        | on 2            |           |               |
|------------------|-----------------|-------------------|----------------|----------------|-----------------|-----------|---------------|-------------------|----------------|----------------|-----------------|-----------|---------------|
| Security<br>Code | Group<br>0; 1-8 | 3-Digit<br>User # | Auth.<br>Level | Open/<br>Close | Group<br>Bypass | RF<br>Key | Global<br>Arm | 3-Digit<br>User # | Auth.<br>Level | Open/<br>Close | Group<br>Bypass | RF<br>Key | Global<br>Arm |
|                  |                 |                   |                |                |                 |           |               |                   |                |                |                 |           |               |
|                  |                 |                   |                |                |                 |           |               |                   |                |                |                 |           |               |
|                  |                 |                   |                |                |                 |           |               |                   |                |                |                 |           |               |
|                  |                 |                   |                |                |                 |           |               |                   |                |                |                 |           |               |
|                  |                 |                   |                |                |                 |           |               |                   |                |                |                 |           |               |
|                  |                 |                   |                |                |                 |           |               |                   |                |                |                 |           |               |
|                  |                 |                   |                |                |                 |           |               |                   |                |                |                 |           |               |
|                  |                 |                   |                |                |                 |           |               |                   |                |                |                 |           |               |
|                  |                 |                   |                |                |                 |           |               |                   |                |                |                 |           |               |
|                  |                 |                   |                |                |                 |           |               |                   |                |                |                 |           |               |

### 4-digit Partition 3 Partition 4 Access Group Security Group 3-Digit Auth. Open/ Group RF Global 3-Digit Auth. Open/ RF Global 0; 1-8 Code User # Level Close Bypass Key Arm User # Level Close Bypass Key Arm

### **ACCESS CODES and USER DEFINITIONS FOR PARTITIONS 3 and 4**

### **ACCESS CODES and USER DEFINITIONS FOR PARTITIONS 5 and 6**

| 4-digit          | Access          |                   |                | Partiti        | on 5            |           |               |                   |                | Partiti        | on 6            |           |               |
|------------------|-----------------|-------------------|----------------|----------------|-----------------|-----------|---------------|-------------------|----------------|----------------|-----------------|-----------|---------------|
| Security<br>Code | Group<br>0; 1-8 | 3-Digit<br>User # | Auth.<br>Level | Open/<br>Close | Group<br>Bypass | RF<br>Key | Global<br>Arm | 3-Digit<br>User # | Auth.<br>Level | Open/<br>Close | Group<br>Bypass | RF<br>Key | Global<br>Arm |
|                  |                 |                   |                |                |                 |           |               |                   |                |                |                 |           |               |
|                  |                 |                   |                |                |                 |           |               |                   |                |                |                 |           |               |
|                  |                 |                   |                |                |                 |           |               |                   |                |                |                 |           |               |
|                  |                 |                   |                |                |                 |           |               |                   |                |                |                 |           |               |
|                  |                 |                   |                |                |                 |           |               |                   |                |                |                 |           |               |
|                  |                 |                   |                |                |                 |           |               |                   |                |                |                 |           |               |
|                  |                 |                   |                |                |                 |           |               |                   |                |                |                 |           |               |
|                  |                 |                   |                |                |                 |           |               |                   |                |                |                 |           |               |
|                  |                 |                   |                |                |                 |           |               |                   |                |                |                 |           |               |
|                  |                 |                   |                |                |                 |           |               |                   |                |                |                 |           |               |

### ACCESS CODES and USER DEFINITIONS FOR PARTITIONS 7 and 8

| 4-digit          | Access          |                   |                | Partiti        | on 7            |           |               |                   |                | Partiti        | on 8            |           |               |
|------------------|-----------------|-------------------|----------------|----------------|-----------------|-----------|---------------|-------------------|----------------|----------------|-----------------|-----------|---------------|
| Security<br>Code | Group<br>0; 1-8 | 3-Digit<br>User # | Auth.<br>Level | Open/<br>Close | Group<br>Bypass | RF<br>Key | Global<br>Arm | 3-Digit<br>User # | Auth.<br>Level | Open/<br>Close | Group<br>Bypass | RF<br>Key | Global<br>Arm |
|                  |                 |                   |                |                |                 |           |               |                   |                |                |                 |           |               |
|                  |                 |                   |                |                |                 |           |               |                   |                |                |                 |           |               |
|                  |                 |                   |                |                |                 |           |               |                   |                |                |                 |           |               |
|                  |                 |                   |                |                |                 |           |               |                   |                |                |                 |           |               |
|                  |                 |                   |                |                |                 |           |               |                   |                |                |                 |           |               |
|                  |                 |                   |                |                |                 |           |               |                   |                |                |                 |           |               |
|                  |                 |                   |                |                |                 |           |               |                   |                |                |                 |           |               |
|                  |                 |                   |                |                |                 |           |               |                   |                |                |                 |           |               |
|                  |                 |                   |                |                |                 |           |               |                   |                |                |                 |           |               |
|                  |                 |                   |                |                |                 |           |               |                   |                |                |                 |           |               |

Authority Levels: 1=Master (arm, disarm, bypass, and/or modify lower level users)

2=Manager (arm, disarm, bypass, and/or modify lower level users) ypass)

| 3=Operator | А | (arm, | dısarm, | by |
|------------|---|-------|---------|----|
| 1 0        |   | 1     | -l' \   |    |

4=Operator B (arm, disarm)

5=Operator C (arm, disarm only if system was armed with this code)

6=Duress code (arm, disarm, triggers silent panic alarm)

**Defaults:** 

| User               | 4-Digits | Alpha  |
|--------------------|----------|--------|
| User 1 (Installer) | 5140     | INSTLR |
| User 2             | 1234     | MASTER |

|                                 | ss Panel Tamper Serial # / Loop Bell/Relay Rpt. Zone Information & Alpha<br>t ID # Descriptor (3 words max.) |   |   |   |   |   |   |   |   |    |    |    |    |    |    |    |    |    |    |    |    |    |    |    |    |
|---------------------------------|----------------------------------------------------------------------------------------------------|---|---|---|---|---|---|---|---|----|----|----|----|----|----|----|----|----|----|----|----|----|----|----|----|
| ZONE DEFINTION FOR ZONES 001-02 | Tamper                                                                                                    |   |   |   |   |   |   |   |   |    |    |    |    |    |    |    |    |    |    |    |    |    |    |    |    |
|                                 | Zone Part<br>Type 1-8                                                                                        |   |   |   |   |   |   |   |   |    |    |    |    |    |    |    |    |    |    |    |    |    |    |    |    |
|                                 | Zone Zo<br>No. Ty                                                                                            | 2 | 3 | 4 | 5 | 9 | 7 | 8 | 6 | 10 | 11 | 12 | 13 | 14 | 15 | 16 | 17 | 18 | 19 | 20 | 21 | 22 | 23 | 24 | 25 |

| ZONE DEFINTION FOR ZONES 026-050 | Arm       Vent       STAY       Auto-       Silent       Bypass       Access       Panel       Tamper       Serial # / Loop       Bell/Relay       Rpt.       Zone Information & Alpha         w/Fault       Zone       Mode       STAY       Group       Point       ID #       Activation       Code       Descriptor (3 words max.) |    |    |    |    |    |    |    |    |    |    |    |    |    |    |    |    |    |    |    |    |    |    |    |    |
|----------------------------------|----------------------------------------------------------------------------------------------------|----|----|----|----|----|----|----|----|----|----|----|----|----|----|----|----|----|----|----|----|----|----|----|----|
|                                  | STAY<br>Mode                                                                                                    |    |    |    |    |    |    |    |    |    |    |    |    |    |    |    |    |    |    |    |    |    |    |    |    |
|                                  |                                                                                                    |    |    |    |    |    |    |    |    |    |    |    |    |    |    |    |    |    |    |    |    |    |    |    |    |
|                                  | Zone Part Input<br>Type 1-8 Type                                                                                                    |    |    |    |    |    |    |    |    |    |    |    |    |    |    |    |    |    |    |    |    |    |    |    |    |
|                                  | Zone<br>No.                                                                                                    | 27 | 28 | 29 | 30 | 31 | 32 | 33 | 34 | 35 | 36 | 37 | 38 | 39 | 40 | 41 | 42 | 43 | 44 | 45 | 46 | 47 | 48 | 49 | 50 |

|                                  | Zone Information & Alpha<br>Descriptor (3 words max.) |    |    |    |    |    |    |    |    |    |    |    |    |    |    |    |    |    |    |    |    |    |    |    |    |    |
|----------------------------------|-------------------------------------------------------|----|----|----|----|----|----|----|----|----|----|----|----|----|----|----|----|----|----|----|----|----|----|----|----|----|
|                                  | Rpt.<br>Code                                          |    |    |    |    |    |    |    |    |    |    |    |    |    |    |    |    |    |    |    |    |    |    |    |    |    |
|                                  | Bell/Relay<br>Activation                              |    |    |    |    |    |    |    |    |    |    |    |    |    |    |    |    |    |    |    |    |    |    |    |    |    |
| )75                              | Serial # / Loop                                       |    |    |    |    |    |    |    |    |    |    |    |    |    |    |    |    |    |    |    |    |    |    |    |    |    |
| ZONE DEFINTION FOR ZONES 051-075 | Tamper                                                |    |    |    |    |    |    |    |    |    |    |    |    |    |    |    |    |    |    |    |    |    |    |    |    |    |
| r zon                            | Panel<br>ID #                                         |    |    |    |    |    |    |    |    |    |    |    |    |    |    |    |    |    |    |    |    |    |    |    |    |    |
| ON FO                            | Access<br>Point                                       |    |    |    |    |    |    |    |    |    |    |    |    |    |    |    |    |    |    |    |    |    |    |    |    |    |
| DEFINTIO                         | Bypass<br>Group                                       |    |    |    |    |    |    |    |    |    |    |    |    |    |    |    |    |    |    |    |    |    |    |    |    |    |
| ONE I                            | Silent                                                |    |    |    |    |    |    |    |    |    |    |    |    |    |    |    |    |    |    |    |    |    |    |    |    |    |
|                                  | Auto-<br>STAY                                         |    |    |    |    |    |    |    |    |    |    |    |    |    |    |    |    |    |    |    |    |    |    |    |    |    |
|                                  | STAY<br>Mode                                          |    |    |    |    |    |    |    |    |    |    |    |    |    |    |    |    |    |    |    |    |    |    |    |    |    |
|                                  | Vent<br>Zone                                          |    |    |    |    |    |    |    |    |    |    |    |    |    |    |    |    |    |    |    |    |    |    |    |    |    |
|                                  | Arm<br>w/Fault                                        |    |    |    |    |    |    |    |    |    |    |    |    |    |    |    |    |    |    |    |    |    |    |    |    |    |
|                                  | Input<br>Type                                         |    |    |    |    |    |    |    |    |    |    |    |    |    |    |    |    |    |    |    |    |    |    |    |    |    |
|                                  | Part<br>1-8                                           |    |    |    |    |    |    |    |    |    |    |    |    |    |    |    |    |    |    |    |    |    |    |    |    |    |
|                                  | Zone<br>Type                                          |    |    |    |    |    |    |    |    |    |    |    |    |    |    |    |    |    |    |    |    |    |    |    |    |    |
|                                  | Zone<br>No.                                           | 51 | 52 | 53 | 54 | 55 | 56 | 57 | 58 | 59 | 60 | 61 | 62 | 63 | 64 | 65 | 99 | 67 | 68 | 69 | 70 | 11 | 72 | 73 | 74 | 75 |

|                                  | Serial # / Loop Bell/Relay Rpt. Zone Information & Alpha<br>Activation Code Descriptor (3 words max.) |    |    |    |    |    |    |    |    |    |    |    |    |    |    |    |    |    |    |    |    |    |    |            |    |     |
|----------------------------------|----------------------------------------------------------------------------------------------------|----|----|----|----|----|----|----|----|----|----|----|----|----|----|----|----|----|----|----|----|----|----|------------|----|-----|
| 6-100                            |                                                                                                    |    |    |    |    |    |    |    |    |    |    |    |    |    |    |    |    |    |    |    |    |    |    |            |    |     |
| ZONE DEFINTION FOR ZONES 076-100 | Tamper                                                                                                |    |    |    |    |    |    |    |    |    |    |    |    |    |    |    |    |    |    |    |    |    |    |            |    |     |
| R ZON                            | : Panel<br>ID #                                                                                       |    |    |    |    |    |    |    |    |    |    |    |    |    |    |    |    |    |    |    |    |    |    |            |    |     |
| ION FO                           | Access<br>Point                                                                                       |    |    |    |    |    |    |    |    |    |    |    |    |    |    |    |    |    |    |    |    |    |    |            |    |     |
| DEFINT                           | Bypass<br>Group                                                                                       |    |    |    |    |    |    |    |    |    |    |    |    |    |    |    |    |    |    |    |    |    |    |            |    |     |
| ZONE D                           | Silent                                                                                                |    |    |    |    |    |    |    |    |    |    |    |    |    |    |    |    |    |    |    |    |    |    |            |    |     |
|                                  | Auto-<br>STAY                                                                                         |    |    |    |    |    |    |    |    |    |    |    |    |    |    |    |    |    |    |    |    |    |    |            |    |     |
|                                  | STAY<br>Mode                                                                                          |    |    |    |    |    |    |    |    |    |    |    |    |    |    |    |    |    |    |    |    |    |    |            |    |     |
|                                  | Vent<br>Zone                                                                                          |    |    |    |    |    |    |    |    |    |    |    |    |    |    |    |    |    |    |    |    |    |    |            |    |     |
|                                  | Arm<br>w/Fault                                                                                        |    |    |    |    |    |    |    |    |    |    |    |    |    |    |    |    |    |    |    |    |    |    |            |    |     |
|                                  | Input<br>Type                                                                                         |    |    |    |    |    |    |    |    |    |    |    |    |    |    |    |    |    |    |    |    |    |    |            |    |     |
|                                  | Part<br>1-8                                                                                           |    |    |    |    |    |    |    |    |    |    |    |    |    |    |    |    |    |    |    |    |    |    |            |    |     |
|                                  | Zone<br>Type                                                                                          |    |    |    |    |    |    |    |    |    |    |    |    |    |    |    |    |    |    |    |    |    |    |            |    |     |
|                                  | Zone<br>No.                                                                                           | 76 | 77 | 78 | 62 | 80 | 81 | 82 | 83 | 84 | 85 | 86 | 87 | 88 | 89 | 06 | 91 | 92 | 93 | 94 | 95 | 96 | 67 | <b>8</b> 6 | 66 | 100 |

| Zone         Zone           No.         101           101         103           102         103           103         105           104         103           105         103           106         103           107         103           108         106           110         111           111         111           111         111           111         111           111         111           111         111           111         111           111         111           111         111           111         111           111         111           111         111           113         113           113         113 | Zone | <br>Appendia and a second and a second and a s | W/Fault | Vent         Zone           Zone         Zone | STAY Node | Auto-<br>STAY | DEFINT<br>Bypass<br>Group | ON FOR Access Access Access | A ZON | ZONE         DEFINITION         FOR         ZONES         Tamper         Silent         Bypass         Access         Panel         Tamper         Si           Silent         Bypass         Access         Panel         Tamper         Si         Silent         Silent | 125 Serial # / Loop | Bell/Relay Activation | C Apt. | Zone Information & Alpha<br>Descriptor (3 words max.) |
|----------------------------------------------------------------------------------------------------|------|----------------------------------------------------------------------------------------------------|---------|-----------------------------------------------|-----------|---------------|---------------------------|-----------------------------|-------|----------------------------------------------------------------------------------------------------|---------------------|-----------------------|--------|-------------------------------------------------------|
| 123                                                                                                    |      |                                                                                                    |         |                                               |           |               |                           |                             |       |                                                                                                    |                     |                       |        |                                                       |
| 125                                                                                                    |      |                                                                                                    |         |                                               |           |               |                           |                             |       |                                                                                                    |                     |                       |        |                                                       |

| ZONE DEFINTION FOR ZONES 151-175 | Part         Input         Arm         Vent         STAY         Auto-         Silent         Bypass         Access         Panel         Tamper         Serial # / Loop         Bell/Relay         Rpt.         Zone         Information & Alpha           1-8         Type         w/Fault         Zone         Mode         Stave         Boint         ID #         Activation         Code         Descriptor (3 words max.) |     |     |     |     |     |     |     |     |     |     |     |     |     |     |     |     |     |     |     |     |     |     |     |     |
|----------------------------------|----------------------------------------------------------------------------------------------------|-----|-----|-----|-----|-----|-----|-----|-----|-----|-----|-----|-----|-----|-----|-----|-----|-----|-----|-----|-----|-----|-----|-----|-----|
|                                  | Input<br>Type                                                                                                    |     |     |     |     |     |     |     |     |     |     |     |     |     |     |     |     |     |     |     |     |     |     |     |     |
|                                  | Zone Zone<br>No. Type                                                                                                    | 152 | 153 | 154 | 155 | 156 | 157 | 158 | 159 | 160 | 161 | 162 | 163 | 164 | 165 | 166 | 167 | 168 | 169 | 170 | 171 | 172 | 173 | 174 | 175 |

| ZONE DEFINTION FOR ZONES 176-200 | one Part Input Arm Vent STAY Auto- Silent Bypass Access Panel Tamper Serial # / Loop Bell/Relay Rpt. Zone Information & Alpha<br>ype 1-8 Type w/Fault Zone Mode STAY Group Point ID # Activation Code Descriptor (3 words max.) |         |     |     |     |     |     |     |     |     |     |     |     |     |     |     |     |     |     |     |     |     |     |     |     |
|----------------------------------|----------------------------------------------------------------------------------------------------|---------|-----|-----|-----|-----|-----|-----|-----|-----|-----|-----|-----|-----|-----|-----|-----|-----|-----|-----|-----|-----|-----|-----|-----|
|                                  | Part<br>1-8                                                                                                    |         |     |     |     |     |     |     |     |     |     |     |     |     |     |     |     |     |     |     |     |     |     |     |     |
|                                  | Zone Zone<br>No. Type                                                                                                    | <br>177 | 178 | 179 | 180 | 181 | 182 | 183 | 184 | 185 | 186 | 187 | 188 | 189 | 190 | 191 | 192 | 193 | 194 | 195 | 196 | 197 | 198 | 199 | 200 |

|                                  | Relay         Rpt.         Zone Information & Alpha           ation         Code         Descriptor (3 words max.) |     |     |     |     |     |     |     |     |     |     |     |     |     |     |     |     |     |     |     |     |     |     |     |     |     |
|----------------------------------|----------------------------------------------------------------------------------------------------|-----|-----|-----|-----|-----|-----|-----|-----|-----|-----|-----|-----|-----|-----|-----|-----|-----|-----|-----|-----|-----|-----|-----|-----|-----|
|                                  | Bell/Relay<br>Activation                                                                                           |     |     |     |     |     |     |     |     |     |     |     |     |     |     |     |     |     |     |     |     |     |     |     |     |     |
| 225                              | Serial # / Loop                                                                                                    |     |     |     |     |     |     |     |     |     |     |     |     |     |     |     |     |     |     |     |     |     |     |     |     |     |
| ZONE DEFINTION FOR ZONES 201-225 | Tamper                                                                                                    |     |     |     |     |     |     |     |     |     |     |     |     |     |     |     |     |     |     |     |     |     |     |     |     |     |
| NOZ 8                            | Panel<br>ID #                                                                                                    |     |     |     |     |     |     |     |     |     |     |     |     |     |     |     |     |     |     |     |     |     |     |     |     |     |
| ON FOF                           | Access<br>Point                                                                                                    |     |     |     |     |     |     |     |     |     |     |     |     |     |     |     |     |     |     |     |     |     |     |     |     |     |
| EFINTIC                          | Bypass<br>Group                                                                                                    |     |     |     |     |     |     |     |     |     |     |     |     |     |     |     |     |     |     |     |     |     |     |     |     |     |
| ONE D                            | Silent                                                                                                    |     |     |     |     |     |     |     |     |     |     |     |     |     |     |     |     |     |     |     |     |     |     |     |     |     |
| Ñ                                | Auto- {<br>STAY                                                                                                    |     |     |     |     |     |     |     |     |     |     |     |     |     |     |     |     |     |     |     |     |     |     |     |     |     |
|                                  | STAY A<br>Mode                                                                                                    |     |     |     |     |     |     |     |     |     |     |     |     |     |     |     |     |     |     |     |     |     |     |     |     |     |
|                                  | Vent<br>Zone                                                                                                    |     |     |     |     |     |     |     |     |     |     |     |     |     |     |     |     |     |     |     |     |     |     |     |     |     |
|                                  | Arm<br>w/Fault                                                                                                    |     |     |     |     |     |     |     |     |     |     |     |     |     |     |     |     |     |     |     |     |     |     |     |     |     |
|                                  | Input<br>Type                                                                                                    |     |     |     |     |     |     |     |     |     |     |     |     |     |     |     |     |     |     |     |     |     |     |     |     |     |
|                                  | Part I<br>1-8 ·                                                                                                    |     |     |     |     |     |     |     |     |     |     |     |     |     |     |     |     |     |     |     |     |     |     |     |     |     |
|                                  | Zone<br>Type                                                                                                    |     |     |     |     |     |     |     |     |     |     |     |     |     |     |     |     |     |     |     |     |     |     |     |     |     |
|                                  | Zone<br>No.                                                                                                    | 201 | 202 | 203 | 204 | 205 | 206 | 207 | 208 | 209 | 210 | 211 | 212 | 213 | 214 | 215 | 216 | 217 | 218 | 219 | 220 | 221 | 222 | 223 | 224 | 225 |

|                                  | Rpt.         Zone Information & Alpha           Code         Descriptor (3 words max.) |     |     |     |     |     |     |     |     |     |     |     |     |     |     |     |     |     |     |     |     |     |     |     |     |     |
|----------------------------------|----------------------------------------------------------------------------------------|-----|-----|-----|-----|-----|-----|-----|-----|-----|-----|-----|-----|-----|-----|-----|-----|-----|-----|-----|-----|-----|-----|-----|-----|-----|
|                                  | Bell/Relay<br>Activation                                                               |     |     |     |     |     |     |     |     |     |     |     |     |     |     |     |     |     |     |     |     |     |     |     |     |     |
| 250                              | Serial # / Loop                                                                        |     |     |     |     |     |     |     |     |     |     |     |     |     |     |     |     |     |     |     |     |     |     |     |     |     |
| ZONE DEFINTION FOR ZONES 226-250 | Tamper                                                                                 |     |     |     |     |     |     |     |     |     |     |     |     |     |     |     |     |     |     |     |     |     |     |     |     |     |
| r zon                            | Panel<br>ID #                                                                          |     |     |     |     |     |     |     |     |     |     |     |     |     |     |     |     |     |     |     |     |     |     |     |     |     |
| ION FOI                          | Access<br>Point                                                                        |     |     |     |     |     |     |     |     |     |     |     |     |     |     |     |     |     |     |     |     |     |     |     |     |     |
| DEFINT                           | Bypass<br>Group                                                                        |     |     |     |     |     |     |     |     |     |     |     |     |     |     |     |     |     |     |     |     |     |     |     |     |     |
| ZONE [                           | Silent                                                                                 |     |     |     |     |     |     |     |     |     |     |     |     |     |     |     |     |     |     |     |     |     |     |     |     |     |
|                                  | Auto-<br>STAY                                                                          |     |     |     |     |     |     |     |     |     |     |     |     |     |     |     |     |     |     |     |     |     |     |     |     |     |
|                                  | STAY<br>Mode                                                                           |     |     |     |     |     |     |     |     |     |     |     |     |     |     |     |     |     |     |     |     |     |     |     |     |     |
|                                  | Vent<br>Zone                                                                           |     |     |     |     |     |     |     |     |     |     |     |     |     |     |     |     |     |     |     |     |     |     |     |     |     |
|                                  | Arm<br>w/Fault                                                                         |     |     |     |     |     |     |     |     |     |     |     |     |     |     |     |     |     |     |     |     |     |     |     |     |     |
|                                  | Input<br>Type                                                                          |     |     |     |     |     |     |     |     |     |     |     |     |     |     |     |     |     |     |     |     |     |     |     |     |     |
|                                  | Part<br>1-8                                                                            |     |     |     |     |     |     |     |     |     |     |     |     |     |     |     |     |     |     |     |     |     |     |     |     |     |
|                                  | Zone<br>Type                                                                           |     |     |     |     |     |     |     |     |     |     |     |     |     |     |     |     |     |     |     |     |     |     |     |     |     |
|                                  | Zone<br>No.                                                                            | 226 | 227 | 228 | 229 | 230 | 231 | 232 | 233 | 234 | 235 | 236 | 237 | 238 | 239 | 240 | 241 | 242 | 243 | 244 | 245 | 246 | 247 | 248 | 249 | 250 |

|                               |              | Ente | r yes/ | no for | each | partiti | on-fiel | d *22 |   |                          |                |                                                         |
|-------------------------------|--------------|------|--------|--------|------|---------|---------|-------|---|--------------------------|----------------|---------------------------------------------------------|
| Zone<br>No.                   | Zone<br>Type | 1    | 2      | 3      | 4    | 5       | 6       | 7     | 8 | Bell/Relay<br>Activation | Report<br>Code | Zone Information and<br>Alpha Descriptor (3 words max.) |
| 995<br>(see<br>note<br>below) |              |      |        |        |      |         |         |       |   |                          |                |                                                         |
| 996                           |              |      |        |        |      |         |         |       |   |                          |                |                                                         |
| 999                           |              |      |        |        |      |         |         |       |   |                          |                |                                                         |

### ZONE DEFINITIONS FOR KEYPAD PANIC ZONES 995, 996, and 999

**NOTE:** Do Not Use Zone No. 995 in a Fire Alarm application.

| Zone<br>No. | Zone<br>Type | Bell/Relay<br>Activation | Report<br>Code | Zone Information<br>and<br>Alpha Descriptor (three words max.) |
|-------------|--------------|--------------------------|----------------|----------------------------------------------------------------|
| 970         |              |                          |                |                                                                |
| 971         |              |                          |                |                                                                |
| 972         |              |                          |                |                                                                |
| 973         |              |                          |                |                                                                |
| 974         |              |                          |                |                                                                |
| 975         |              |                          |                |                                                                |
| 988         |              |                          |                |                                                                |
| 990         |              |                          |                |                                                                |
| 997         |              |                          |                |                                                                |

### ZONE DEFINITIONS FOR SYSTEM ZONES; 970 - 975, 988; 990 and 997

| Zone<br>No. | Zone<br>Type | Report<br>Code | Zone Information<br>and<br>Alpha Descriptor (3 words max.) | Zone<br>No. | Zone<br>Type | Report<br>Code | Zone Information<br>and<br>Alpha Descriptor (3 words max.) |
|-------------|--------------|----------------|------------------------------------------------------------|-------------|--------------|----------------|------------------------------------------------------------|
| 601         |              |                |                                                            | 617         |              |                |                                                            |
| 602         |              |                |                                                            | 618         |              |                |                                                            |
| 603         |              |                |                                                            | 619         |              |                |                                                            |
| 604         |              |                |                                                            | 620         |              |                |                                                            |
| 605         |              |                |                                                            | 621         |              |                |                                                            |
| 606         |              |                |                                                            | 622         |              |                |                                                            |
| 607         |              |                |                                                            | 623         |              |                |                                                            |
| 608         |              |                |                                                            | 624         |              |                |                                                            |
| 609         |              |                |                                                            | 625         |              |                |                                                            |
| 610         |              |                |                                                            | 626         |              |                |                                                            |
| 611         |              |                |                                                            | 627         |              |                |                                                            |
| 612         |              |                |                                                            | 628         |              |                |                                                            |
| 613         |              |                |                                                            | 629         |              |                |                                                            |
| 614         |              |                |                                                            | 630         |              |                |                                                            |
| 615         |              |                |                                                            | 631         |              |                |                                                            |
| 616         |              |                |                                                            | 632         |              |                |                                                            |

### ZONE DEFINITIONS FOR RELAY SUPERVISORY ZONES 601-632

NOTE: Only the relays on 4204CF modules may be supervised. If supervision is programmed for other types of Output Devices, unpredictable results may occur.

| Zone<br>No. | Zone<br>Type | Report<br>Code | Zone Information<br>and<br>Alpha Descriptor (3 words max.) | Zone<br>No. | Zone<br>Type | Report<br>Code | Zone Information<br>and<br>Alpha Descriptor (3 words max.) |
|-------------|--------------|----------------|------------------------------------------------------------|-------------|--------------|----------------|------------------------------------------------------------|
| 800         |              |                |                                                            | 816         |              |                |                                                            |
| 801         |              |                |                                                            | 817         |              |                |                                                            |
| 802         |              |                |                                                            | 818         |              |                |                                                            |
| 803         |              |                |                                                            | 819         |              |                |                                                            |
| 804         |              |                |                                                            | 820         |              |                |                                                            |
| 805         |              |                |                                                            | 821         |              |                |                                                            |
| 806         |              |                |                                                            | 822         |              |                |                                                            |
| 807         |              |                |                                                            | 823         |              |                |                                                            |
| 808         |              |                |                                                            | 824         |              |                |                                                            |
| 809         |              |                |                                                            | 825         |              |                |                                                            |
| 810         |              |                |                                                            | 826         |              |                |                                                            |
| 811         |              |                |                                                            | 827         |              |                |                                                            |
| 812         |              |                |                                                            | 828         |              |                |                                                            |
| 813         |              |                |                                                            | 829         |              |                |                                                            |
| 814         |              |                |                                                            | 830         |              |                |                                                            |
| 815         |              |                |                                                            |             |              |                |                                                            |

### ZONE DEFINITIONS FOR SUPERVISORY OF ECP DEVICE ZONES 800-830

|                        | Zone                 | Types                  |                      |
|------------------------|----------------------|------------------------|----------------------|
| 00=zone not used       | 07=24-hour audible   | 16=fire w/verification | 22=disarm            |
| 01=entry/exit 1        | 08=24-hour auxiliary | 17=waterflow           | 23=no alarm response |
| 02=entry/exit 2        | 09=supervised fire   | 18=supervisory         | 27=Not Used          |
| 03=perimeter           | 10=interior (delay)  | 19=24-hour trouble     | 28=Not Used          |
| 04=interior (follower) | 12=Not Used          | 20=arm stay            | 29=Not Used          |
| 05=day/night burglary  | 13=Remote P/S        | 21=arm away            |                      |
| 06=24-hour silent      | 14=CO Detector alarm |                        |                      |

| Input                          | Types                              | Bells/Auxilia   | ary Relay Activation                |
|--------------------------------|------------------------------------|-----------------|-------------------------------------|
| 00=not used                    | 07=Dip switch-type polling loop    | 0=none          | 4=auxiliary relay                   |
| 01=hardwired                   | 08=right loop dip switch poll loop | 1=bell 1        | 5=bell 1 and auxiliary relay        |
| 02=RF motion transmitter       | 09=keypad input                    | 2=bell2         | 6=bell 2 and auxiliary relay        |
| 03=supervised RF transmitter   | 10=Not Used                        | 3=bells 1 and 2 | 7=bells 1 and 2 and auxiliary relay |
| 04=unsupervised RF transmitter | 11=Not Used                        |                 |                                     |
| 05=RF button transmitter       | 12=Not Used                        |                 |                                     |
| 06=serial number polling loop  | 13=Not Used                        |                 |                                     |

### **Output Devices Worksheets**

### Applicable only if relays (4204/4204CF) or V-Plex are used.

**Output Devices** – Programmed in the #93 Menu Mode in the Output Programming Section. Fill in the required data on the worksheet below and follow the procedure in the installation instructions as you enter the data during the displays and prompts that appear in sequence.

- **NOTES:** 1. For 4204/4204CF, the Device Programming section must be programmed for the device address. Set the DIP switches on the device for that address.
  - 2. For V-Plex, devices must be programmed in the Zone Programming section
  - 3. If you are using outputs on V-Plex (e.g., 4101SN) no more than 20 of the V-Plex outputs may be programmed for the same START or STOP condition. Also, if you are using ZONE # for the START of a V-Plex output and want that output to stop when the same zone restores, the STOP programming MUST BE BLANK.

|                 |   |      | TANK. | <u>, т</u> |     | 6  | то |     | 1              |          | 0=V-Plex                      | V-Plex Zone #                | Deley # fer                    |
|-----------------|---|------|-------|------------|-----|----|----|-----|----------------|----------|-------------------------------|------------------------------|--------------------------------|
| OUTPUT<br>DEV # | Α | EV/Z | Zone  |            | / P | ZL |    | / P | Relay<br>Group | Restrict | 0=V-Plex<br>1=4204/<br>4204CF | or<br>Dev Add<br>4204/4204CF | Relay # for<br>4204/<br>4204CF |
| 1               |   |      |       |            |     |    |    |     |                |          |                               |                              |                                |
| 2               |   |      |       |            |     |    |    |     |                |          |                               |                              |                                |
| 3               |   |      |       |            |     |    |    |     |                |          |                               |                              |                                |
| 4               |   |      |       |            |     |    |    |     |                |          |                               |                              |                                |
| 5               |   |      |       |            |     |    |    |     |                |          |                               |                              |                                |
| 6               |   |      |       |            |     |    |    |     |                |          |                               |                              |                                |
| 7               |   |      |       |            |     |    |    |     |                |          |                               |                              |                                |
| 8               |   |      |       |            |     |    |    |     |                |          |                               |                              |                                |
| 9               |   |      |       |            |     |    |    |     |                |          |                               |                              |                                |
| 10              |   |      |       |            |     |    |    |     |                |          |                               |                              |                                |
| 11              |   |      |       |            |     |    |    |     |                |          |                               |                              |                                |
| 12              |   |      |       |            |     |    |    |     |                |          |                               |                              |                                |
| 13              |   |      |       |            |     |    |    |     |                |          |                               |                              |                                |
| 14              |   |      |       |            |     |    |    |     |                |          |                               |                              |                                |
| 15              |   |      |       |            |     |    |    |     |                |          |                               |                              |                                |
| 16              |   |      |       |            |     |    |    |     |                |          |                               |                              |                                |
| 17              |   |      |       |            |     |    |    |     |                |          |                               |                              |                                |
| 18              |   |      |       |            |     |    |    |     |                |          |                               |                              |                                |
| 19              |   |      |       |            |     |    |    |     |                |          |                               |                              |                                |
| 20              |   |      |       |            |     |    |    |     |                |          |                               |                              |                                |

### OUTPUT DEVICES WORKSHEET (cont'd)

|                 |   | START |      |    |     | STOP |    |     | Datas          |          | 0=V-Plex          | V-Plex Zone #                | Relay # for                    |  |
|-----------------|---|-------|------|----|-----|------|----|-----|----------------|----------|-------------------|------------------------------|--------------------------------|--|
| OUTPUT<br>DEV # | Α | EV/ZL | Zone | ZT | / P | ZL   | ZT | / P | Relay<br>Group | Restrict | 1=4204/<br>4204CF | or<br>Dev Add<br>4204/4204CF | Relay # for<br>4204/<br>4204CF |  |
| 21              |   |       |      |    |     |      |    |     |                |          |                   |                              |                                |  |
| 22              |   |       |      |    |     |      |    |     |                |          |                   |                              |                                |  |
| 23              |   |       |      |    |     |      |    |     |                |          |                   |                              |                                |  |
| 24              |   |       |      |    |     |      |    |     |                |          |                   |                              |                                |  |
| 25              |   |       |      |    |     |      |    |     |                |          |                   |                              |                                |  |
| 26              |   |       |      |    |     |      |    |     |                |          |                   |                              |                                |  |
| 27              |   |       |      |    |     |      |    |     |                |          |                   |                              |                                |  |
| 28              |   |       |      |    |     |      |    |     |                |          |                   |                              |                                |  |
| 29              |   |       |      |    |     |      |    |     |                |          |                   |                              |                                |  |
| 30              |   |       |      |    |     |      |    |     |                |          |                   |                              |                                |  |
| 31              |   |       |      |    |     |      |    |     |                |          |                   |                              |                                |  |
| 32              |   |       |      |    |     |      |    |     |                |          |                   |                              |                                |  |
| 33              |   |       |      |    |     |      |    |     |                |          |                   |                              |                                |  |
| 34              |   |       |      |    |     |      |    |     |                |          |                   |                              |                                |  |
| 35              |   |       |      |    |     |      |    |     |                |          |                   |                              |                                |  |
| 36              |   |       |      |    |     |      |    |     |                |          |                   |                              |                                |  |
| 37              |   |       |      |    |     |      |    |     |                |          |                   |                              |                                |  |
| 38              |   |       |      |    |     |      |    |     |                |          |                   |                              |                                |  |
| 39              |   |       |      |    |     |      |    |     |                |          |                   |                              |                                |  |
| 40              |   |       |      |    |     |      |    |     |                |          |                   |                              |                                |  |
| 41              |   |       |      |    |     |      |    |     |                |          |                   |                              |                                |  |
| 42              |   |       |      |    |     |      |    |     |                |          |                   |                              |                                |  |
| 43              |   |       |      |    |     |      |    |     |                |          |                   |                              |                                |  |
| 44              |   |       |      |    |     |      |    |     |                |          |                   |                              |                                |  |
| 45              |   |       |      |    |     |      |    |     |                |          |                   |                              |                                |  |

### OUTPUT DEVICES WORKSHEET (cont'd)

| OUTPUT          |   | START |      |    |     | S  | STOP |     |       | Relay Restrict |                   | V-Plex Zone #                | Relay # for                    |  |
|-----------------|---|-------|------|----|-----|----|------|-----|-------|----------------|-------------------|------------------------------|--------------------------------|--|
| OUTPUT<br>DEV # | Α | EV/ZL | Zone | ZT | / P | ZL | ZT   | / P | Group | Restrict       | 1=4204/<br>4204CF | or<br>Dev Add<br>4204/4204CF | Relay # for<br>4204/<br>4204CF |  |
| 46              |   |       |      |    |     |    |      |     |       |                |                   |                              |                                |  |
| 47              |   |       |      |    |     |    |      |     |       |                |                   |                              |                                |  |
| 48              |   |       |      |    |     |    |      |     |       |                |                   |                              |                                |  |
| 49              |   |       |      |    |     |    |      |     |       |                |                   |                              |                                |  |
| 50              |   |       |      |    |     |    |      |     |       |                |                   |                              |                                |  |
| 51              |   |       |      |    |     |    |      |     |       |                |                   |                              |                                |  |
| 52              |   |       |      |    |     |    |      |     |       |                |                   |                              |                                |  |
| 53              |   |       |      |    |     |    |      |     |       |                |                   |                              |                                |  |
| 54              |   |       |      |    |     |    |      |     |       |                |                   |                              |                                |  |
| 55              |   |       |      |    |     |    |      |     |       |                |                   |                              |                                |  |
| 56              |   |       |      |    |     |    |      |     |       |                |                   |                              |                                |  |
| 57              |   |       |      |    |     |    |      |     |       |                |                   |                              |                                |  |
| 58              |   |       |      |    |     |    |      |     |       |                |                   |                              |                                |  |
| 59              |   |       |      |    |     |    |      |     |       |                |                   |                              |                                |  |
| 60              |   |       |      |    |     |    |      |     |       |                |                   |                              |                                |  |
| 61              |   |       |      |    |     |    |      |     |       |                |                   |                              |                                |  |
| 62              |   |       |      |    |     |    |      |     |       |                |                   |                              |                                |  |
| 63              |   |       |      |    |     |    |      |     |       |                |                   |                              |                                |  |
| 64              |   |       |      |    |     |    |      |     |       |                |                   |                              |                                |  |
| 65              |   |       |      |    |     |    |      |     |       |                |                   |                              |                                |  |
| 66              |   |       |      |    |     |    |      |     |       |                |                   |                              |                                |  |
| 67              |   |       |      |    |     |    |      |     |       |                |                   |                              |                                |  |
| 68              |   |       |      |    |     |    |      |     |       |                |                   |                              |                                |  |
| 69              |   |       |      |    |     |    |      |     |       |                |                   |                              |                                |  |
| 70              |   |       |      |    |     |    |      |     |       |                |                   |                              |                                |  |

### OUTPUT DEVICES WORKSHEET (cont'd)

| OUTPUT          | I | START |      |    |     | STOP |    |     | Datas          |          | 0=V-Plex          | V-Plex Zone #                | Relay # for                    |  |
|-----------------|---|-------|------|----|-----|------|----|-----|----------------|----------|-------------------|------------------------------|--------------------------------|--|
| OUTPUT<br>DEV # | Α | EV/ZI | Zone | ZT | / P | ZL   | ZT | / P | Relay<br>Group | Restrict | 1=4204/<br>4204CF | or<br>Dev Add<br>4204/4204CF | Relay # for<br>4204/<br>4204CF |  |
| 71              |   |       |      |    |     |      |    |     |                |          |                   |                              |                                |  |
| 72              |   |       |      |    |     |      |    |     |                |          |                   |                              |                                |  |
| 73              |   |       |      |    |     |      |    |     |                |          |                   |                              |                                |  |
| 74              |   |       |      |    |     |      |    |     |                |          |                   |                              |                                |  |
| 75              |   |       |      |    |     |      |    |     |                |          |                   |                              |                                |  |
| 76              |   |       |      |    |     |      |    |     |                |          |                   |                              |                                |  |
| 77              |   |       |      |    |     |      |    |     |                |          |                   |                              |                                |  |
| 78              |   |       |      |    |     |      |    |     |                |          |                   |                              |                                |  |
| 79              |   |       |      |    |     |      |    |     |                |          |                   |                              |                                |  |
| 80              |   |       |      |    |     |      |    |     |                |          |                   |                              |                                |  |
| 81              |   |       |      |    |     |      |    |     |                |          |                   |                              |                                |  |
| 82              |   |       |      |    |     |      |    |     |                |          |                   |                              |                                |  |
| 83              |   |       |      |    |     |      |    |     |                |          |                   |                              |                                |  |
| 84              |   |       |      |    |     |      |    |     |                |          |                   |                              |                                |  |
| 85              |   |       |      |    |     |      |    |     |                |          |                   |                              |                                |  |
| 86              |   |       |      |    |     |      |    |     |                |          |                   |                              |                                |  |
| 87              |   |       |      |    |     |      |    |     |                |          |                   |                              |                                |  |
| 88              |   |       |      |    |     |      |    |     |                |          |                   |                              |                                |  |
| 89              |   |       |      |    |     |      |    |     |                |          |                   |                              |                                |  |
| 90              |   |       |      |    |     |      |    |     |                |          |                   |                              |                                |  |
| 91              |   |       |      |    |     |      |    |     |                |          |                   |                              |                                |  |
| 92              |   |       |      |    |     |      |    |     |                |          |                   |                              |                                |  |
| 93              |   |       |      |    |     |      |    |     |                |          |                   |                              |                                |  |
| 94              |   |       |      |    |     |      |    |     |                |          |                   |                              |                                |  |
| 95              |   |       |      |    |     |      |    |     |                |          |                   |                              |                                |  |

| A = DEVICE ACTION | •                    | Close for 2 sec; 2 = Close and stay closed; 3 = Pulse on and off; 4 = een START and STOP events              |
|-------------------|----------------------|----------------------------------------------------------------------------------------------------|
| EV = EVENT        |                      | ; 2 = Fault; 3 = Trouble; 4 = Restore                                                                        |
| ZL = ZONE LIST    | 01-15, 00 = Not Used |                                                                                                    |
|                   | "START" ZONE LIST:   | Upon alarm, fault, trouble or restore of ANY zone in this list, device action will START.                    |
|                   | "STOP" ZONE LIST:    | Upon restore of ALL zones on this list, device action will STOP. It need not be same list as used for START. |

### ZT = ZONE TYPE/SYSTEM OPERATION

| Choices for Zone Type/Syste  | em Operation are:            |                                            |
|------------------------------|------------------------------|--------------------------------------------|
| 00 = No Response (Not Used)  | 21 = Arming-AWAY****         | 41 = AC Power Fail                         |
| 01 = Entry/Exit #1           | 22 = Disarming (Code + Off)  | 42 = System Battery Low                    |
| 02 = Entry/exit #2           | 23 = No Alarm Response       | 43 = Communication failure                 |
| 03 = Perimeter               | 27 = Not Used                | 44 = RF Low Battery                        |
| 04 = Interior Follower       |                              | 45 = Polling Loop Failure                  |
| 05 = Trouble Day/Alarm Night |                              | 47 = Console Failure                       |
| 06 = 24-Hr. Silent           | 28 = Not Used                | 51 = RF Receiver Failure                   |
| 07 = 24-Hr. Audible          | 29 = Not Used                | 52 = Kissoff                               |
| 08 = 24-Hr. Auxiliary        | 30 = On Second Code + Off    | 54 = Fire Zone Reset                       |
| 09 = Fire Alarm or Trouble   | 31 = End of Exit Time        | 55 = Disarm + 1 Minute                     |
| 10 = Interior W/Delay        | 32 = Start of Entry Time     | 56 = XX Minutes (enter XX in field 1*74) * |
| 12 = Not Used                | 33 = Any Burglary Alarm      | 57 = YY Seconds (enter YY in field 1*75) * |
| 13 = Remote P/S              | 34 = Code + [#] + 71         | 58 = Duress                                |
| 14 = CO Detector Alarm       | 35 = Code + [#] + 72         | 60 = Audio Alarm Verification (must be     |
| 16 = Fire With Verification  | 36 = At Bell Timeout **      | selected for both START and STOP           |
| 17 = Waterflow*****          | 37 = 2 Times Bell Timeout ** | operation)                                 |
| 18 = Fire Supervisory        | 38 = Chime                   | 61 = Code + [#] + 67                       |
| 19 = 24-Hour Trouble         | 39 = Fire Alarm              | 62 = Bell 2 Timeout                        |
| 20 = Arming-STAY***          | 40 = Bypassing               | 63 = Auxiliary Relay Timeout               |

Stop condition only

\*\* Or at disarming, whichever occurs earlier

\*\*\* The output also activates when the partition is armed in the INSTANT mode

\*\*\*\* The output also activates when the partition is armed in the MAXIMUM mode

\*\*\*\*\* Use an event of fault or alarm as the START option

### P = PARTITION No. 1-8, 0 = Any

**ZONE LISTS FOR OUTPUT DEVICES** – Programmed in the #93 Menu Mode in the Output Programming Section. Fill in the required data on the worksheet below and follow the procedure shown earlier in this *Programming Guide* as you enter the data during the displays and prompts that appear in sequence. Up to 15 zone lists may be created

**NOTE:**Record desired zone numbers below. More or fewer boxes than shown may be needed, as any list may include *any* or *all* of system's zone numbers.

**Zone List 1**: Started or stopped by zone numbers (enter 000 to end entries).

| Zone List 2: Started or stopped by zone numbers (enter 000 to end entries). |           |
|-----------------------------------------------------------------------------|-----------|
|                                                                             |           |
|                                                                             |           |
|                                                                             |           |
| Zone List 3: Started or stopped by zone numbers (enter 000 to end entries). |           |
|                                                                             |           |
|                                                                             |           |
|                                                                             |           |
| Zone List 4: Started or stopped by zone numbers (enter 000 to end entries). |           |
|                                                                             |           |
|                                                                             | <br>I I I |
|                                                                             |           |

| Zon  | e Lis  | t 5: | Sta      | rted o | or sto  | pped  | by     | zone   | e num  | bers  | (en       | ter 0   | 00 to  | end e | entr       | ies).   |      | _ |      |   |            |   |      |
|------|--------|------|----------|--------|---------|-------|--------|--------|--------|-------|-----------|---------|--------|-------|------------|---------|------|---|------|---|------------|---|------|
|      |        |      |          |        |         |       |        |        |        |       |           |         |        |       |            |         |      |   |      |   |            |   |      |
|      |        |      | ]        |        |         |       | -      |        |        |       | 1         |         |        |       | ]          |         |      | Г |      |   | , ,<br>1 [ |   |      |
|      |        |      |          |        |         |       |        |        |        |       |           |         |        |       |            |         |      |   |      |   |            |   |      |
| Zon  | e Lis  | t 6: | Sta      | rted o | or sto  | pped  | by     | zone   | e num  | bers  | (en       | ter 0   | 00 to  | end e | entr       | ies).   |      | _ |      |   |            |   |      |
|      |        |      |          |        |         |       |        |        |        |       |           |         |        |       |            |         |      |   |      |   |            |   |      |
|      |        |      | 1        |        |         |       | -      |        |        |       | 1         |         | [      | [     | ]          |         |      | Γ |      |   | <br>] [    |   | <br> |
|      |        |      |          |        |         |       |        |        |        |       |           |         |        |       |            |         |      | L |      |   |            |   |      |
| Zon  | e Lis  | t 7: | Sta      | rted o | or sto  | pped  | by     | zone   | num    | bers  | (en       | ter 0   | 00 to  | end e | entr       | ies).   | <br> | - |      |   |            |   |      |
|      |        |      |          |        |         |       |        |        |        |       |           |         |        |       |            |         |      |   |      |   |            |   |      |
|      |        |      | -        |        |         |       | -      |        | 1      |       | -         |         | 1      | 1     | 1          |         |      | Γ |      |   | 1 [        |   |      |
|      |        |      |          |        |         |       |        |        |        |       |           |         |        |       |            |         |      |   |      |   |            |   |      |
| Zon  | e Lis  | t 8: | Sta      | rted o | or sto  | pped  | by     | zone   | num    | bers  | (en       | iter 0  | 00 to  | end e | entr       | ies).   | <br> | г |      | 1 | 1 F        | 1 | г    |
|      |        |      |          |        |         |       |        |        |        |       |           |         |        |       |            |         |      |   |      |   |            |   |      |
|      |        |      | 1        |        |         |       | 7      |        |        |       | 1         |         |        |       | 1          |         |      | Г |      |   | ] [        |   |      |
| Zon  | o I ie | + Q· | ]<br>Sta |        | or sto  | nned  | by     | zone   | num    | hore  | ]<br>(on  | tor O(  | )0 to  | end ( | ]<br>antri |         |      |   |      |   |            |   |      |
| 2011 |        |      | )<br>]   |        | 51 310  | ppeu  | 7      | 20110  |        |       | ]         |         |        |       | ]          |         |      | Г |      |   | ] [        |   |      |
|      |        |      |          |        |         |       |        |        |        |       | ]         |         |        |       |            |         |      | L |      |   |            |   |      |
|      |        |      |          |        |         |       |        |        |        |       |           |         |        |       |            |         |      | ſ |      |   |            |   |      |
| Zon  | e Lis  | t 10 | : St     | arted  | lors    | toppe | d b    | y zon  | ne nur | nber  | s (e      | enter ( | 000 te | o end | lent       | tries). |      | L |      | 1 | J L        |   |      |
|      |        |      | ]        |        |         |       | 7      |        |        |       | ]         |         |        |       | ]          |         |      | Γ |      |   | ] [        |   |      |
|      |        |      | ]        |        |         |       | _      |        |        |       | ]         |         |        |       | ]          |         |      | L |      |   |            |   |      |
|      |        |      |          |        |         |       |        |        |        |       |           |         |        |       |            |         |      |   |      |   |            |   |      |
| Zon  | e Lis  | t 11 | : St     | arted  | l or st | toppe | d b    | y zon  | ne nur | nbers | -<br>s (e | enter ( | 000 te | o end | l en       | tries). |      | _ |      |   |            |   |      |
|      |        |      | ]        |        |         |       | 1      |        |        |       | 1         |         |        |       | ]          | ,       |      | Γ |      |   | ] [        |   |      |
|      | 1      |      | ]        |        | 1       |       | _      |        |        | 1     | ]         |         | I      | I     | ]          | r       |      | L |      |   | ] [<br>1 [ | 1 |      |
|      |        |      |          |        |         |       |        |        |        |       |           |         |        |       |            |         |      |   |      |   |            |   |      |
| Zon  | e Lis  | t 12 | : St     | arted  | l or st | toppe | d b    | oy zon | ne nur | nber  | s (e      | enter ( | 000 to | o end | en         | tries). |      |   |      |   |            |   |      |
|      |        |      |          |        |         |       |        |        |        |       |           |         |        |       | ]          |         |      | ſ |      |   | ] [        |   |      |
|      |        |      | 1        |        |         |       | L<br>F |        |        |       | 1         |         |        |       | 1          |         |      | L |      |   | 1 L<br>1 T |   |      |
|      |        |      |          |        |         |       |        |        |        |       |           |         |        |       |            |         |      |   |      |   |            |   |      |
| Zon  | e Lis  | t 13 | St       | arted  | l or st | toppe | d b    | y zon  | ne nur | nber  | s (e      | enter ( | 000 to | o end | en         | tries). |      | _ |      |   |            |   |      |
|      |        |      |          |        |         |       |        |        |        |       |           |         |        |       |            |         |      |   |      |   |            |   |      |
|      |        |      | 1        |        |         |       | -      |        |        |       | 1         |         | [      | [     | ]          |         |      | Γ |      |   | <br>] [    |   | <br> |
|      |        |      |          |        |         |       |        |        |        |       |           |         |        |       |            |         |      | L |      |   |            |   |      |
| Zon  | e Lis  | t 14 | St       | arted  | l or si | toppe | d b    | y zon  | ne nur | nber  | s (e      | enter ( | 000 to | o end | ent        | tries). |      | - |      | 1 |            | • |      |
|      |        |      |          |        |         |       |        |        |        |       |           |         |        |       |            |         |      |   |      |   |            |   |      |
|      |        |      | -        |        |         | 1     | -<br>7 |        | 1      |       | -         |         | 1      | 1     | 1          |         |      | Г |      |   | <br>1 [    |   |      |
|      |        |      | ]        |        |         |       |        |        |        |       |           |         |        |       | J          |         |      | L |      |   |            |   |      |
| Zon  | e Lis  | t 15 | St       | arted  | l or st | toppe | d b    | y zon  | ne nur | nber  | s (e      | enter ( | 000 te | o end | ent        | tries). |      | - |      | 1 |            | 1 |      |
|      |        |      |          |        |         |       |        |        |        |       |           |         |        |       |            |         |      |   |      |   |            |   |      |
|      |        |      | -        |        |         |       | -      |        |        |       | -         |         |        |       | -          |         |      | Г | <br> |   | <br>] [    |   |      |
|      |        |      |          |        |         |       |        |        |        |       |           |         |        |       |            |         |      |   |      |   |            |   |      |

### **Scheduling Menu Prompts**

To program schedules, enter Scheduling program mode by pressing **[User Code] + # + 80** to display the first choice of the menu driven programming functions. **NOTE:** Only users with an Installer or Master level user code may enter the #80 mode. Press **0** (NO) or **1** (YES) in response to the displayed menu selection. Pressing **0** will display the next choice in sequence. Menu selections are as follows:

| PROMPT                            |   | EXPLANATION                                                                                                    |
|-----------------------------------|---|----------------------------------------------------------------------------------------------------|
| Time Window ?<br>1 = YES 0 = NO   | 0 | For defining up to 20 time windows each with a start and a stop time programmed by entering the hours and minutes.                                                                                                    |
| O/C Schedules ?<br>1 = YES 0 = NO | 0 | For defining the daily open and close schedules for the 8 partitions. Each partition can be programmed with an opening and closing window for each day of the week and holidays.                                      |
| Holidays ?<br>1 = YES 0 = NO      | 0 | For defining up to 16 holidays for which partitions they apply.                                                                                                    |
| Timed Events ?<br>1 = YES 0 = NO  | 0 | <ul> <li>For defining up to 20 time driven events with the following parameters:</li> <li>Time window</li> <li>Action desired</li> <li>Action specifier</li> <li>Activation time</li> <li>Days of the week</li> </ul> |
| Access Sched. ?<br>1 = YES 0 = NO | 0 | For defining the limitation of access schedules for the user codes. Each schedule can be programmed with two window for each day of the week and holidays                                                             |

### #80 and #81 MENU MODE KEY COMMANDS

The following is a list of commands used while in the Menu mode.

| #80 or #81   | Enters Menu mode                                                                                        |
|--------------|----------------------------------------------------------------------------------------------------|
| [ <b>*</b> ] | Serves as ENTER key. Press to have keypad accept entry.                                                 |
| [#]          | Backs up to previous screen.                                                                            |
| 0            | Press to answer NO.                                                                                     |
| 1            | Press to answer YES.                                                                                    |
| 01-09        | All data entries are either 2-digit entries.                                                            |
| 00           | Exits Menu mode, returns to normal operation mode when entered at the first question for each category. |

### **Scheduling Worksheets**

**Time Windows Definitions Worksheet**. The system provides 20 time windows that are defined with start and stop times. They are programmed in the #80 Menu Mode. Fill in the required data on the worksheet below and follow the procedure in the installation instructions as you enter the data during the displays and prompts that appear in sequence.

| Time Window<br>Number | Start Time<br>(HH:MM) | Stop Time<br>(HH:MM) |
|-----------------------|-----------------------|----------------------|
| 1                     |                       |                      |
| 2                     |                       |                      |
| 3                     |                       |                      |
| 4                     |                       |                      |
| 5                     |                       |                      |
| 6                     |                       |                      |
| 7                     |                       |                      |
| 8                     |                       |                      |
| 9                     |                       |                      |
| 10                    |                       |                      |
| 11                    |                       |                      |
| 12                    |                       |                      |
| 13                    |                       |                      |
| 14                    |                       |                      |
| 15                    |                       |                      |
| 16                    |                       |                      |
| 17                    |                       |                      |
| 18                    |                       |                      |
| 19                    |                       |                      |
| 20                    |                       |                      |

(Keep this worksheet handy, as you will be asked for a given time window number later in this section).

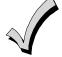

Because the time windows are shared among all partitions, it is important to make sure that changing a time window does not adversely affect desired actions in other partitions.

**Daily Open/Close Schedule Worksheet**: Using the time windows previously defined, fill in the required data on the worksheet below and follow the procedure in the installation instructions as you enter the data during the displays and prompts that appear in sequence.

| Part | M  | on | Tu | es | W  | ed | Th | ur | F  | ri | S  | at | S  | un | H  | ol |
|------|----|----|----|----|----|----|----|----|----|----|----|----|----|----|----|----|
|      | Ор | CI | Ор | CI | Ор | CI | Ор | CI | Ор | CI | Ор | CI | Ор | CI | Ор | CI |
| 1    |    |    |    |    |    |    |    |    |    |    |    |    |    |    |    |    |
| 2    |    |    |    |    |    |    |    |    |    |    |    |    |    |    |    |    |
| 3    |    |    |    |    |    |    |    |    |    |    |    |    |    |    |    |    |
| 4    |    |    |    |    |    |    |    |    |    |    |    |    |    |    |    |    |
| 5    |    |    |    |    |    |    |    |    |    |    |    |    |    |    |    |    |
| 6    |    |    |    |    |    |    |    |    |    |    |    |    |    |    |    |    |
| 7    |    |    |    |    |    |    |    |    |    |    |    |    |    |    |    |    |
| 8    |    |    |    |    |    |    |    |    |    |    |    |    |    |    |    |    |

**Holiday Schedule Worksheet:** The system provides up to 16 holidays that can be assigned for the system. Each holiday can be assigned to any combination of partitions. Fill in the required data on the worksheet below and follow the procedure in the installation instructions as you enter the data during the displays and prompts that appear in sequence.

| HOL |           |   |   | Part | ition |   |   |   |   |
|-----|-----------|---|---|------|-------|---|---|---|---|
|     | Month/Day | 1 | 2 | 3    | 4     | 5 | 6 | 7 | 8 |
| 1   | /         |   |   |      |       |   |   |   |   |
| 2   | /         |   |   |      |       |   |   |   |   |
| 3   | /         |   |   |      |       |   |   |   |   |
| 4   | /         |   |   |      |       |   |   |   |   |
| 5   | /         |   |   |      |       |   |   |   |   |
| 6   | /         |   |   |      |       |   |   |   |   |
| 7   | /         |   |   |      |       |   |   |   |   |
| 8   | /         |   |   |      |       |   |   |   |   |
| 9   | /         |   |   |      |       |   |   |   |   |
| 10  | /         |   |   |      |       |   |   |   |   |
| 11  | /         |   |   |      |       |   |   |   |   |
| 12  | /         |   |   |      |       |   |   |   |   |
| 13  | /         |   |   |      |       |   |   |   |   |
| 14  | /         |   |   |      |       |   |   |   |   |
| 15  | /         |   |   |      |       |   |   |   |   |
| 16  | /         |   |   |      |       |   |   |   |   |

**Time-Driven Event Worksheet:** The system provides up to 20 time-driven events that can be programmed for the system. Fill in the required data on the worksheet below and follow the procedure in the installation instructions as you enter the data during the displays and prompts that appear in sequence.

| Sched | Time   |   |   |   | Day | y(s) |   |   |   | Action  | Action    | Activation |
|-------|--------|---|---|---|-----|------|---|---|---|---------|-----------|------------|
| Num.  | Window | М | Т | w | Т   | F    | S | S | Н | Desired | Specifier | Time       |
| 1     |        |   |   |   |     |      |   |   |   |         |           |            |
| 2     |        |   |   |   |     |      |   |   |   |         |           |            |
| 3     |        |   |   |   |     |      |   |   |   |         |           |            |
| 4     |        |   |   |   |     |      |   |   |   |         |           |            |
| 5     |        |   |   |   |     |      |   |   |   |         |           |            |
| 6     |        |   |   |   |     |      |   |   |   |         |           |            |
| 7     |        |   |   |   |     |      |   |   |   |         |           |            |
| 8     |        |   |   |   |     |      |   |   |   |         |           |            |
| 9     |        |   |   |   |     |      |   |   |   |         |           |            |
| 10    |        |   |   |   |     |      |   |   |   |         |           |            |
| 11    |        |   |   |   |     |      |   |   |   |         |           |            |
| 12    |        |   |   |   |     |      |   |   |   |         |           |            |
| 13    |        |   |   |   |     |      |   |   |   |         |           |            |
| 14    |        |   |   |   |     |      |   |   |   |         |           |            |
| 15    |        |   |   |   |     |      |   |   |   |         |           |            |
| 16    |        |   |   |   |     |      |   |   |   |         |           |            |
| 17    |        |   |   |   |     |      |   |   |   |         |           |            |
| 18    |        |   |   |   |     |      |   |   |   |         |           |            |
| 19    |        |   |   |   |     |      |   |   |   |         |           |            |
| 20    |        |   |   |   |     |      |   |   |   |         |           |            |

Automatic Refresh: The system automatically updates the status of all Time-Driven Events upon any of the following occurrences:

- Changing of the time or date via #63 mode
- Exiting #80 Scheduling Menu mode
- Exiting Program mode
- After a disconnect from the downloader
- On a power-up
- At Daylight Saving Time adjustment.

Below is a list of the "Action" codes (desired actions) used when programming time-driven events. Note that these codes are independent of the "relay codes" programmed during the #93 Menu Mode–Output Programming mode. If using Time Driven Events, the following menu items must first be programmed using #93 Menu Mode - Output Programming:

| Enter Relay No.<br>Relay Group | (reference identification number)<br>(if applicable) | Zone No.<br>ECP Address | (V-Plex)<br>(4204/4204CF) |
|--------------------------------|------------------------------------------------------|-------------------------|---------------------------|
| Restriction                    |                                                      | Relay No.               | (4204/4204CF)             |
| Relay Type                     | (V-Plex or 4204/4204CF)                              |                         |                           |

### **Relay commands:**

Action Specifier for commands 01-05 is Relay No.; Action Specifier for commands 06-10 is Relay Group No.

| 01 = Relay On                                  | 02 = Relay Off                                 |
|------------------------------------------------|------------------------------------------------|
| 03 = Relay Close for 2 seconds                 | 04 = Relay Close XX minutes (field 1*74)       |
| 05 = Relay Close YY seconds (field 1*75)       | 06 = Relay Group On                            |
| 07 = Relay Group Off                           | 08 = Relay Group Close for 2 seconds           |
| 09 = Relay Group Close XX minutes (field 1*74) | 10 = Relay Group Close YY seconds (field 1*75) |

### Arm/Disarm commands:

Action Specifier for commands 20-24 is Partition(s). Activation times 1 (Beginning), 2 (End), 3 (During), 5 (Random Start), 6 (Random End), 7 (Random During) are the only valid choices for auto-arming and disarming functions.

- 20 = Arm-Stay
- 22 = Disarm
- 24 = Force Arm Away (Auto-bypass faulted zns)
- 26 = Arm Maximum

21 = Arm Away 23 = Force Arm Stay (Auto-bypass faulted zns) 25 = Arm Instant

### Bypass commands:

Action Specifier for commands 30-31 is Zone List #, Activation times 1 (Beginning), 2 (End), 3 (During), 5 (Random Start), 6 (Random End), 7 (Random During) are the only valid choices for bypass commands.

30 = Auto bypass - Zone list

31 = Auto unbypass - Zone list

### **Open/Close Windows:**

Action Specifier for commands 40-41 is Partition(s), for 42 is Access Group and for 50 no specifier is programmed. Activation time 3 (During), 7 (Random During) are the only valid choices for these commands.

40 = Enable Opening Window41 = Enable Closing Window42 = Enable Access Window50 = Off-Normal Reminder (Starts local keypad beeping if off-normal condition exists)

### **Additional Commands**

Action Specifier for command 78 is Group.

78 = Access Point Group Disable

### Activation time:

b.

Refers to when the action is to take place relative to the time window.

- 1 = Beginning of time window
- 2 = End of time window

- 4 = Beginning and end of time window
- 5 = Random Start of the time window \*
- 3 = During time window active period only (On at beginning of window, off at end).
- 6 = Random End of the time window \*
- 7 = Random During the time window \*
- \* The activation time of the window is randomized up to 30 minutes and is initialized by either of two methods:
  - a. [User Code] + [#] + [41] Initiates the random schedule for all devices in the partition.
    - [User Code] + [#] + [42] Initiates the random schedule for all devices in the partition with a time window within 6 PM and 5 AM.

**Limitation of Access Worksheet** The system provides up to 8 Access Schedules that can be programmed for the system. Fill in the required data on the worksheet below and follow the procedure in the installation instructions as you enter the data during the displays and prompts that appear in sequence.

| Acc | М  | on | Tu | es | W  | ed | Th | urs | F  | ri | S  | at | Si | un | Н  | ol |
|-----|----|----|----|----|----|----|----|-----|----|----|----|----|----|----|----|----|
| Sch | W1 | W2 | W1 | W2 | W1 | W2 | W1 | W2  | W1 | W2 | W1 | W2 | W1 | W2 | W1 | W2 |
| 1   |    |    |    |    |    |    |    |     |    |    |    |    |    |    |    |    |
| 2   |    |    |    |    |    |    |    |     |    |    |    |    |    |    |    |    |
| 3   |    |    |    |    |    |    |    |     |    |    |    |    |    |    |    |    |
| 4   |    |    |    |    |    |    |    |     |    |    |    |    |    |    |    |    |
| 5   |    |    |    |    |    |    |    |     |    |    |    |    |    |    |    |    |
| 6   |    |    |    |    |    |    |    |     |    |    |    |    |    |    |    |    |
| 7   |    |    |    |    |    |    |    |     |    |    |    |    |    |    |    |    |
| 8   |    |    |    |    |    |    |    |     |    |    |    |    |    |    |    |    |

**Temporary Schedule #81 Menu Mode**. The system provides a Temporary Schedule for each partition. Enter the temporary scheduling mode by pressing **[Installer Code] + [#] + [81]**. Fill in the required data on the worksheet below and follow the procedure in the installation instructions as you enter the data during the displays and prompts that appear in sequence.

| Par | tition/Windows   | Mon | Tue | Wed | Thu | Fri | Sat | Sun |
|-----|------------------|-----|-----|-----|-----|-----|-----|-----|
| 1   | Disarm Window    |     |     |     |     |     |     |     |
|     | Start Time HH:MM |     |     |     |     |     |     |     |
|     | Stop Time HH:MM  |     |     |     |     |     |     |     |
|     | Arm Window       |     |     |     |     |     |     |     |
|     | Start Time HH:MM |     |     |     |     |     |     |     |
|     | Stop Time HH:MM  |     |     |     |     |     |     |     |
| 2   | Disarm Window    |     |     |     |     |     |     |     |
|     | Start Time HH:MM |     |     |     |     |     |     |     |
|     | Stop Time HH:MM  |     |     |     |     |     |     |     |
|     | Arm Window       |     |     |     |     |     |     |     |
|     | Start Time HH:MM |     |     |     |     |     |     |     |
|     | Stop Time HH:MM  |     |     |     |     |     |     |     |

| Par | tition/Windows   | Mon | Tue | Wed | Thu | Fri | Sat | Sun |
|-----|------------------|-----|-----|-----|-----|-----|-----|-----|
| 3   | Disarm Window    |     |     |     |     |     |     |     |
|     | Start Time HH:MM |     |     |     |     |     |     |     |
|     | Stop Time HH:MM  |     |     |     |     |     |     |     |
|     | Arm Window       |     |     |     |     |     |     |     |
|     | Start Time HH:MM |     |     |     |     |     |     |     |
|     | Stop Time HH:MM  |     |     |     |     |     |     |     |
| 4   | Disarm Window    |     |     |     |     |     |     |     |
|     | Start Time HH:MM |     |     |     |     |     |     |     |
|     | Stop Time HH:MM  |     |     |     |     |     |     |     |
|     | Arm Window       |     |     |     |     |     |     |     |
|     | Start Time HH:MM |     |     |     |     |     |     |     |
|     | Stop Time HH:MM  |     |     |     |     |     |     |     |
| 5   | Disarm Window    |     |     |     |     |     |     |     |
|     | Start Time HH:MM |     |     |     |     |     |     |     |
|     | Stop Time HH:MM  |     |     |     |     |     |     |     |
|     | Arm Window       |     |     |     |     |     |     |     |
|     | Start Time HH:MM |     |     |     |     |     |     |     |
|     | Stop Time HH:MM  |     |     |     |     |     |     |     |
| 6   | Disarm Window    |     |     |     |     |     |     |     |
|     | Start Time HH:MM |     |     |     |     |     |     |     |
|     | Stop Time HH:MM  |     |     |     |     |     |     |     |
|     | Arm Window       |     |     |     |     |     |     |     |
|     | Start Time HH:MM |     |     |     |     |     |     |     |
|     | Stop Time HH:MM  |     |     |     |     |     |     |     |
| 7   | Disarm Window    |     |     |     |     |     |     |     |
|     | Start Time HH:MM |     |     |     |     |     |     |     |
|     | Stop Time HH:MM  |     |     |     |     |     |     |     |
|     | Arm Window       |     |     |     |     |     |     |     |
|     | Start Time HH:MM |     |     |     |     |     |     |     |
|     | Stop Time HH:MM  |     |     |     |     |     |     |     |
| 8   | Disarm Window    |     |     |     |     |     |     |     |
|     | Start Time HH:MM |     |     |     |     |     |     |     |
|     | Stop Time HH:MM  |     |     |     |     |     |     |     |
|     | Arm Window       |     |     |     |     |     |     |     |
|     | Start Time HH:MM |     |     |     |     |     |     |     |
|     | Stop Time HH:MM  |     |     |     |     |     |     |     |

### NOTES

# COMMERCIAL FIRE AND BURGLAR ALARM PROTECTED PREMISES CONTROL UNIT

FOR DRY, INDOOR USE ONLY

## rest Burglary system weekly

use and programming

I

I

I

ī

I

C

Attach 5140DLM module to main PCB shield using 4 standoffs (supplied)

Φ

Part 68 28-MO-N

FCC Reg. No.: A Ringer Equ

S BACK-UP LINE SEIZE LED (GREEN)

-×:-

BACK-UP PHONE JACK SEE TELCO JACK SHOCK WARNING BELOW

TYPES OF FIRE SIGNALLING SERVICE: Marual fire adarm, automatic fire alarm, sprinder supervisory and waterflow alarm, DACT, Radio Frequency (RF) and Mutiplex. UL Listed Decal control (non-coded). UL Listed carrent al station and remote station protected premises unit when used with 5140DLM back-up diafer moduel, installation imits under jurisdiction of local authority.

### WARNING:

the System Alarm Signal from the indicated Fire Alarm circuits. The total delay (Control Unit plus Smoke Detectors) shall not exceed 30 seconds. No other Smoke Detector shall be connected to these circuits unless approved by the This unit includes a Fire Alarm Verification feature that will result in a delay of local authority having jurisdiction.

| Circuit (zone)        | Control Unit Delay, Seconds                                       | Smoke             | Smoke Detector |
|-----------------------|-------------------------------------------------------------------|-------------------|----------------|
|                       |                                                                   | Model             | Delay, Seconds |
| Zone 1                | 8 Seconds                                                         |                   |                |
| Zone 2                | 8 Seconds                                                         |                   |                |
| Aux Relay             | 8 Seconds                                                         |                   |                |
| THE DELAY TIME MARKED | THE DELAY TIME MARKED ON THE INSTALLED DETECTOR(S) IS TO BE USED. | S) IS TO BE USED. |                |

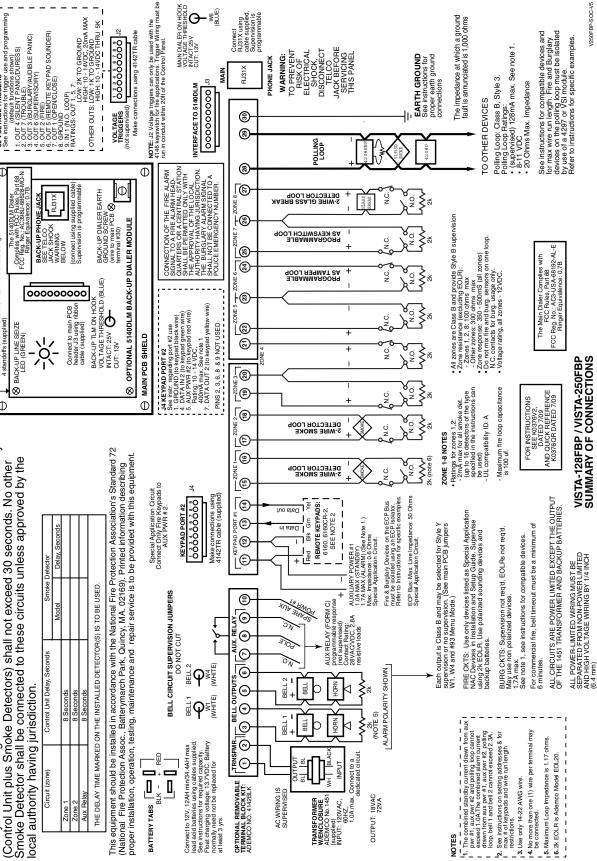

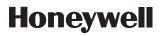

2 Corporate Center Drive, Suite 100 P.O. Box 9040, Melville, NY 11747 Copyright © 2009 Honeywell International Inc.

www.honeywell.com/security

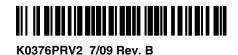